# МАЛОГАБАРИТНЫЙ ПРИВОД v<code>acon®</code>нх<code>L</code> ПРИВОДЫ ПЕРЕМЕННОГО ТОКА ®

# **РУКОВОДСТВО ПОЛЬЗОВАТЕЛЯ**

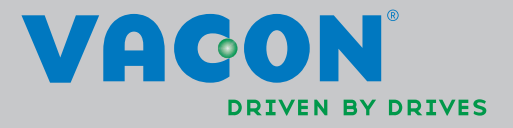

#### **В ХОДЕ УСТАНОВКИ И ВВОДА В ДЕЙСТВИЕ ОБОРУДОВАНИЯ НЕОБХОДИМО ВЫПОЛНИТЬ 11 СЛЕДУЮЩИХ ШАГОВ, ОПИСАННЫХ В** *КРАТКОМ РУКОВОДСТВЕ ПО НАЧАЛУ РАБОТЫ***.**

<u> International American control and the control of the control of the control of the control of the control of</u>

#### **В СЛУЧАЕ ВОЗНИКНОВЕНИЯ ПРОБЛЕМ ОБРАТИТЕСЬ К МЕСТНОМУ ПРЕДСТАВИТЕЛЮ КОМПАНИИ VACON.**

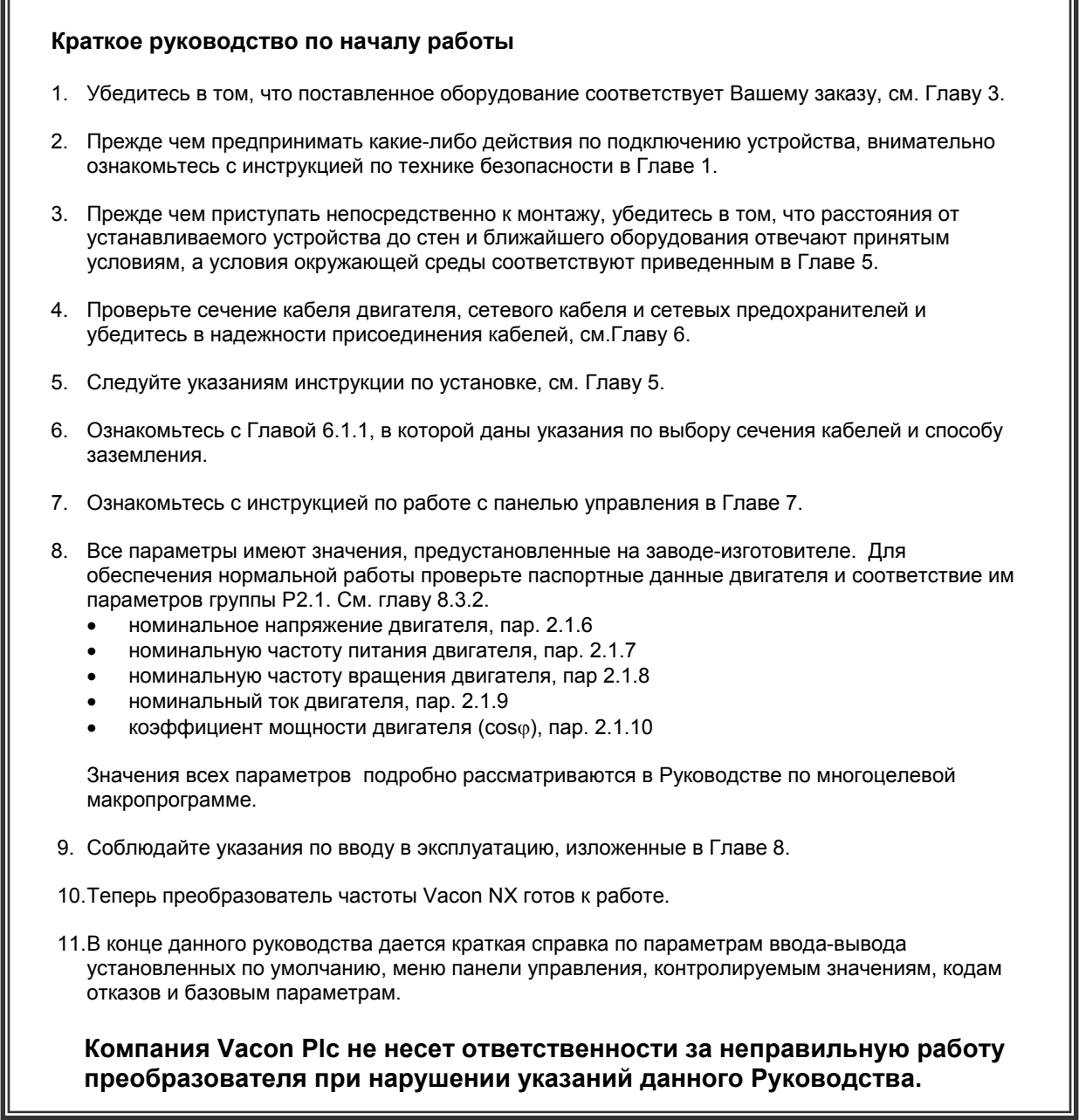

Любые характеристики и информация могут меняться без предварительного уведомления.

# **СОДЕРЖАНИЕ**

# **РУКОВОДСТВО ПОЛЬЗОВАТЕЛЯ ПО VACON NXL**

# УКАЗАТЕЛЬ

- БЕЗОПАСНОСТЬ
- ДИРЕКТИВА ЕС
- ПРИЕМКА ИЗДЕЛИЯ
- ТЕХНИЧЕСКИЕ ДАННЫЕ
- УСТАНОВКА
- ПОДКЛЮЧЕНИЕ КАБЕЛЕЙ
- ПАНЕЛЬ УПРАВЛЕНИЯ
- ВВОД В ЭКСПЛУАТАЦИЮ
- ПОИСК НЕИСПРАВНОСТЕЙ
- ОПИСАНИЕ ПЛАТЫ OPT-AA
- ОПИСАНИЕ ПЛАТЫ OPT-AI

# **VACON — РУКОВОДСТВО ПО МНОГОЦЕЛЕВОЙ МАКРОПРОГРАММЕ**

#### **О РУКОВОДСТВЕ ПОЛЬЗОВАТЕЛЯ VACON NXL И РУКОВОДСТВЕ ПО МНОГОЦЕЛЕВОЙ МАКРОПРОГРАММЕ**

Поздравляем с приобретением удобного в управлении преобразователя частоты Vacon NXL.

В руководстве пользователя содержатся необходимые сведения по установке, пуску и работе преобразователя частоты Vacon NXL. Мы рекомендуем внимательно ознакомиться с данным руковдством перед первым включением ПЧ.

В Руководстве по многоцелевой макропрограмме вы найдете сведения о макропрограмме, используемой в ПЧ Vacon NXL.

Это руководство доступно как в печатном, так и в электронном виде. Мы рекомендуем Вам, по возможности, пользоваться электронной версией. Пользуясь **электронной версией**, Вы получаете некоторые дополнительные возможности:

С помощью указателей и перекрестных ссылок Вы можете быстро перемещаться по тексту Руководства и быстро находить необходимую Вам информацию.

Руководство содержит также гиперссылки на веб-страницы. Чтобы посетить эти сайты, вы должны иметь выход в Интернет и установленный на Ваш компьютер Web-обозреватель.

ПРИМЕЧАНИЕ: Вы не можете редактировать электронную версию данного документа, подготовленную в Microsoft Word, не имея соответствующего пароля. Открывайте файл руководства в режиме «только для чтения».

Любые характеристики и информация могут меняться без предварительного уведомления.

# Руководство пользователя по Vacon NXL

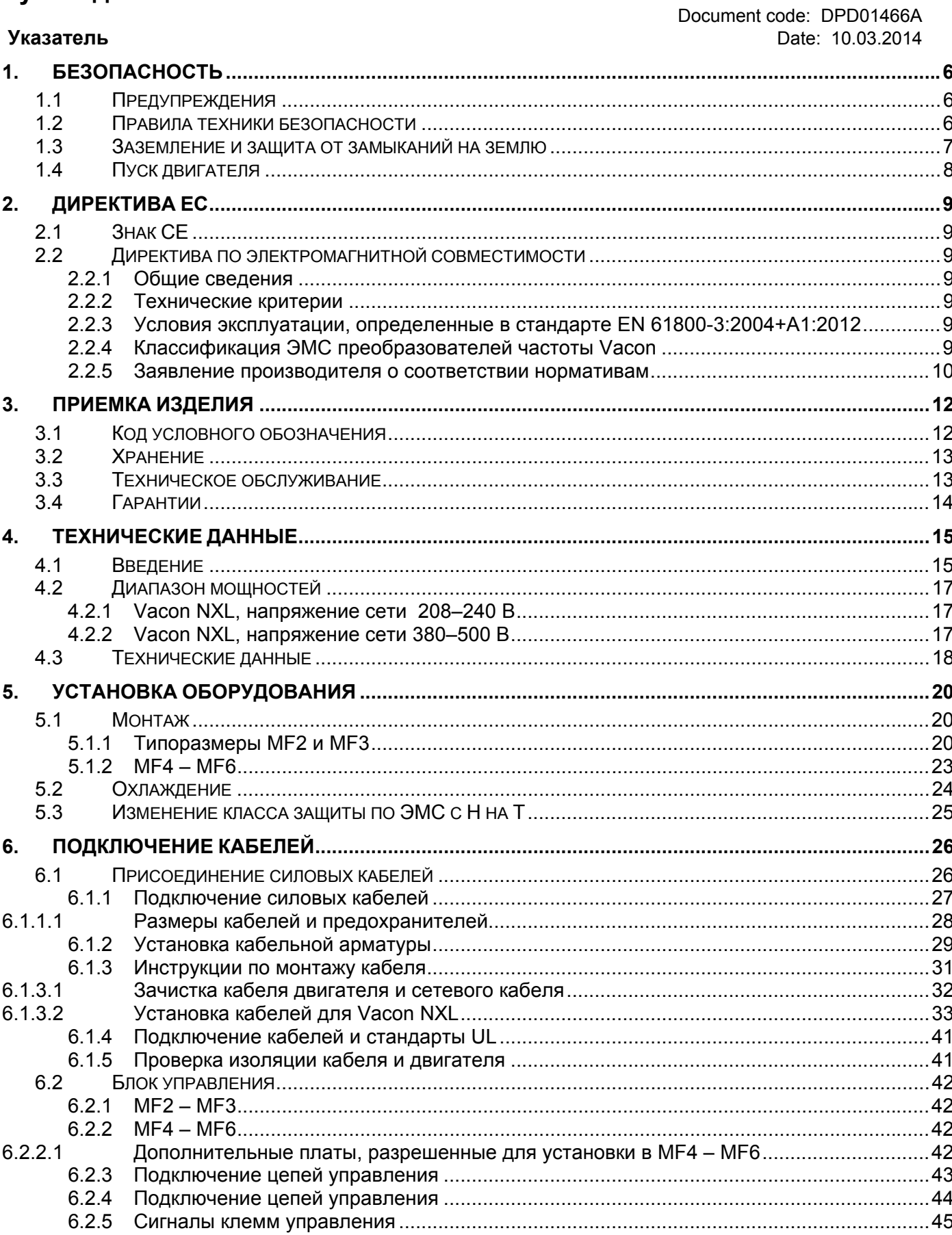

<u>f</u>ffili

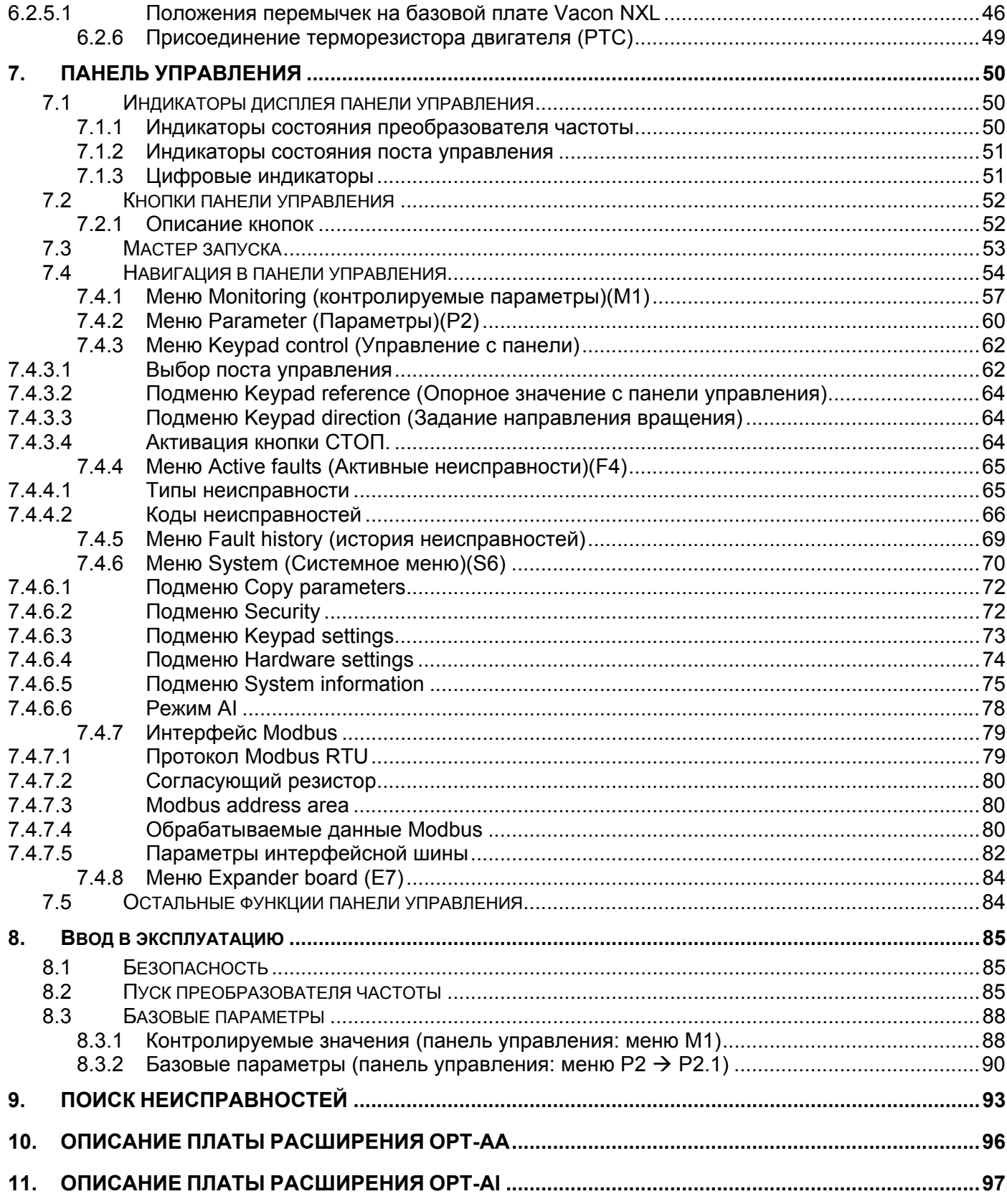

#### **1. БЕЗОПАСНОСТЬ**

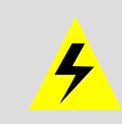

**МОНТАЖ РАЗРЕШАЕТСЯ ПРОИЗВОДИТЬ ТОЛЬКО КВАЛИФИЦИРОВАННОМУ ЭЛЕКТРОТЕХНИЧЕСКОМУ ПЕРСОНАЛУ**

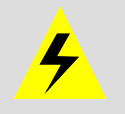

# **1.1 Предупреждения**

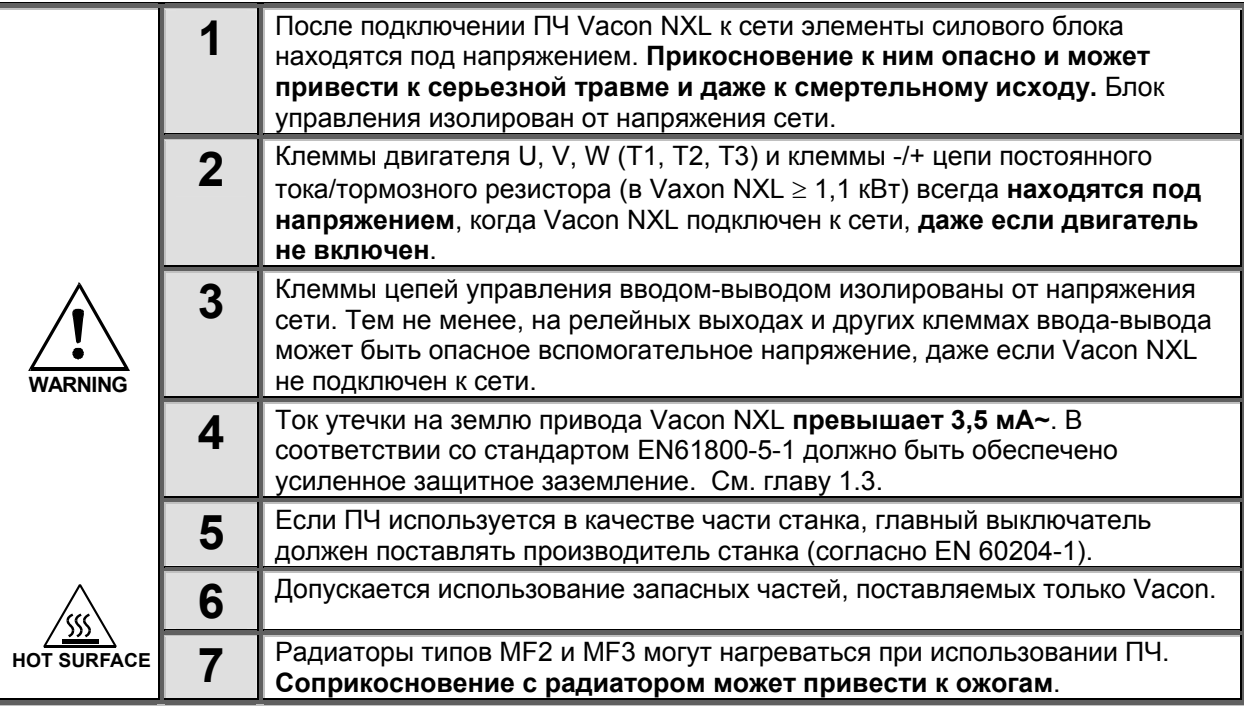

#### **1.2 Правила техники безопасности**

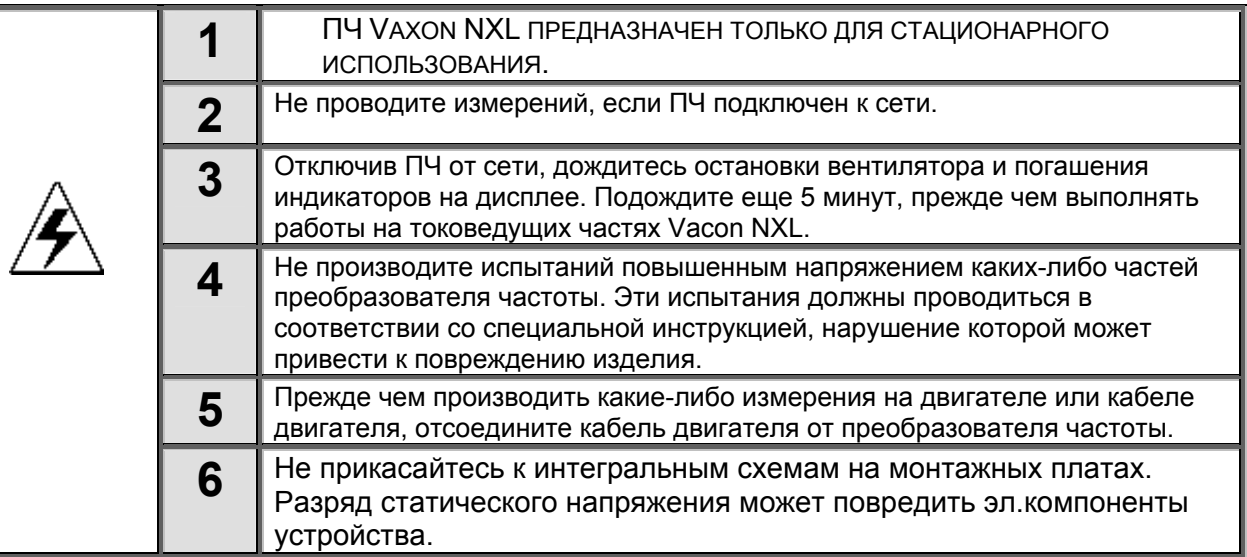

#### **1.3 Заземление и защита от замыканий на землю**

ПЧ Vacon NXL всегда должен быть заземлен специальным проводом, подключенным к клемме заземления. $\sqrt{\perp}$ 

Ток утечки на землю привода Vacon NX\_ превышает 3,5 мА~. В соответствии со стандартом EN61800-5-1 связанная цепь защиты должна удовлетворять по меньшей мере одному из следующих условий:

- а. провод защитного заземления должен иметь поперечное сечение не менее 10 мм<sup>2</sup> для меди и не менее 16 мм<sup>2</sup> для алюминия по всей длине;
- b. если провод защитного заземления имеет поперечное сечение менее 10 мм<sup>2</sup> для меди или менее 16 мм<sup>2</sup> для алюминия, необходимо обеспечить второй провод защитного заземления с как минимум аналогичным поперечным сечением до точки, в которой поперечное сечение провода защитного заземления составляет не менее 10 мм<sup>2</sup> для меди и не менее 16 мм<sup>2</sup> для алюминия;

c. автоматическое отключение питания в случае нарушения целостности провода. См. главу 6. Площадь поперечного сечения каждого провода защитного заземления, не входящего в состав питающего кабеля или оболочки кабеля, ни при каких обстоятельствах не может быть меньше:

- 2,5 мм² при наличии механической защиты или
- 4 мм² при отсутствии механической защиты.

Защита от замыкания на землю в преобразователе частоты защищает только сам преобразователь от замыканий двигателя или его кабеля на землю. Она не предназначена для защиты персонала.

Из-за больших емкостных токов в преобразователе частоты выключатели для защиты от тока замыкания на землю могут работать неправильно.

#### **1.4 Пуск двигателя**

#### *Предупреждающие знаки*

Пожалуйста, обратите особое внимание на инструкции, отмеченные предупреждающими обозначениями. Это важно для Вашей безопасности.

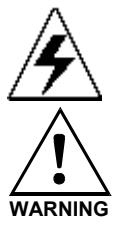

′ss

= *Опасное напряжение*

**WARNING** = *Общее предупреждение*

**HOT SURFACE** *= Горячая поверхность — риск получения ожога*

#### **КОНТРОЛЬНАЯ ТАБЛИЦА ЗАПУСКА ДВИГАТЕЛЯ**

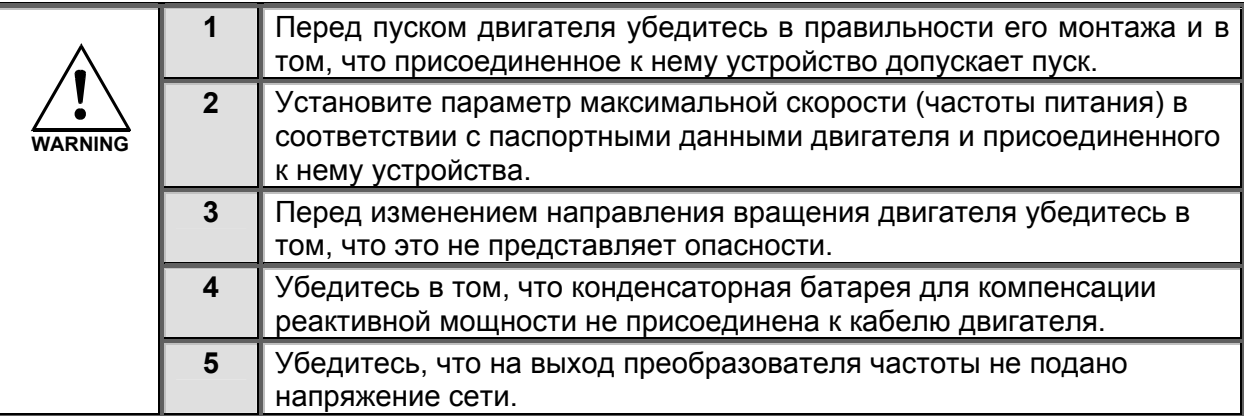

## **2. ДИРЕКТИВА ЕС**

#### **2.1 Знак CE**

Метка CE на изделии гарантирует его свободное перемещение внутри Европейского экономического пространства (European Economic Area, EEA). Также она гарантирует, что изделие отвечает различным требованиям (например, директиве по электромагнитной совместимости, а также другим директивам согласно так называемой новой процедуре).

ПЧ Vacon NXL имеют метку CE в качестве свидетельства о совместимости с директивами по пониженному напряжению (Low Voltage Directive, LVD) и электромагнитной совместимости (Electro Magnetic Compatibility, EMC). Компания SGS FIMKO выступила в роли сертифицирующего органа.

#### **2.2 Директива по электромагнитной совместимости**

#### *2.2.1 Общие сведения*

Директива по электромагнитной совместимости предусматривает, что электрическая аппаратура не должна создавать чрезмерные помехи в окружающей среде и, с другой стороны, должна иметь достаточный уровень защищенности от воздействий окружающей среды.

Совместимость ПЧ Vacon NXL с директивой по электромагнитной совместимости подтверждена Комплектом технической документации (Technical Construction Files) (TCF), проверенным и одобренным компанией SGS FIMKO, выступающей в роли сертифицирующего органа.

#### *2.2.2 Технические критерии*

С самого начала проектирования приводов Vacon NXL большое внимание уделялось обеспечению требований ЭМС. Преобразователи частоты Vacon NXL продаются во многих странах мира, и поэтому требования к ЭМС со стороны потребителей оказываются самыми различными. Что касается помехозащищенности, все преобразователи частоты Vacon NXL спроектированы так, чтобы удовлетворить самым строгим требованиям.

#### *2.2.3 Условия эксплуатации, определенные в стандарте EN 61800-3:2004+A1:2012*

**1-й уровень:** среда, к которой относятся жилые помещения. Этот уровень также распространяется на установки, подключенные напрямую, без промежуточных трансформаторов, к низковольтной сети электропитания, которая обеспечивает энергоснабжение жилых зданий. **Примечание.** Примерами среды с условиями эксплуатации 1-го уровня являются жилые дома, квартиры, коммерческие помещения или офисы в жилых зданиях.

**2-й уровень:** этот уровень распространяется на все установки, не подключенные напрямую к низковольтной сети электропитания, которая обеспечивает энергоснабжение жилых зданий. **Примечание.** Примерами среды с условиями эксплуатации 2-го уровня являются промышленные или технические зоны любого здания, энергоснабжение которых производится от выделенного трансформатора.

#### *2.2.4 Классификация ЭМС преобразователей частоты Vacon*

Преобразователи частоты Vacon NX разделены на пять классов в зависимости от уровня излучаемых электромагнитных помех, требований сети электропитания и условий эксплуатации установки (см. ниже). Класс ЭМС каждого изделия определяется в коде обозначения типа. Далее в данном руководстве деление осуществляется по внешним размерам (MF2, MF3 и т. д.). Технические характеристики изделий различных размеров можно найти в главе 4.3.

#### **Класс ЭМС по стандарту Vacon — C** (MF4 – MF6)**:**

Преобразователи частоты этого класса отвечают требованиям категории **C1** стандарта **EN 61800-3:2004+A1:2012** для данного семейства продукции. Категория C1 обеспечивает наилучшие характеристики ЭМС и включает в себя преобразователи, предназначенные для условий эксплуатации 1-го уровня, номинальное напряжение которых не превышает 1000 В.

#### **Класс ЭМС по стандарту Vacon — E:**

Vacon NXL с типоразмерами **MF4 – MF6** поставляются изготовителем как изделия класса H с внутренним фильтром высокочастотных помех. Для изделий классов MF2 и MF3 такие фильтры доступны по дополнительному заказу. Преобразователи частоты Vacon NXL с **фильтром высокочастотных помех** отвечают требованиям категории **C2** стандарта для семейства продукции **EN 61800-3:2004+A1:2012**. К категории C2 относятся преобразователи в стационарных установках с номинальным напряжением не более 1000 В. Преобразователи частоты класса H можно применять в условиях эксплуатации 1-го и 2-го уровней. Примечание. Если преобразователи класса H будут применяться в условиях эксплуатации 1-го уровня, они должны устанавливаться и вводиться в эксплуатацию только специалистами.

#### **Класс ЭМС по стандарту Vacon — L:**

Преобразователи частоты этого класса отвечают требованиям категории C3 стандарта EN 61800- 3:2004+A1:2012 для данного семейства продукции. Категория C3 включает преобразователи, предназначенные только для условий эксплуатации 2-го уровня, номинальное напряжение которых не превышает 1000 В.

#### **Класс ЭМС по стандарту Vacon — T:**

Преобразователи частоты этого класса при их применении в ИТ-системах отвечают требованиям стандарта EN 61800-3:2004+A1:2012 для данного семейства продукции. В ИТ-системах сети изолированы от земли или подсоединены к земле через резистор с высоким полным сопротивлением для обеспечения минимального тока утечки. Примечание. Если преобразователи используются с другими источниками питания, требования по ЭМС не выполняются.

#### **Класс ЭМС по стандарту Vacon — N:**

Приводы этого класса не оснащены защитой от излучения, отвечающей требованиям ЭМС, и устанавливаются в корпусах. Vacon NXL с типоразмерами **MF2** и **MF3** поставляются изготовителем как изделия класса N без внешнего фильтра высокочастотных помех.

**Все преобразователи частоты Vacon NX отвечают требованиям к помехоустойчивости для ЭМС стандарта EN 61800-3:2004+A1:2012 для данного семейства продукции.** 

**Предупреждение.** В бытовой среде это изделие может создавать радиопомехи, и в этом случае от пользователя может потребоваться принятие соответствующих мер.

**Примечание.** Для изменения класса защиты от электромагнитных помех преобразователя частоты Vacon NXL с класса H или L на класс T см. инструкции в главе 5.3.

#### *2.2.5 Заявление производителя о соответствии нормативам*

На следующей странице представлена фотокопия Заявления производителя о соответствии нормативам, подтверждающего соответствие преобразователей частоты Vacon директивам по ЭМС.

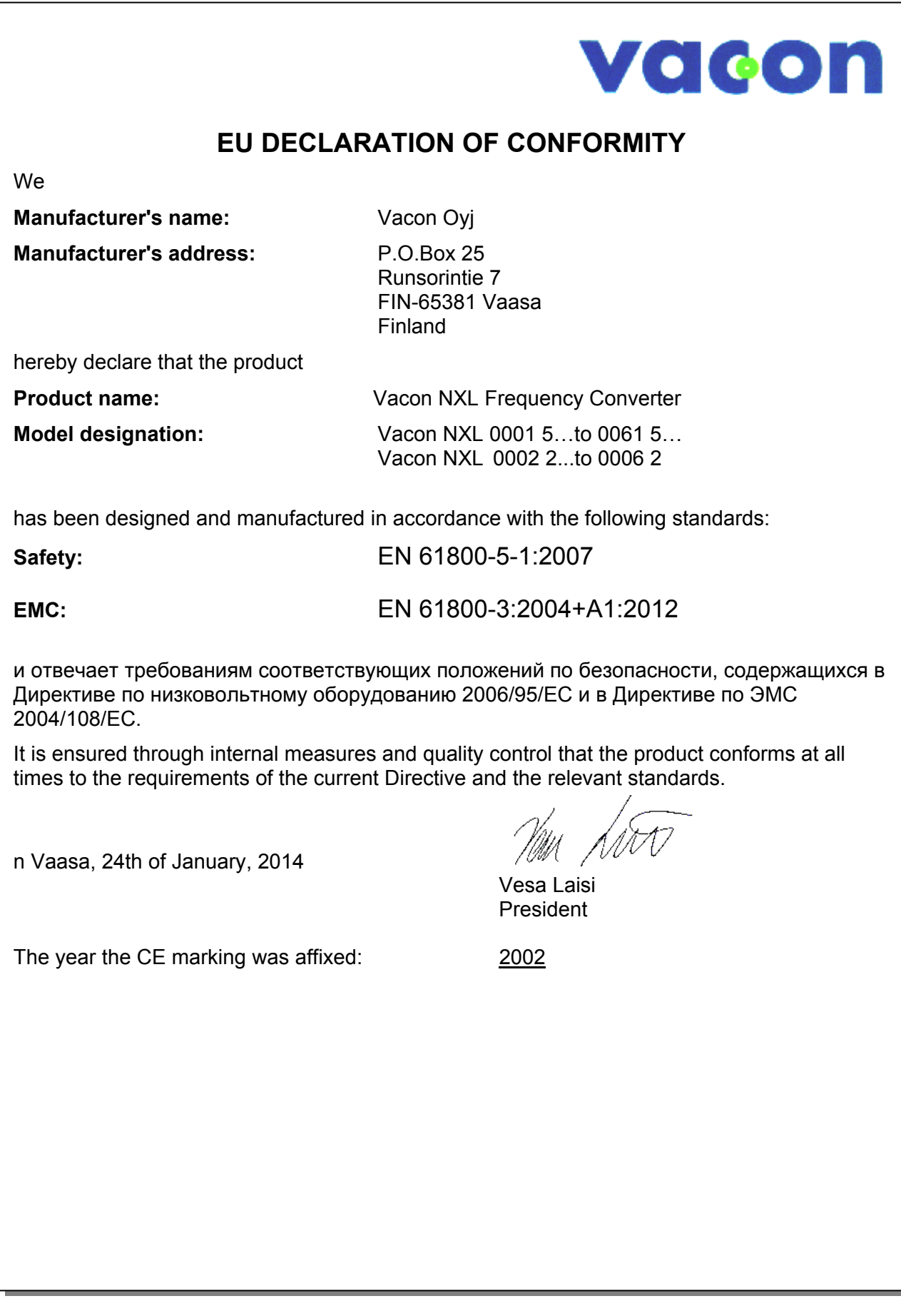

#### **3. ПРИЕМКА ИЗДЕЛИЯ**

На заводе-изготовителе преобразователи частоты Vacon NXL подвергаются всесторонним испытаниям перед отправкой заказчику. Тем не менее, после распаковки осмотрите изделие на предмет возможных повреждений при транспортировке, а также проверьте комплектность поставки (сравните обозначение типа изделия с кодом, представленным далее на рис. 3-1).

Если электропривод был поврежден при доставке, обратитесь в компанию по страхованию грузов транспортного агентства.

Если комплект поставки не соответствует заказу, немедленно обратитесь к поставщику.

#### **3.1 Код условного обозначения:**

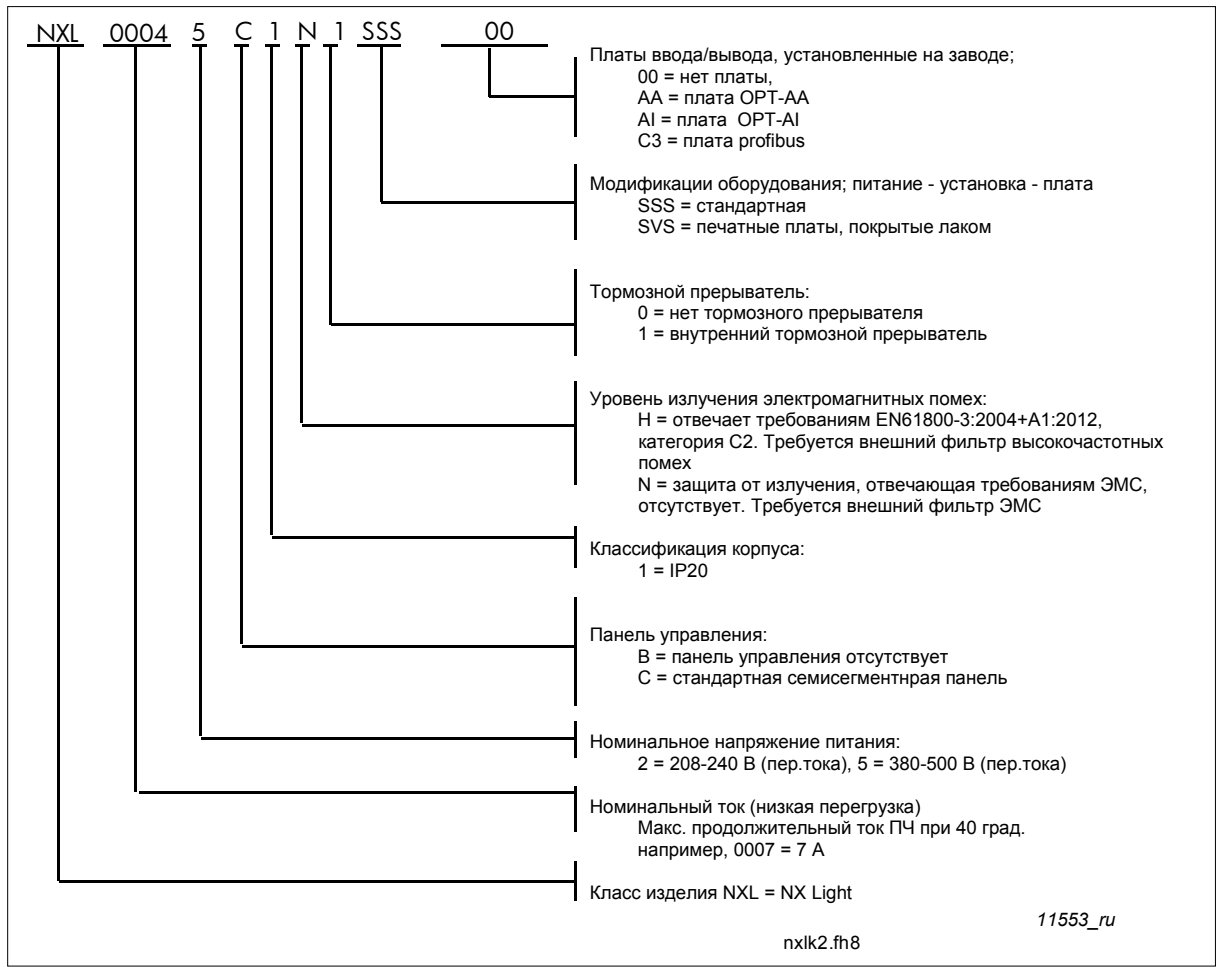

*Рис. 3-1. Расшифровка кода условного обозначения Vacon NXL для типоразмеров MF2 и MF3* 

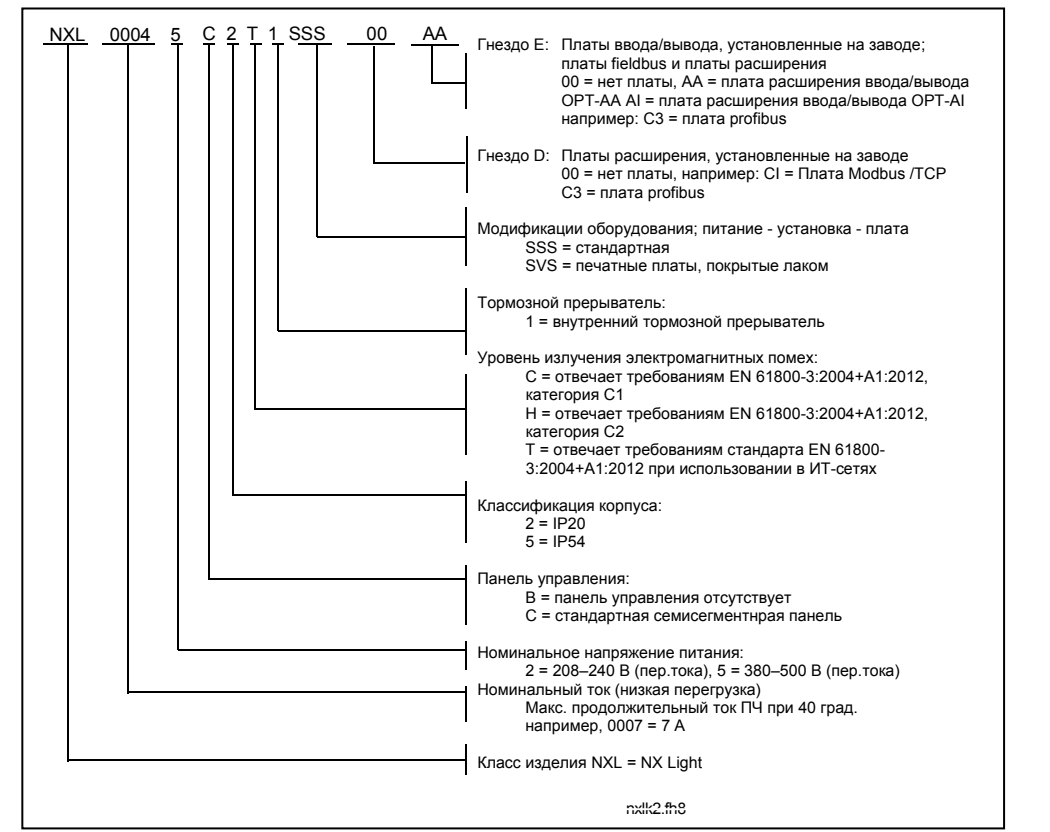

*Рис. 3-2. Расшифровка кода условного обозначения Vacon NXL для типоразмеров MF4 - MF6.* 

#### **3.2 Хранение**

При необходимости длительного хранения преобразователя частоты на складе убедитесь в том, что условия окружающей среды соответствуют требованиям:

Температура хранения от -40 °C до +70 °C Относительная влажность < 95 %, без конденсации

#### **3.3 Техническое обслуживание**

В нормальных условиях преобразователи частоты Vacon NXL не требуют обслуживания. Однако мы рекомендуем периодически чистить радиатор (например, небольшой щеточкой). Большинство электроприводов Vacon NXL оснащены охлаждающим вентилятором, который при необходимости легко заменяется.

*11554\_ru* 

## **3.4 Гарантии**

Гарантия распространяется только на производственные дефекты. Изготовитель не несет ответственности за повреждения, возникшие в результате перевозки, вскрытии тары, монтажа, а также при пуске в эксплуатацию и в процессе эксплуатации не в соответствии с инструкциями Изготовителя.

Производитель ни при каких условиях не несет ответственности за повреждения и поломки, возникшие в результате неправильного использования или монтажа, недопустимой температуры окружающей среды, попадания пыли, разъедающих веществ либо работы с нагрузками превышающеми номинал. Производитель не несет ответственности за косвенные убытки.

Изготовитель устанавливает для изделия гарантийный срок 18 месяцев, начиная со дня поставки, или 12 месяцев, начиная со дня ввода в эксплуатацию, в зависимости от того, какой из этих сроков истекает первым (Общие условия поставок NL92/Orgalime S92).

Местный Поставщик изделия может устанавливать гарантированный срок, отличающийся от указанного выше. В этом случае гарантийный срок Поставщика должен быть указан в документах о продаже и в гарантийном обязательстве Поставщика. Компания Vacon несет ответственность только по собственным гарантийным обязательствам.

По всем вопросам, касающимся гарантийного обслуживания, свяжитесь прежде всего с местным представителем компании Vacon.

## **4. ТЕХНИЧЕСКИЕ ДАННЫЕ**

#### **4.1 Введение**

Vacon NXL — это компактный ПЧ с выходной мощностью в диапазоне от 220 Вт до 30 кВт.

Работа блока управления двигателем и макропрограммой определяется программным обеспечением микропроцессора. Микропроцессор управляет двигателем на основе информации, получаемой посредством измерений, настройки параметров, сигналов цепей управления вводавывода и с панели управления. IGBT-инвертор подает на двигатель симметричное трехфазное переменное напряжение сформированное с помощью широтно-импульсной модуляцией (ШИМ).

Панель управления является связующим звеном между пользователем и ПЧ. Панель используется для настройки параметров, считывания данных о состоянии устройства и задания управляющих команд. Для управления ПЧ можно использовать персональный компьютер, подключив его по кабелю и последовательного адаптера (дополнительная опция).

Можно оснастить электропривод Vacon NXL платами управления вводом-выводом OPT-AA, OPT-AI, OPT-B\_ или OPT-C\_.

Преобразователи всех размеров, за исключением MF2, имеют внутренний тормозной прерыватель. За более подробной информацией обратитесь к производителю или местному представителю компании Vacon (см. заднюю крышку). Фильтры входных радиочастотных помех можно приобрести отдельно в качестве внешних модулей для корпусов MF2 и MF3. Во всех остальных корпусах предусмотрены внутренние фильтры, включенные в стандартную поставку.

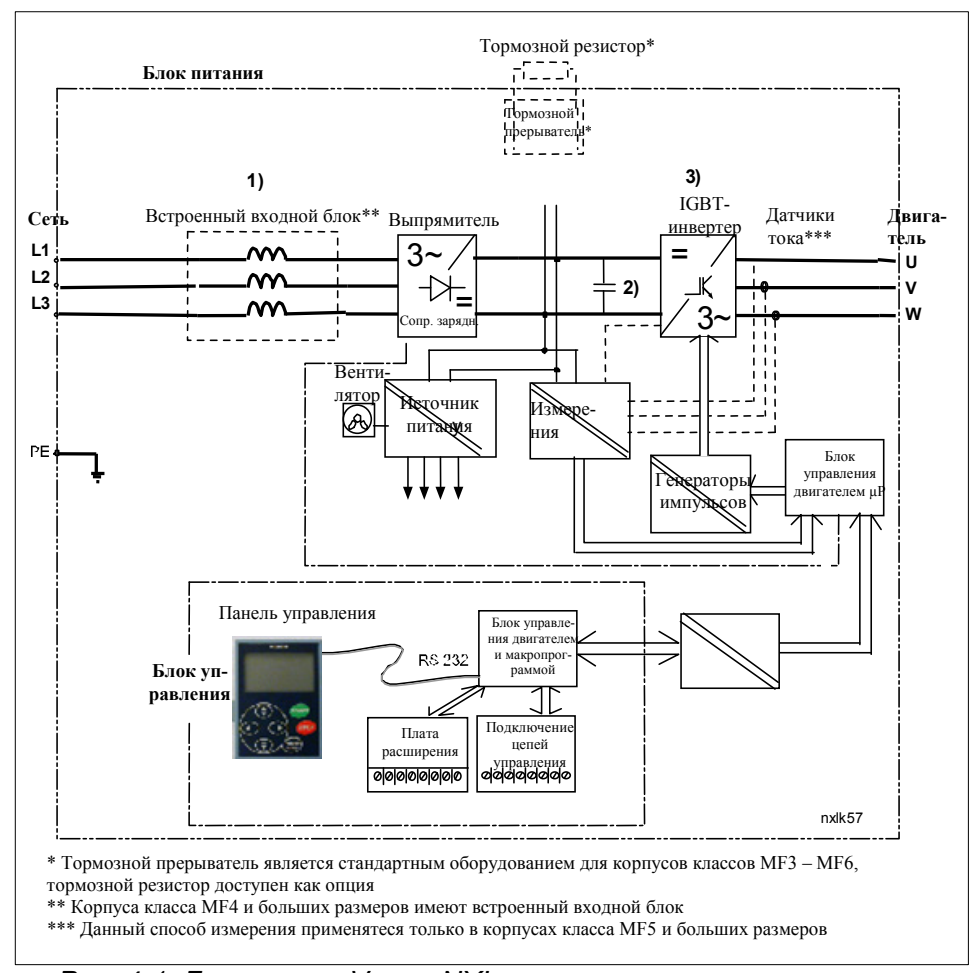

*Рис. 4-1. Блок-схема Vacon NXL* 

#### **4.2 Диапазон мощностей**

#### *4.2.1 Vacon NXL, напряжение сети 208–240 В*

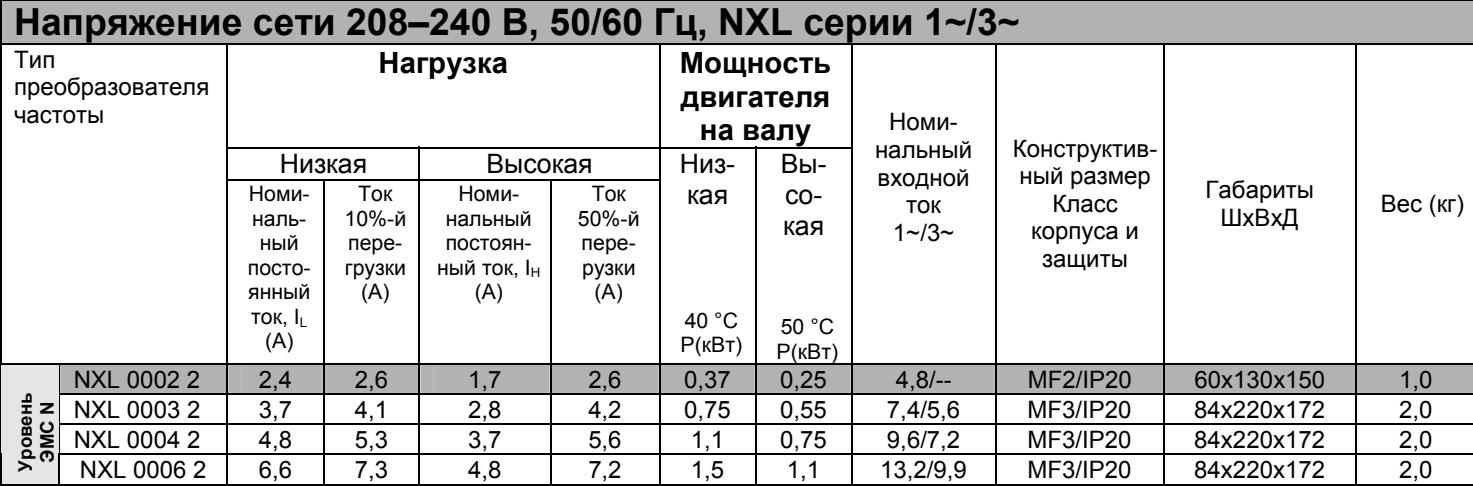

*Табл. 4-1. Диапазон мощностей и габариты Vacon NXL, напряжение питания 208–240 В.* 

**ВНИМАНИЕ!** NXL 0002 2 может работать только от однофазного источника питания.

#### *4.2.2 Vacon NXL, напряжение сети 380–500 В*

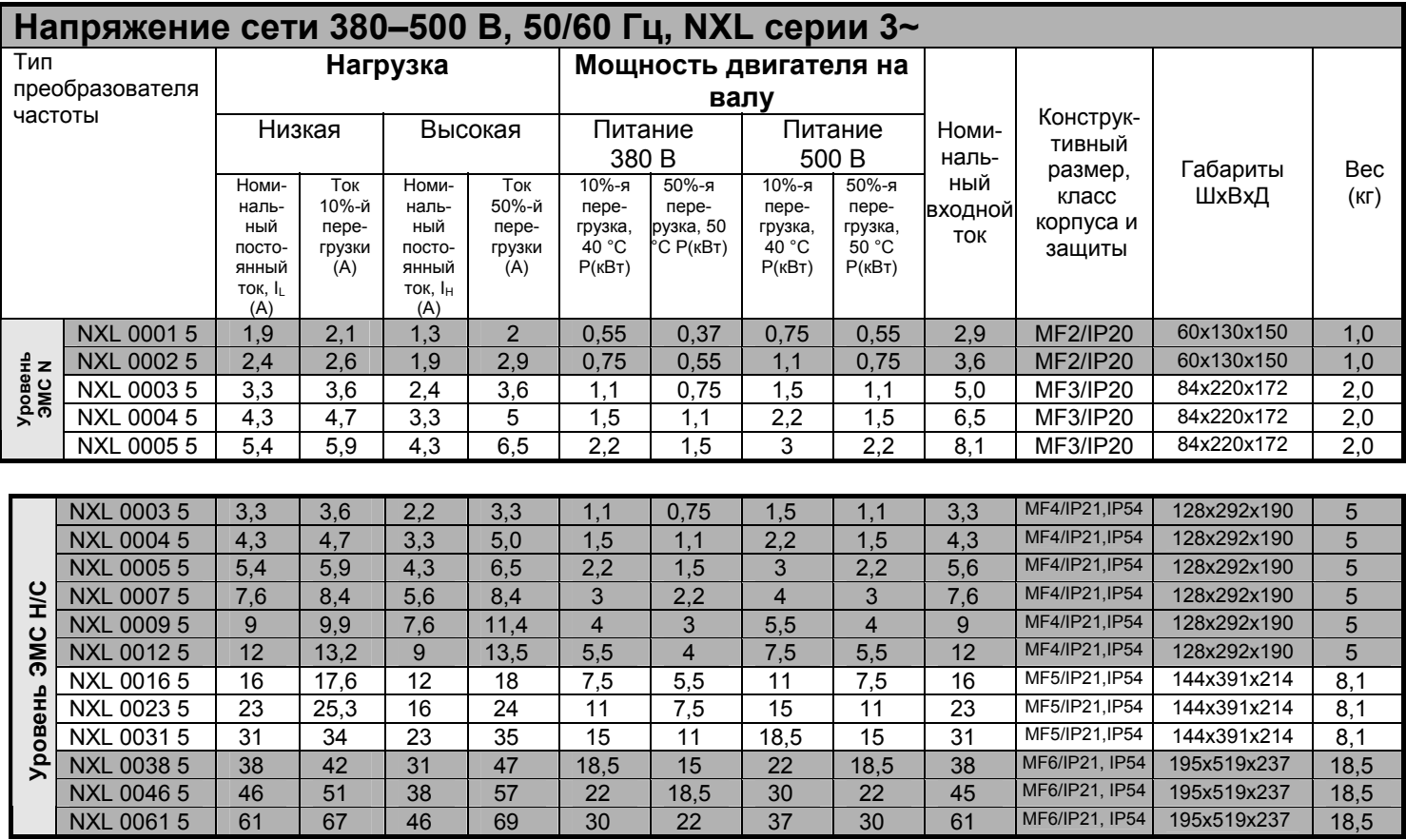

*Табл. 4-2. Диапазон мощностей и габариты Vacon NXL, напряжение питания 380–500 В.* 

#### **4.3 Технические данные**

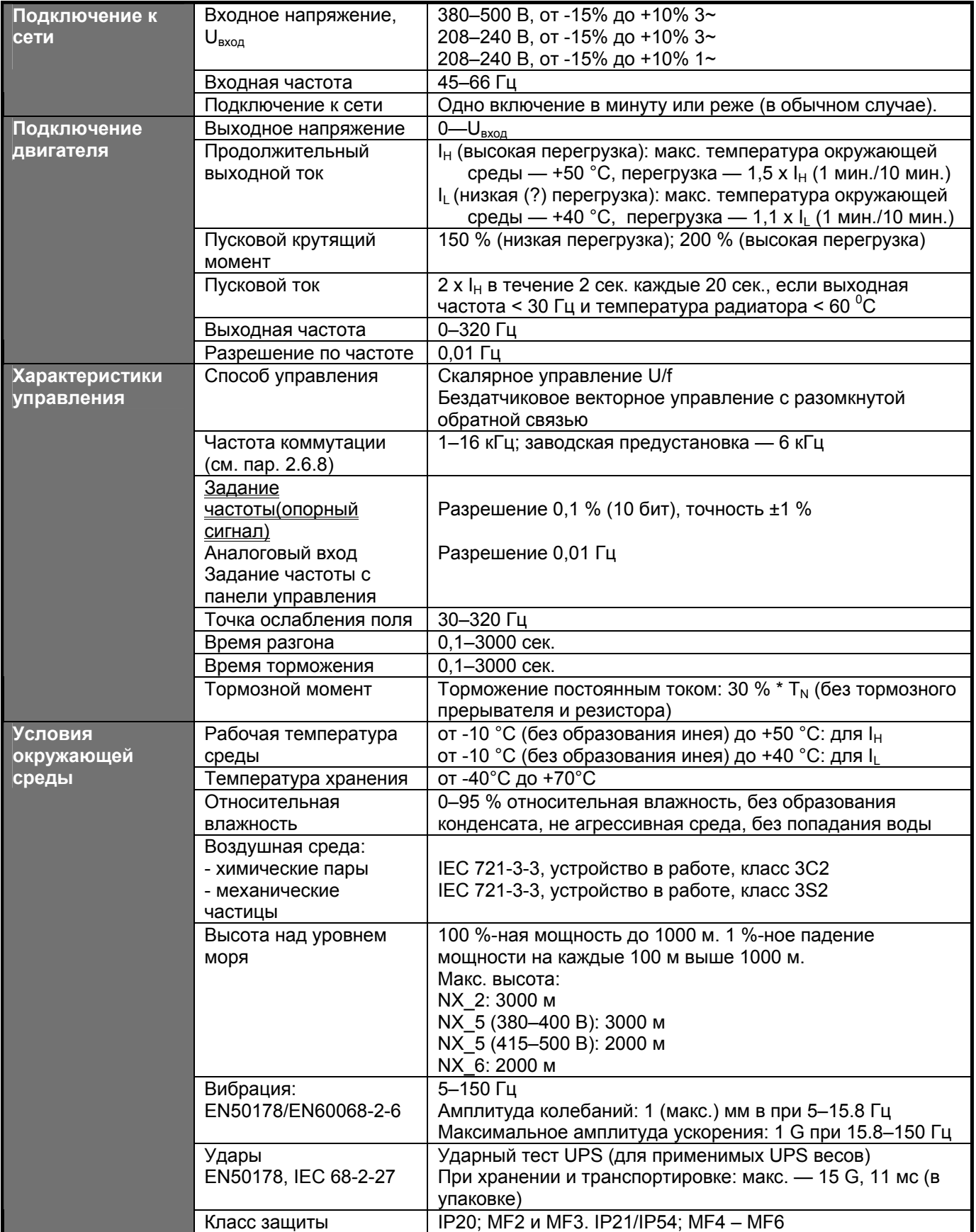

#### *Технические данные (продолжение — на след. странице)*

| Электромагнитная     | Помехоустойчивость                                    | Соответствует стандарту EN 61800-3:2004+A1:2012,                                                                                                 |  |  |  |  |  |
|----------------------|-------------------------------------------------------|----------------------------------------------------------------------------------------------------|--|--|--|--|--|
| <b>СОВМЕСТИМОСТЬ</b> |                                                       | первый и второй уровни эксплуатации                                                                                                    |  |  |  |  |  |
|                      | Излучение помех                                       | Зависит от класса ЭМС, см. главы 2 и 3                                                                                                    |  |  |  |  |  |
| Безопасность         |                                                       | EN 61800-5-1:2007; CE, cUL, C-TICK;                                                                                                    |  |  |  |  |  |
|                      |                                                       | (более детальные сведения по соответствию стандартам                                                                                             |  |  |  |  |  |
|                      |                                                       | приведены в паспортной табличке устройства)                                                                                                    |  |  |  |  |  |
| Характеристики       | Аналоговый вход,                                      | от 0 В до +10 В, Ri = 200 кОм,                                                                                                    |  |  |  |  |  |
| управления           | потенциальный                                         | Разрешение 10 бит, точность ±1 %                                                                                                    |  |  |  |  |  |
|                      | Аналоговый вход,<br>токовый                           | $0(4)20$ мА, $R_i = 250$ Ом дифферен.                                                                                                    |  |  |  |  |  |
|                      | Дискретные входы                                      | 3 с положительной логикой; 18-24 В постоянного тока                                                                                              |  |  |  |  |  |
|                      | Дополнительное<br>напряжение                          | +24 В, ±15 %, макс. 100 мА                                                                                                    |  |  |  |  |  |
|                      | Опорное напряжение<br>(питание<br>потенциометра)      | +24 В, +3 %, макс. нагрузка 10 мА                                                                                                    |  |  |  |  |  |
|                      | Аналоговый выход                                      | 0(4)20 мА; RL макс. 500 Ом; разрешение 16 бит;<br>точность ±1 %                                                                                  |  |  |  |  |  |
|                      | Дискретные выходы                                     | 1 программируемый<br>Коммутационная способность: 24 В постоянного тока / 8 А,<br>250 В переменного тока / 8 А, 125 В переменного тока / 0,4<br>A |  |  |  |  |  |
| Виды защиты          | Защита от<br>перенапряжения                           | NXL_2: 437 В постоянного тока; NXL_5: 911 В постоянного<br>тока                                                                                  |  |  |  |  |  |
|                      | Защита от пониж.<br>напряжения                        | NXL_2: 183 В постоянного тока; NXL_5: 333 В постоянного<br>тока                                                                                  |  |  |  |  |  |
|                      | Защита от замыкания<br>на землю                       | Защищает ПЧ от замыкания на землю в двигателе или его<br>кабеле.                                                                                 |  |  |  |  |  |
|                      | Защита устройства от<br>перегрева                     | Да                                                                                                    |  |  |  |  |  |
|                      | Защита от перегрузки<br>двигателя                     | Да*<br>Защита от перегрузки двигателя предоставляется при 110<br>% тока нагрузки двигателя.                                                      |  |  |  |  |  |
|                      | Защита двигателя от<br>останова                       | Да                                                                                                    |  |  |  |  |  |
|                      | Защита от недогрузки<br>двигателя                     | Да                                                                                                    |  |  |  |  |  |
|                      | Защита от коротких<br>замыканий в цепях +24<br>Ви+10В | Да                                                                                                    |  |  |  |  |  |
|                      | Защита от сверхтока                                   | Уровень мгновенного срабатывания 4,0 * I <sub>H</sub>                                                                                            |  |  |  |  |  |

*Табл. 4-3. Технические данные*

\* **Примечание.** Для соответствия функций термопамяти и удержания памяти двигателя требованиям UL 508C необходимо использовать в системе программное обеспечение версии NXL00005V265 (или выше). При использовании программного обеспечения более старой версии необходимо, чтобы при установке защита двигателя от перегрева отвечала требованиям UL.

#### **5. УСТАНОВКА ОБОРУДОВАНИЯ**

#### **5.1 Монтаж**

#### *5.1.1 Типоразмеры MF2 и MF3*

Предусмотрено два положения установки на стену корпусов MF2 и MF3 (см. рис. 5-1).

NXL типа MF2 — монтируется двумя винтами с использованием отверстий расположенных **в середине** монтажных платформ. Если используется фильтр радиочастотных помех, верхнюю монтажную плиту следует закрепить **двумя** винтами (см. рис. 5-2). Корпуса размера MF3 и больших размеров всегда крепятся **четырьмя** винтами.

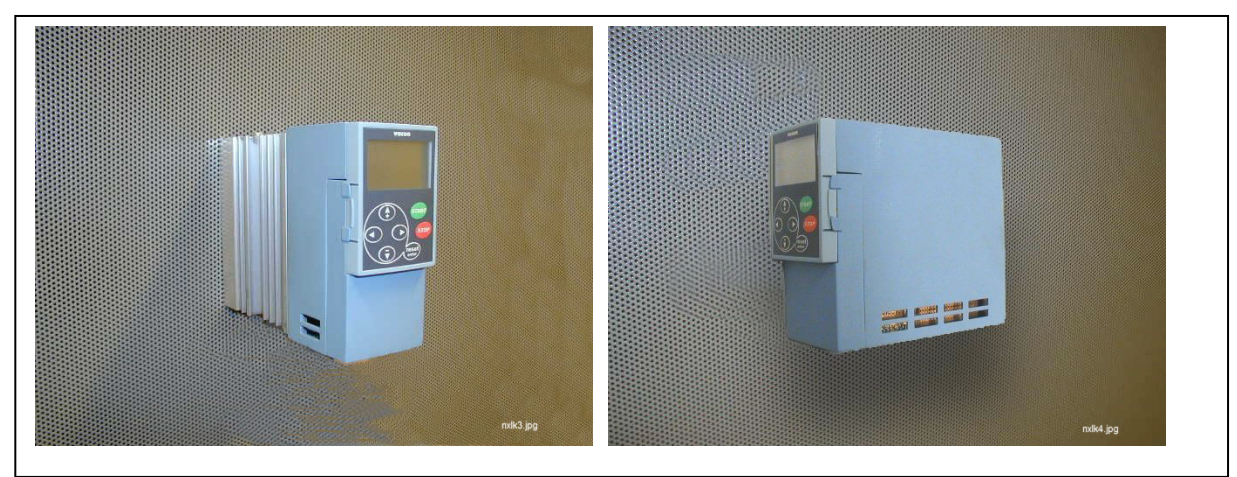

*Рис. 5-1. Два положения крепления преобразователей NXL (MF2 и MF3)* 

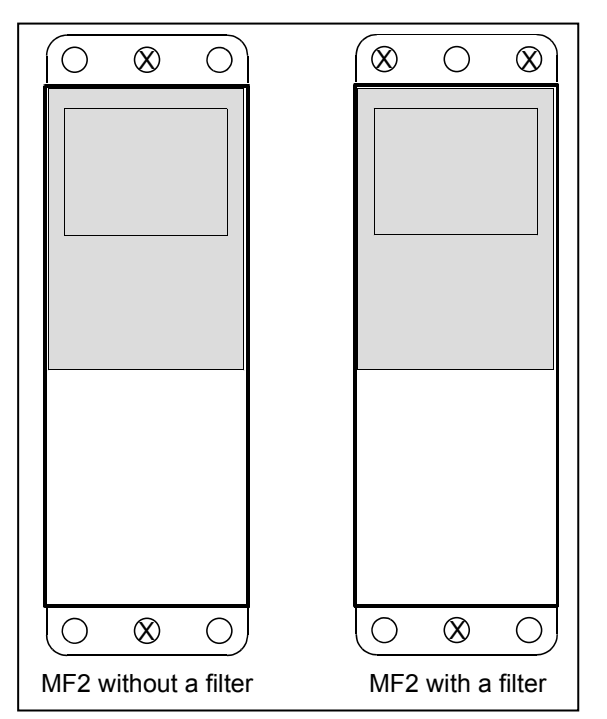

*Рис. 5-2. Установка преобразователя NXL, MF2* 

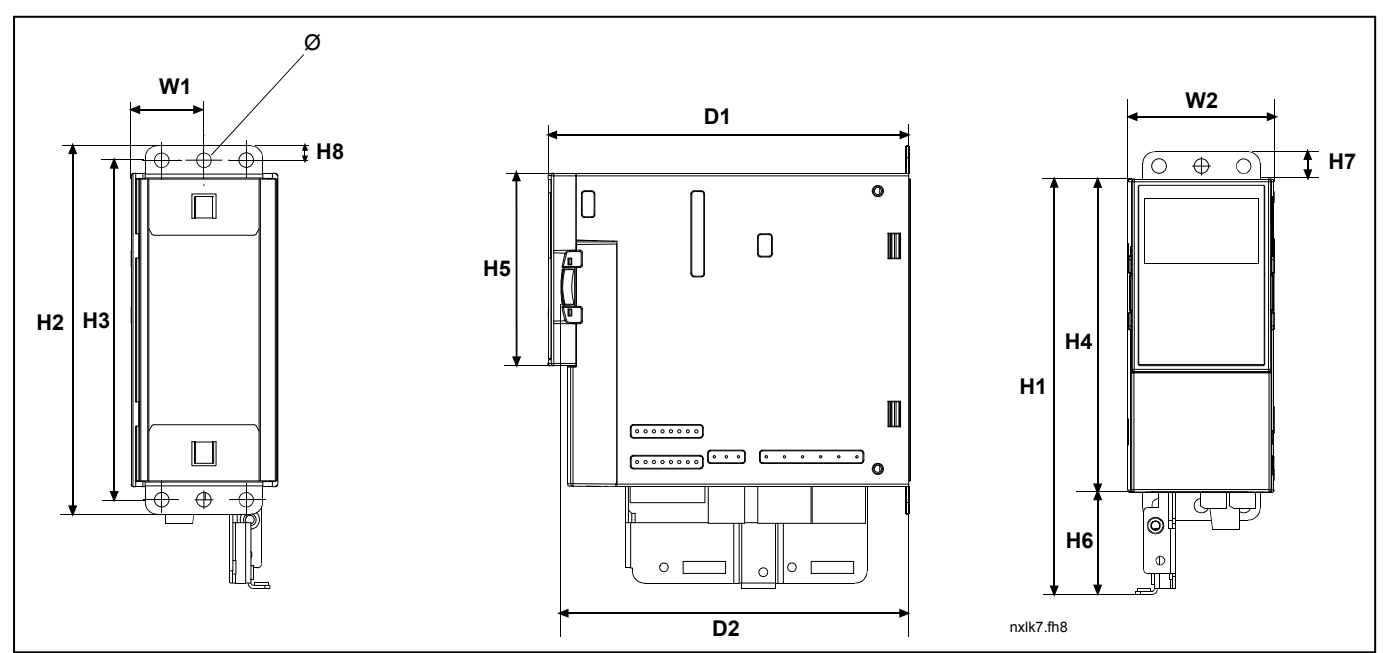

*Рис.5-3. Габариты Vacon NXL, MF2* 

| Тип                                                                         | Габариты<br>(MM) |                |      |     |     |     |    |    |         |     |         |           |   |
|-----------------------------------------------------------------------------|------------------|----------------|------|-----|-----|-----|----|----|---------|-----|---------|-----------|---|
|                                                                             | W <sub>1</sub>   | W <sub>2</sub> | Η1   | H2  | H3  | H4  | H5 | H6 | ப<br>п1 | H8  | D,<br>້ | n o<br>◡▵ | K |
| MF <sub>2</sub>                                                             | 30               | 60             | פר ו | 152 | 140 | 130 | 80 | 42 | -       | ี่ค | 150     | 144       | h |
| $T \circ \mathcal{L} = \mathcal{L}$ defineshed the same AIVI<br>$\sqrt{10}$ |                  |                |      |     |     |     |    |    |         |     |         |           |   |

*Табл. 5-1. Габариты Vacon NXL, MF2* 

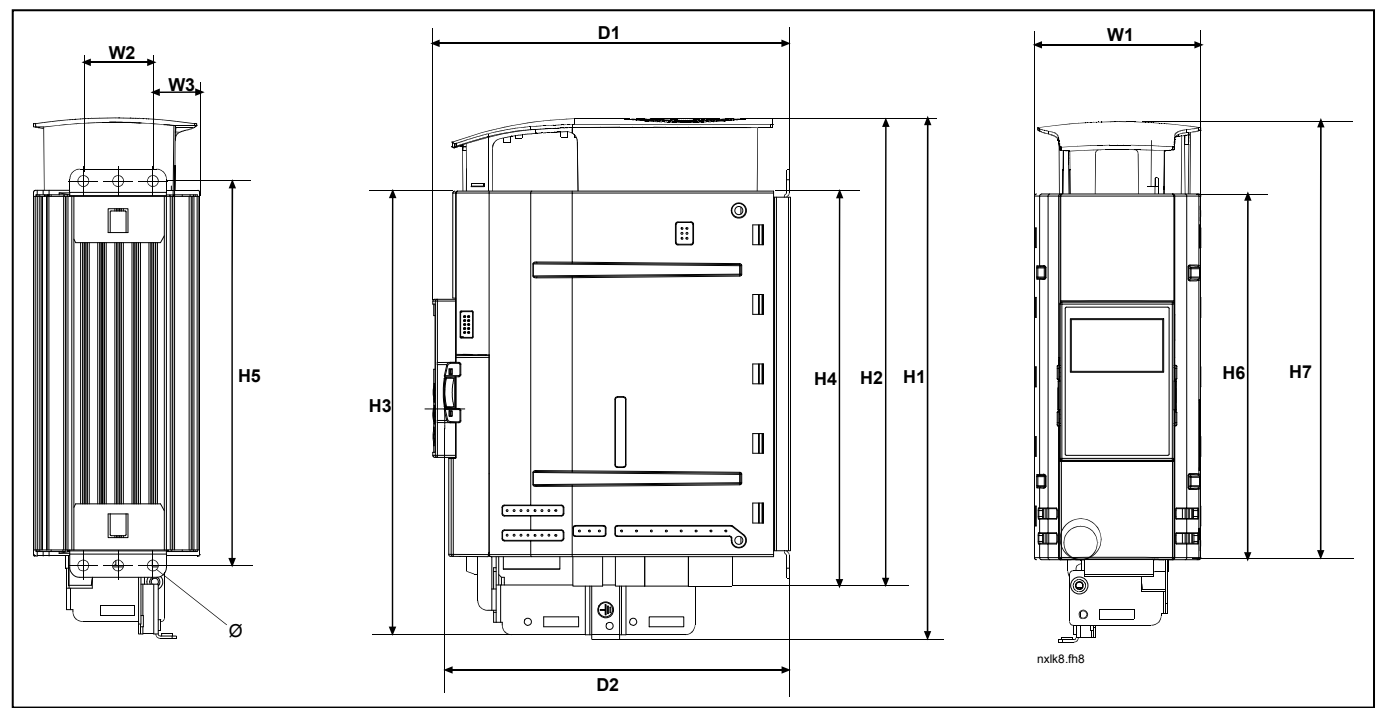

*Рис. 5-4. Габариты Vacon NXL, MF3* 

| Тип                                            | Габариты (мм) |                |                |          |     |     |     |     |     |             |          |                |             |
|------------------------------------------------|---------------|----------------|----------------|----------|-----|-----|-----|-----|-----|-------------|----------|----------------|-------------|
|                                                | W1            | W <sub>2</sub> | W <sub>3</sub> | ہ ب<br>. | H2  | HЗ  | H4  | H5  | H6  | - 17<br>-11 | D.       | D <sub>2</sub> | ∼<br>K      |
| MF <sub>3</sub>                                | 84            | 35             | າາ<br>ںے       | 262      | 235 | 223 | 199 | 193 | 184 | 220         | 172<br>∼ | 166            | $\sim$<br>6 |
| $T - C - F - C - F - C - \cdots$<br>$\sqrt{2}$ |               |                |                |          |     |     |     |     |     |             |          |                |             |

*Табл.5-2. Габариты Vacon NXL, MF3* 

#### *5.1.2 MF4–MF6*

ПЧ следует закрепить четырьмя винтами (либо болтами, в зависимости от размера устройства). Вокруг преобразователя следует оставить достаточно свободного пространства, чтобы обеспечить вентиляцию (см. табл. 5-4 и рис. 5-6).

Также обратите внимание на то, чтобы монтажная плита была относительно плоской.

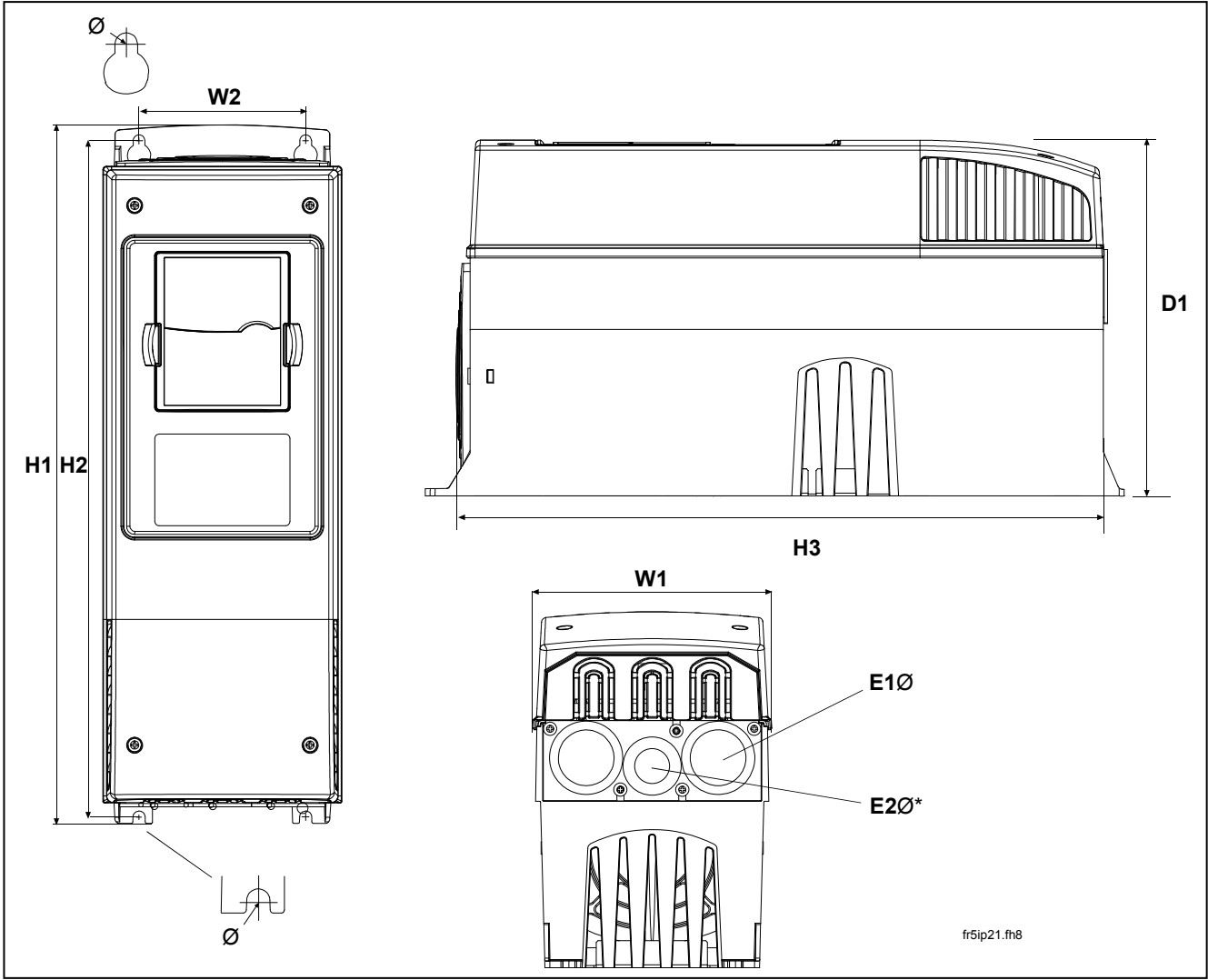

*Рис. 5-5. Габариты Vacon NXL, MF4–MF6* 

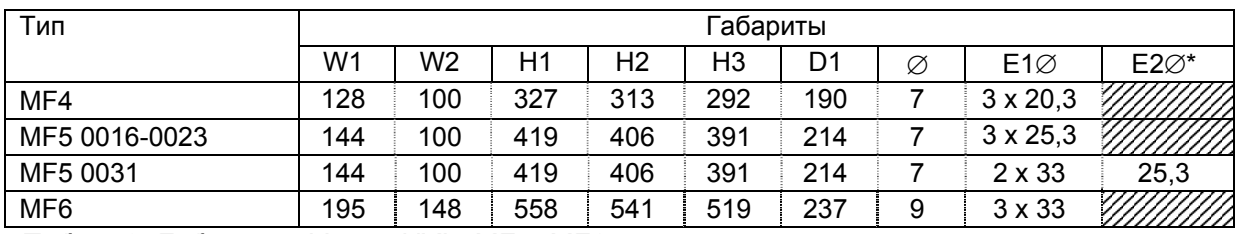

*Табл.5-3. Габариты Vacon NXL, MF4–MF6* 

 $* = \text{только }\textsf{MF5}$ 

#### **5.2 Охлаждение**

В корпусах типов MF4, MF5, MF6 и MF3 повышенной мощности, применяется система принудительного воздушного охлаждения.

Над и под ПЧ должно быть достаточно свободного места, чтобы обеспечить циркуляцию воздуха и охлаждение. Размеры необходимого свободного пространства вокруг ПЧ приведены в таблице ниже.

| Тип             | Габариты (мм) |    |     |    |  |  |  |
|-----------------|---------------|----|-----|----|--|--|--|
|                 |               | в  |     |    |  |  |  |
| NXL 0002-0006 2 | 10            | 10 | 100 | 50 |  |  |  |
| NXL 0001-0005 5 | 10            | 10 | 100 | 50 |  |  |  |
| NXL 0003-0012 5 | 20            | 20 | 100 | 50 |  |  |  |
| NXL 0016-0032 5 | 20            | 20 | 120 | 60 |  |  |  |
| NXL 0038-0061 5 | 30            | 20 | 160 | 80 |  |  |  |

*Табл.5-4. Замеры пространства при установке*

- *A* = свободное пространство вокруг преобразователя частоты (см. также **B**)
- **B** = расстояние между преобразователями частоты или расстояние до стенки шкафа
- **C** = свободное пространство над преобразователем частоты
- **D** = свободное пространство под преобразователем частоты

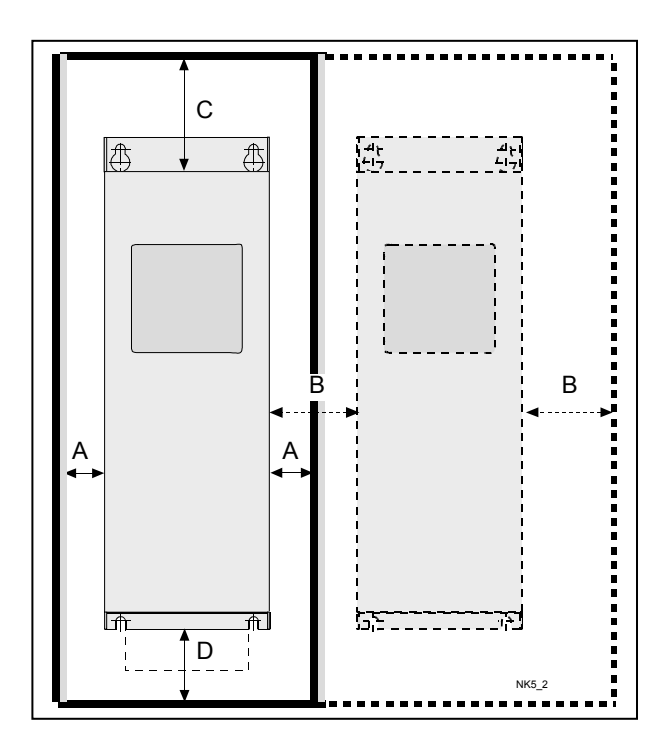

*Рис. 5-6. Пространство для установки*

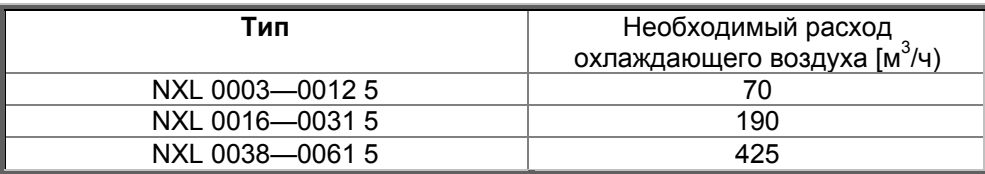

*Табл. 5-5. Необходимый расход охлаждающего воздуха*

#### **5.3 Изменение класса защиты по ЭМС с H на T**

Класс защиты по ЭМС преобразователя частоты Vacon NXL типов MF4 – MF6 можно сменить с **H** на **T** с помощью простой процедуры, представленной на рисунках ниже.

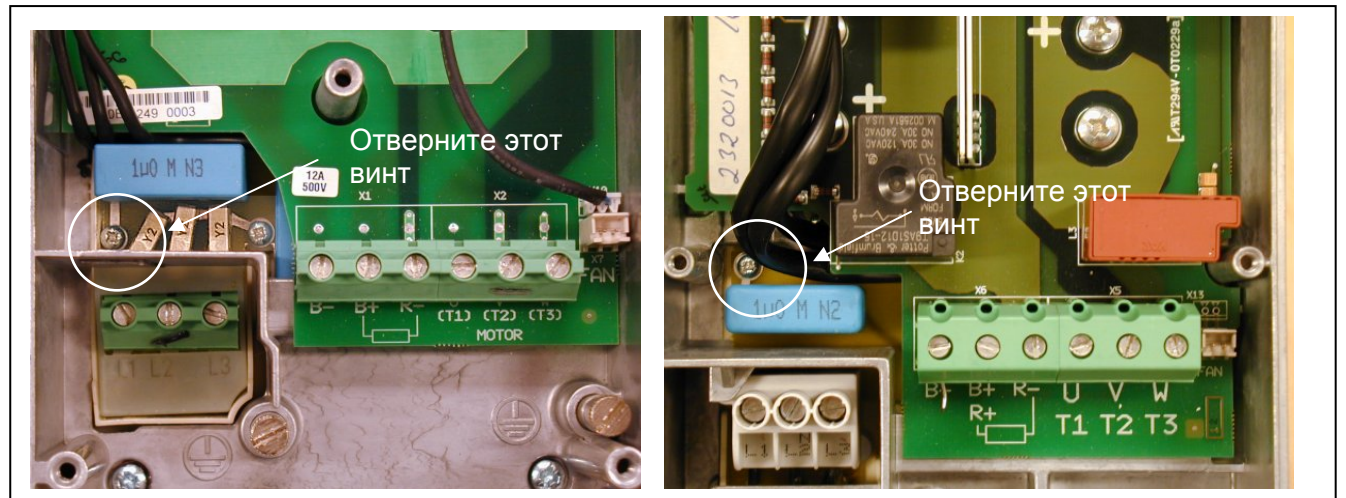

*Рис.5-7. Смена класса защиты по ЭМС, MF4 (слева) и MF5 ( справа)* 

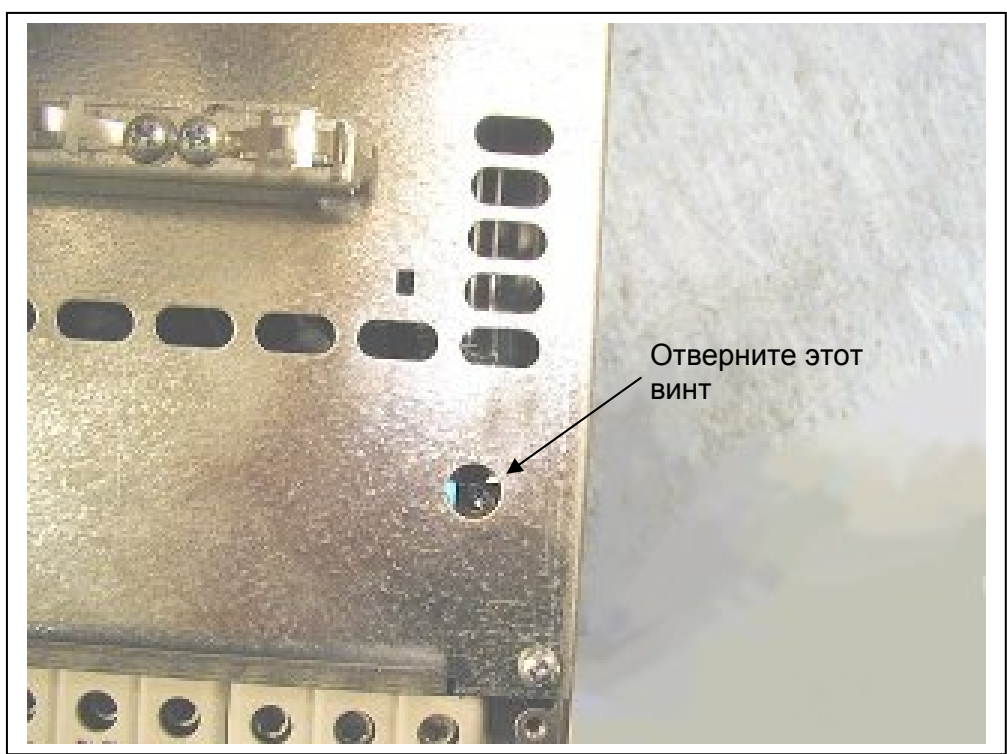

*Рис. 5-8. Смена класса защиты по ЭМС, MF6* 

**Внимание!** Обратный переход к классу Н по ЭМС невозможен. Даже если рассмотренную выше процедуру выполнить в обратном порядке, преобразователь частоты больше не будет удовлетворять требованиям класса Н по ЭМС!

#### **6. ПОДКЛЮЧЕНИЕ КАБЕЛЕЙ**

#### **6.1 Присоединение силовых кабелей**

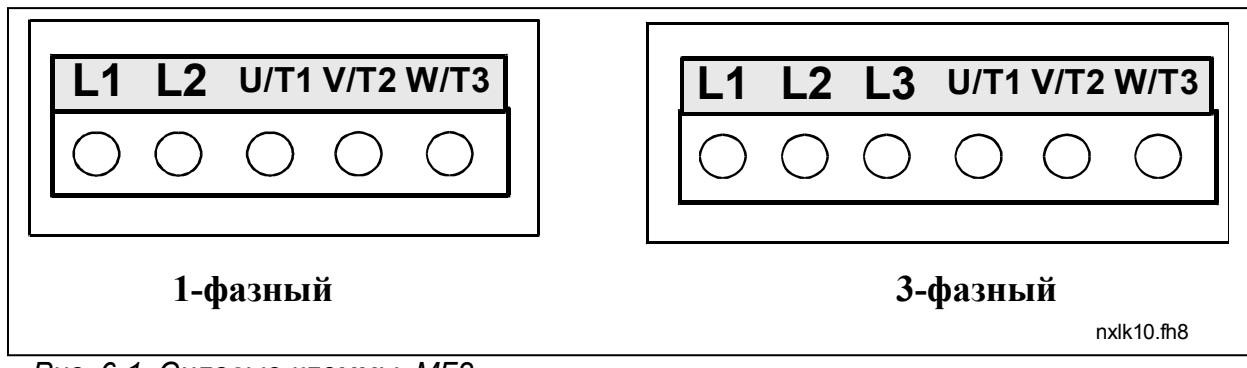

*Рис. 6-1. Силовые клеммы, MF2* 

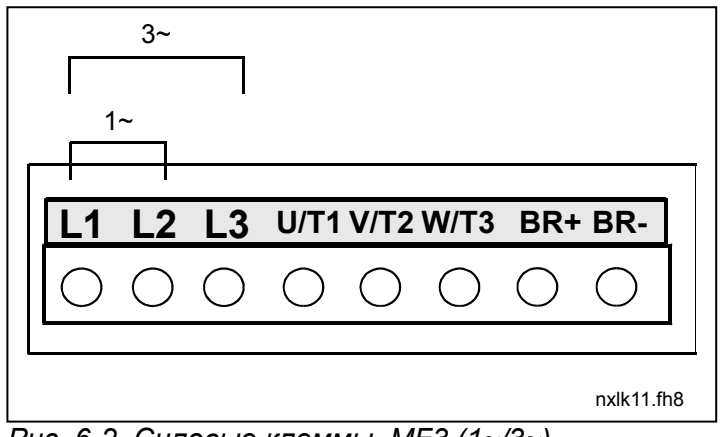

*Рис. 6-2. Силовые клеммы, MF3 (1~/3~)* 

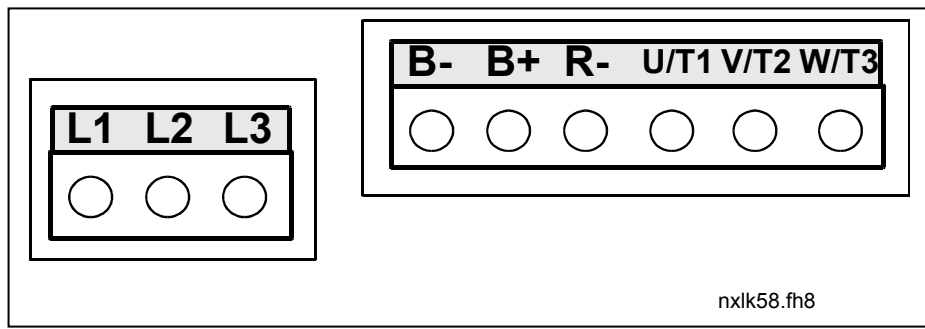

*Рис. 6-3. Силовые клеммы, MF4–MF6* 

#### *6.1.1 Подключение силовых кабелей*

Кабели должны выдерживать температуру не менее +70°С. Сечения кабелей и предохранителей должны соответствовать согласно нижеуказанной таблице. Указания по прокладке кабелей с учетом требований UL приведены в разделе 6.1.4.

Предохранители также являются защитой кабелей от перегрузки.

Эти инструкции действительны при работе с одним двигателем и подключением двигателя к ПЧ одним кабелем. В противном случае обратитесь на завод-изготовитель за дополнительной информацией.

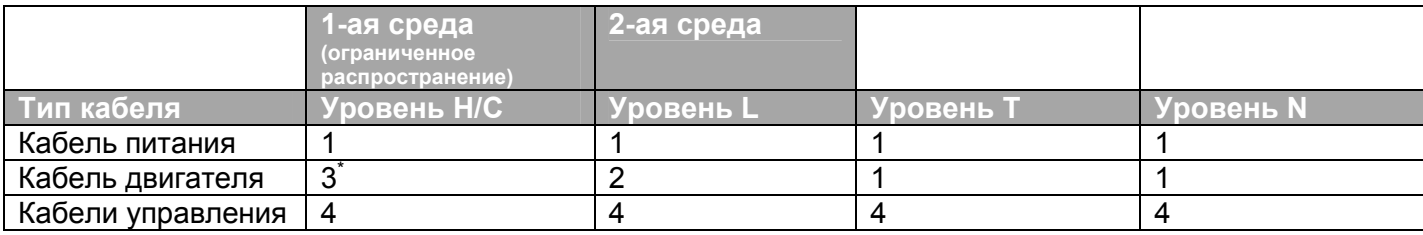

*Табл. 6-1*. *Типы кабелей должны соответствовать стандартам.* 

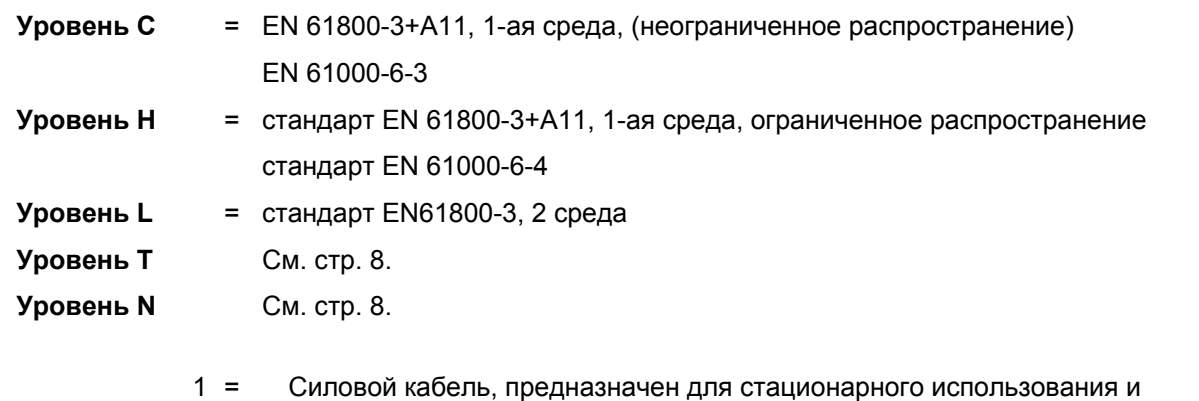

- соответствующий данному напряжению сети. Экранирование не требуется.
- (Рекомендуем использовать кабели NKCABLES/MCMK или аналогичные им). 2 = Силовой кабель, с концентрическим защитным, проводником, соответствующий данному напряжению сети.
	- (Рекомендуем использовать кабели NKCABLES/MCMK или аналогичные им).
- 3 = Силовой кабель с компактным низкоомным экраном и соответствующий данному напряжению сети. (NKCABLES/MCCMK/SAB/OZCuY-J или аналогичный). для соответствия стандарту необходимо провести 360° заземление кабеля на двигателе и ПЧ
- 4 = Экранированный кабель с компактным низкоомным экраном (NKCABLES /jamak, SAB/ÖZCuY-O или аналогичный).

**Типоразмер MF4 – MF6:** необходимо использовать фланцевый кабельный ввод, при монтаже кабеля электродвигателя с двух сторон для поддержания уровня ЭМС.

**Примечание:** заводские настройки частоты коммутации обеспечивают соответствие требованиям ЭМС (все меню управления с клавиатуры)

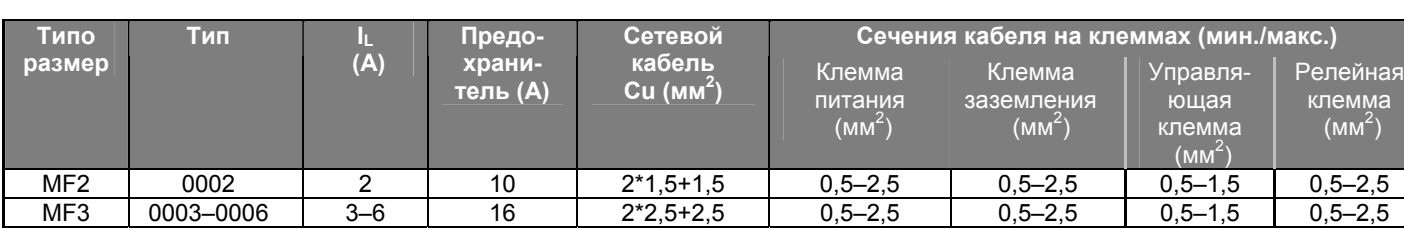

#### *6.1.1.1 Размеры кабелей и предохранителей.*

*Табл. 6-2. Размеры кабелей и предохранителей для Vacon NXL, 208–240 В*

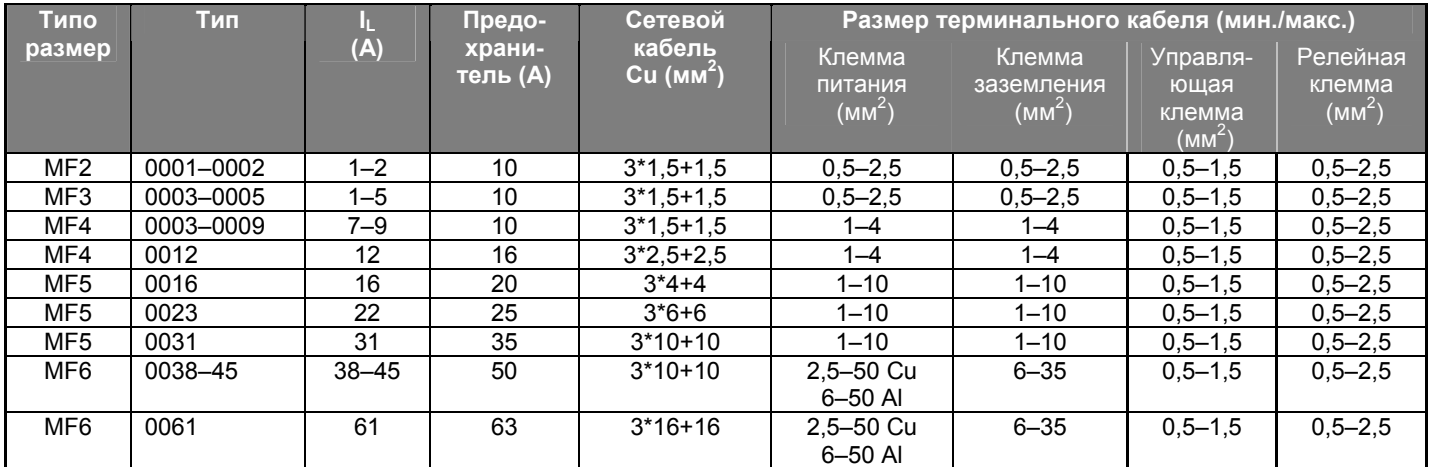

*Табл. 6-3. Размеры кабелей и предохранителей для Vacon NXL, 380–500 В*

**Внимание!** Рекомендации для кабелей Vacon соответствуют требованиям стандарта **EN 60204-1** и требованиям к кабелям с изоляцией ПВХ, на одной несущей конструкции следует располагать один кабель при температуре +40°С или четыре кабеля при температуре +30°С.

**ПРИМЕЧАНИЕ.** Ток утечки на землю привода Vacon NXL **превышает 3,5 мА~**. В соответствии со стандартом EN61800-5-1 должно быть обеспечено усиленное защитное заземление. См. главу 1.3.

#### *6.1.2 Установка кабельной арматуры*

В комплекте с преобразователем частоты Vacon NXL поставляется пластиковый пакет с деталями, необходимыми для подключения сетевого кабеля и кабеля двигателя к преобразователю частоты.

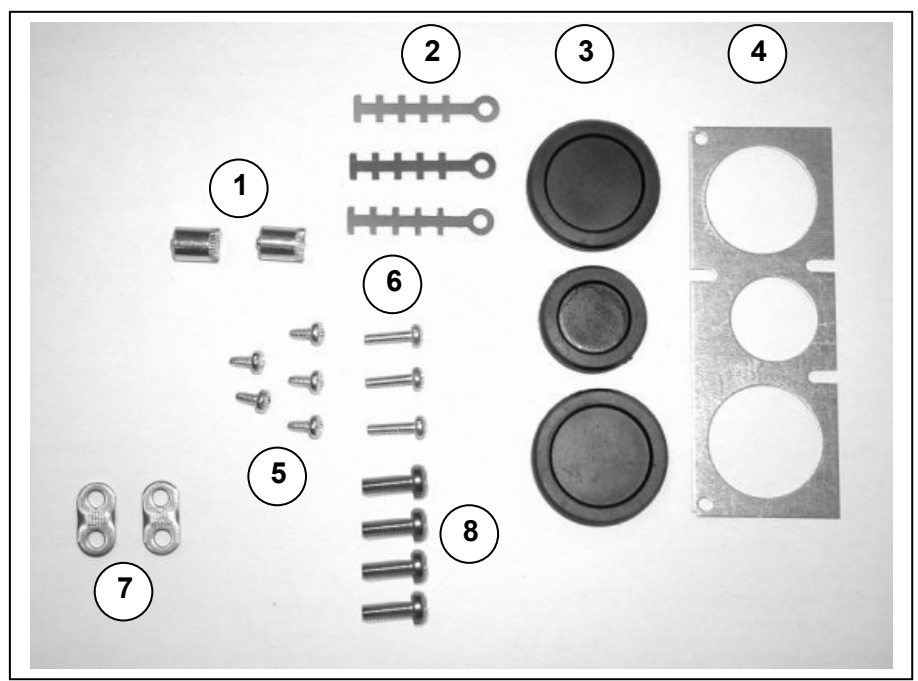

*Рис. 6-4. Арматура кабелей*

#### **Детали:**

- **1** Клеммы заземления (MF4, MF5) (2)
- **2** Зажимы кабелей (3)
- **3** Резиновые изоляционные втулки (размеры в зависимости от класса) (3)
- **4** Сальник для ввода кабеля (1)
- **5** Винты M4x10 (5)
- **6** Винты M4x16 (3)
- **7** Зажимы заземления кабелей (MF6) (2)
- **8** Винты заземления M5x16 (MF6) (4)

**Примечание.** В комплект арматуры для монтажа кабелей преобразователей частоты со степенью защиты IP 54 входят все перечисленные детали, за исключением указанных в п.п. 4 и 5.

#### *Порядок монтажа*

- 1. Убедитесь, что в полученном пластиковом пакете имеются все необходимые детали.
- 2. Откройте крышку преобразователя частоты (рис. 1).
- 3. Снимите кожух, закрывающий кабели. Проверьте размещение: **a)** клемм заземления (MF4/MF5) (**рис. 2**); **б)** зажимов кабелей заземления (MF6) (**рис. 3**).
- 4. Установите на место кожух, закрывающий кабели. Закрепите зажимы кабелей тремя винтами М4х16, как показано на рис. 4. Обратите внимание на то, что расположение шины заземления в FR6/MF6 отличается от показанного на рисунке. Обратите внимание на то, что расположение шины заземления в FR6/MF6 отличается от показанного на рисунке.
- 5. Установите резиновые изоляционные втулки в отверстия, как показано на рис. 5.

6. Закрепите сальник для ввода кабеля на корпусе преобразователя частоты пятью винтами М4х10 (рис. 6). Закройте крышку преобразователя частоты.

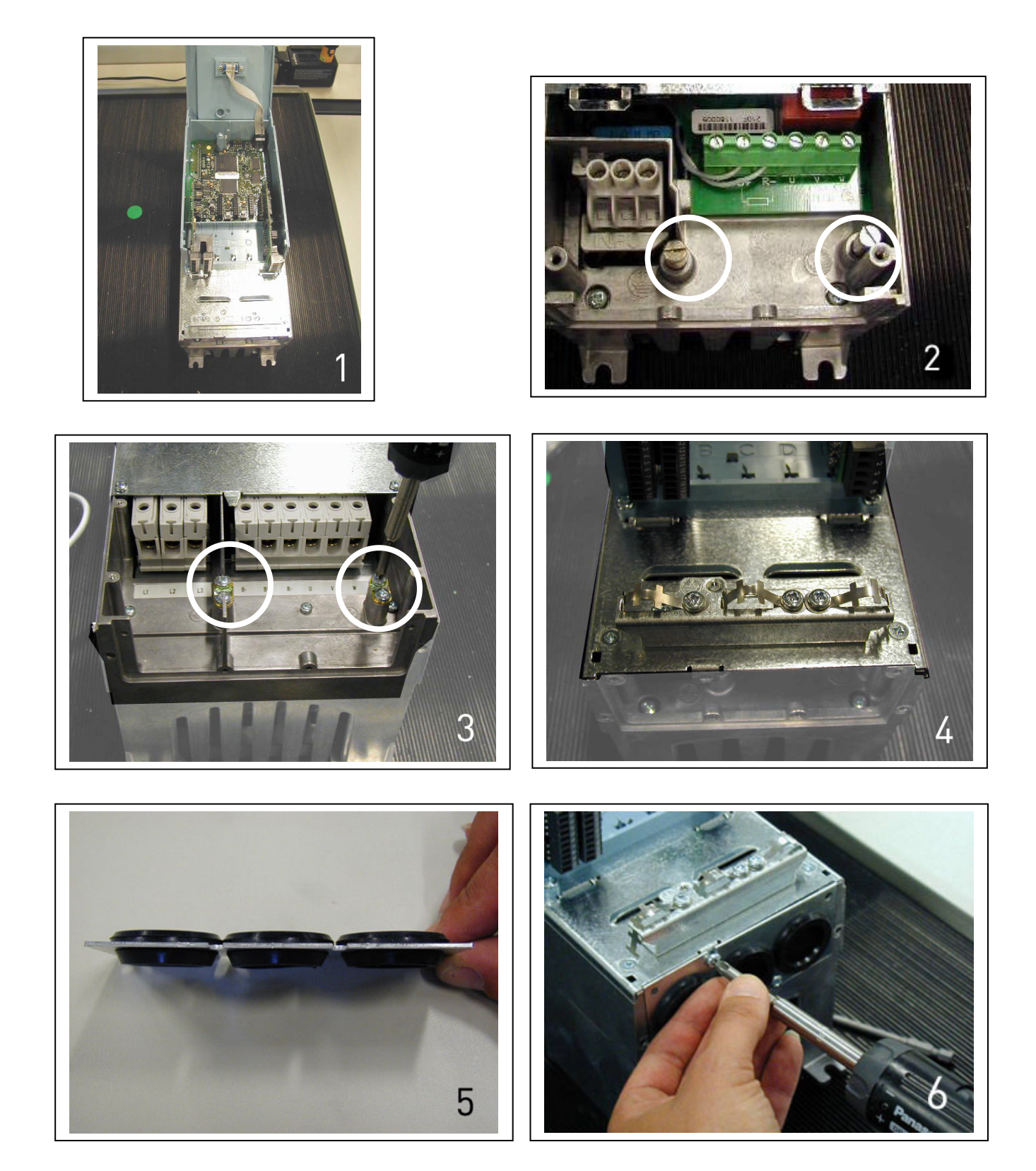

## *6.1.3 Инструкции по монтажу кабеля*

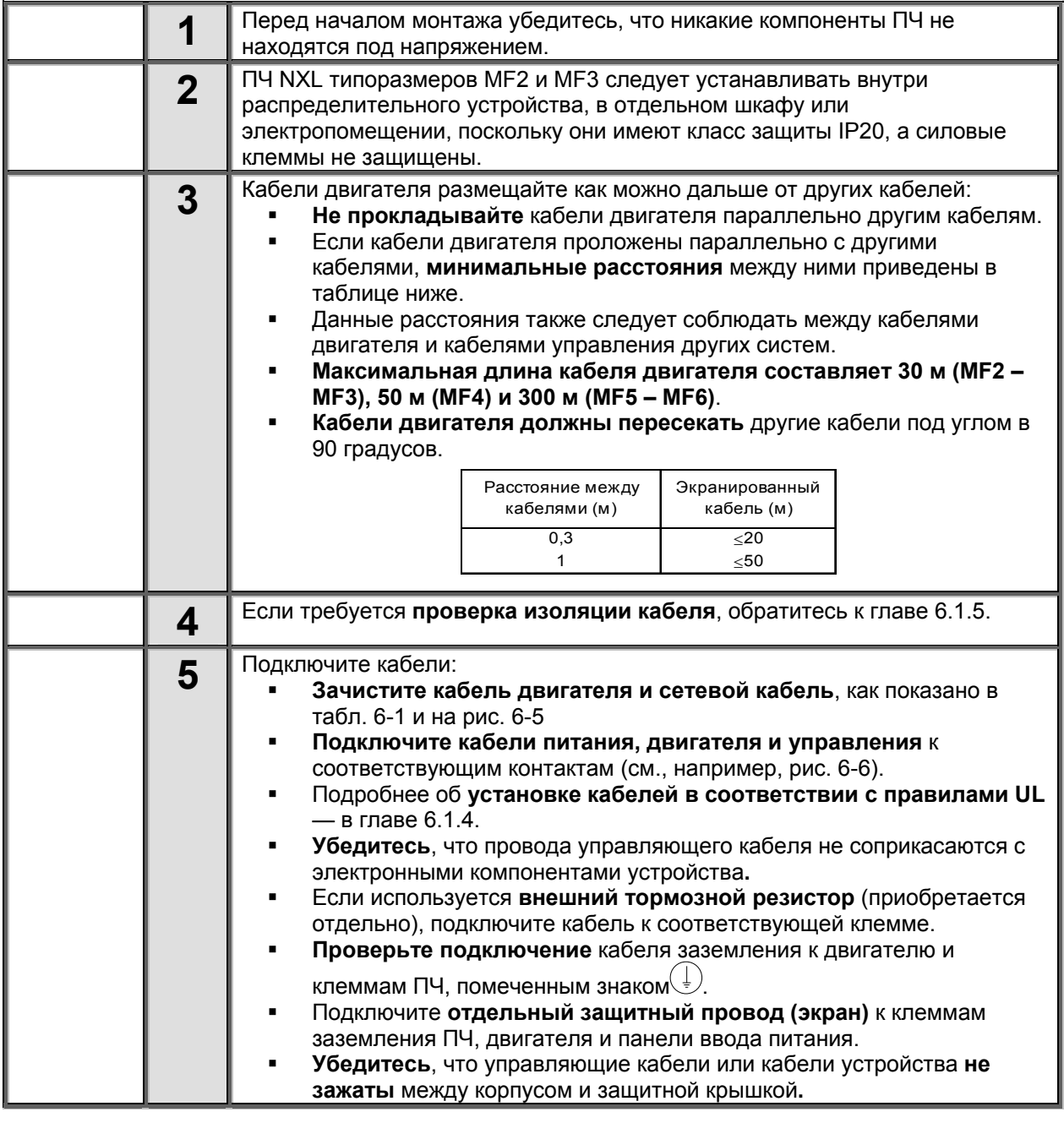

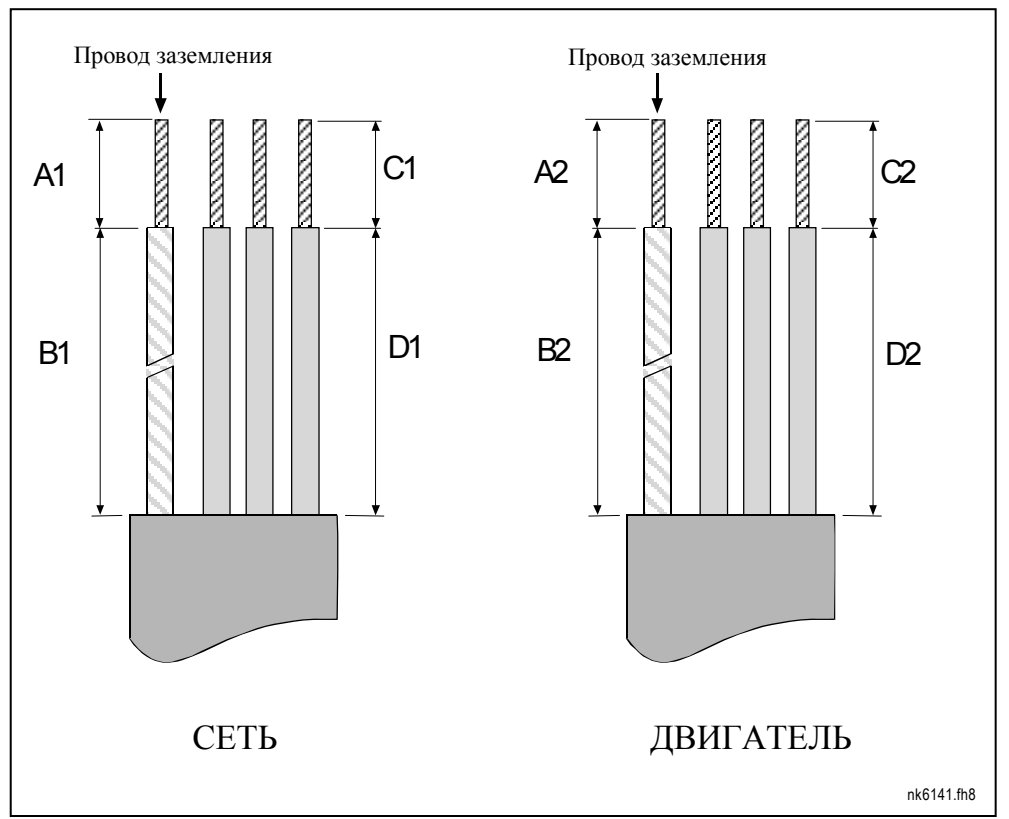

# *6.1.3.1 Зачистка кабеля двигателя и сетевого кабеля*

*Рис. 6-5. Зачистка кабелей*

| Корпус          | ΑI | Bʻ | ັ  |    | ΛΩ | B <sub>2</sub> | 52 |    |
|-----------------|----|----|----|----|----|----------------|----|----|
| MF <sub>2</sub> |    | 35 |    | 20 |    | 50             |    |    |
| MF <sub>3</sub> |    | 40 |    | 30 |    | 60             |    |    |
| MF4             | 15 | 35 |    | 20 |    | 50             |    | 35 |
| MF <sub>5</sub> | 20 | 40 |    | 30 | 20 | 60             | ΙU |    |
| MF <sub>6</sub> | 20 | 90 | IЭ | 60 | 20 | 90             | 15 |    |

*Табл. 6-4. Длины зачистки кабелей (мм)* 

# *6.1.3.2 Установка кабелей для Vacon NXL*

**Примечание:** если необходимо подключить внешний тормозной резистор (в корпуса MF3 и больших размеров), см. Руководство по тормозному резистору.

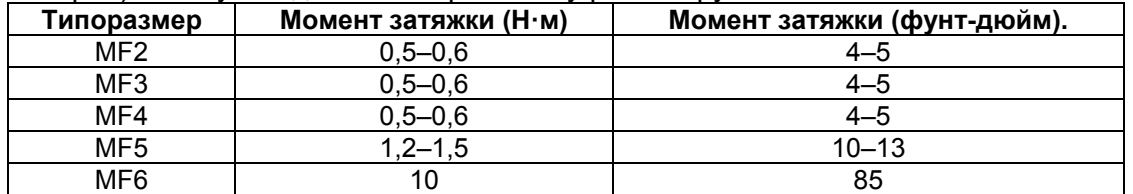

*Табл. 6-5. Моменты затяжки кабельных клемм*

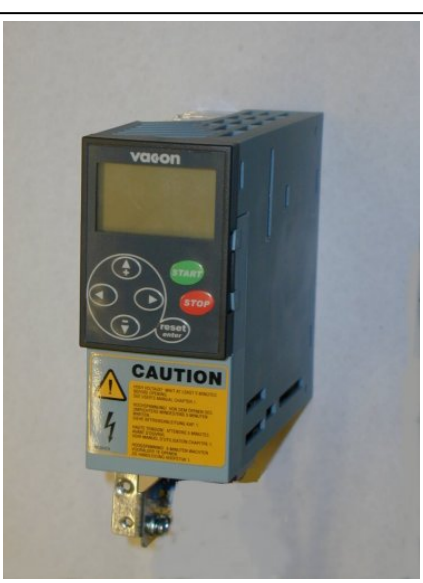

*Рис. 6-6. Vacon NXL, MF2* 

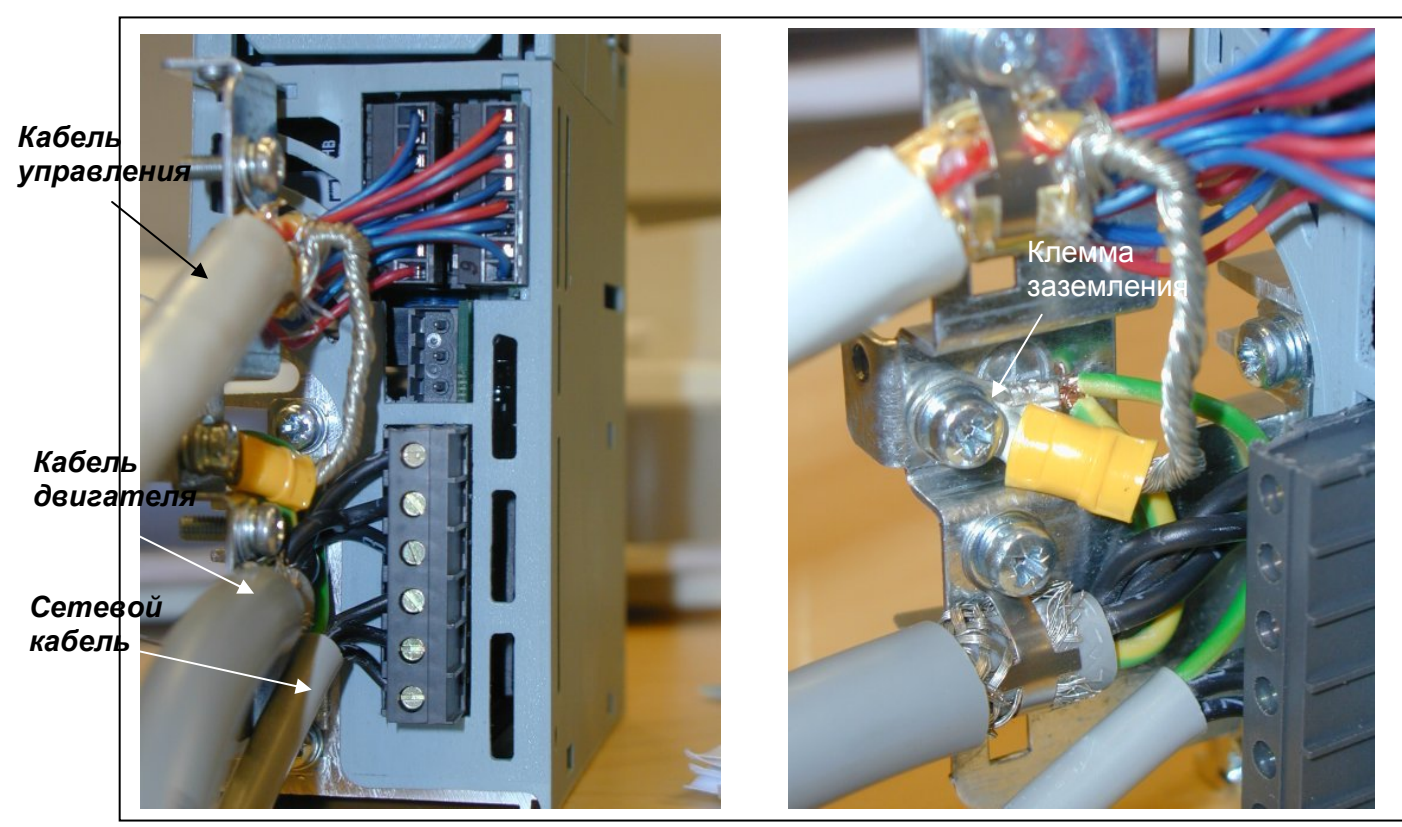

*Рис. 6-7. Подключение кабелей в Vacon NXL, MF2 (500 В, 3-фазный)*

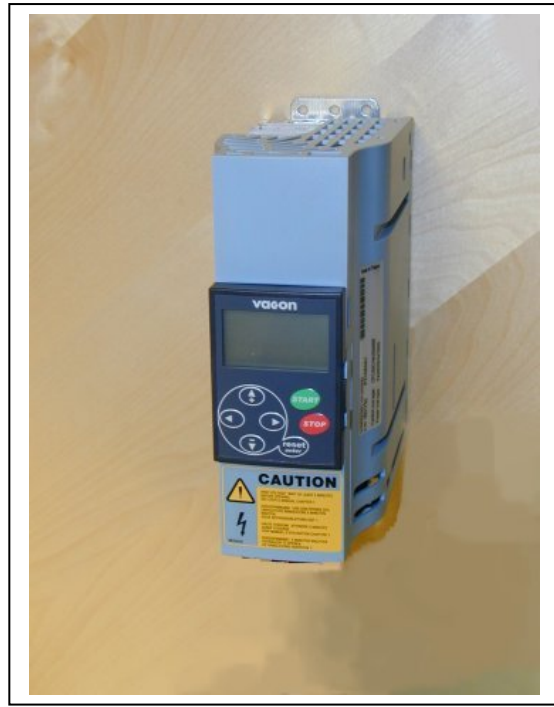

*Рис. 6-8. Vacon NXL, MF3* 

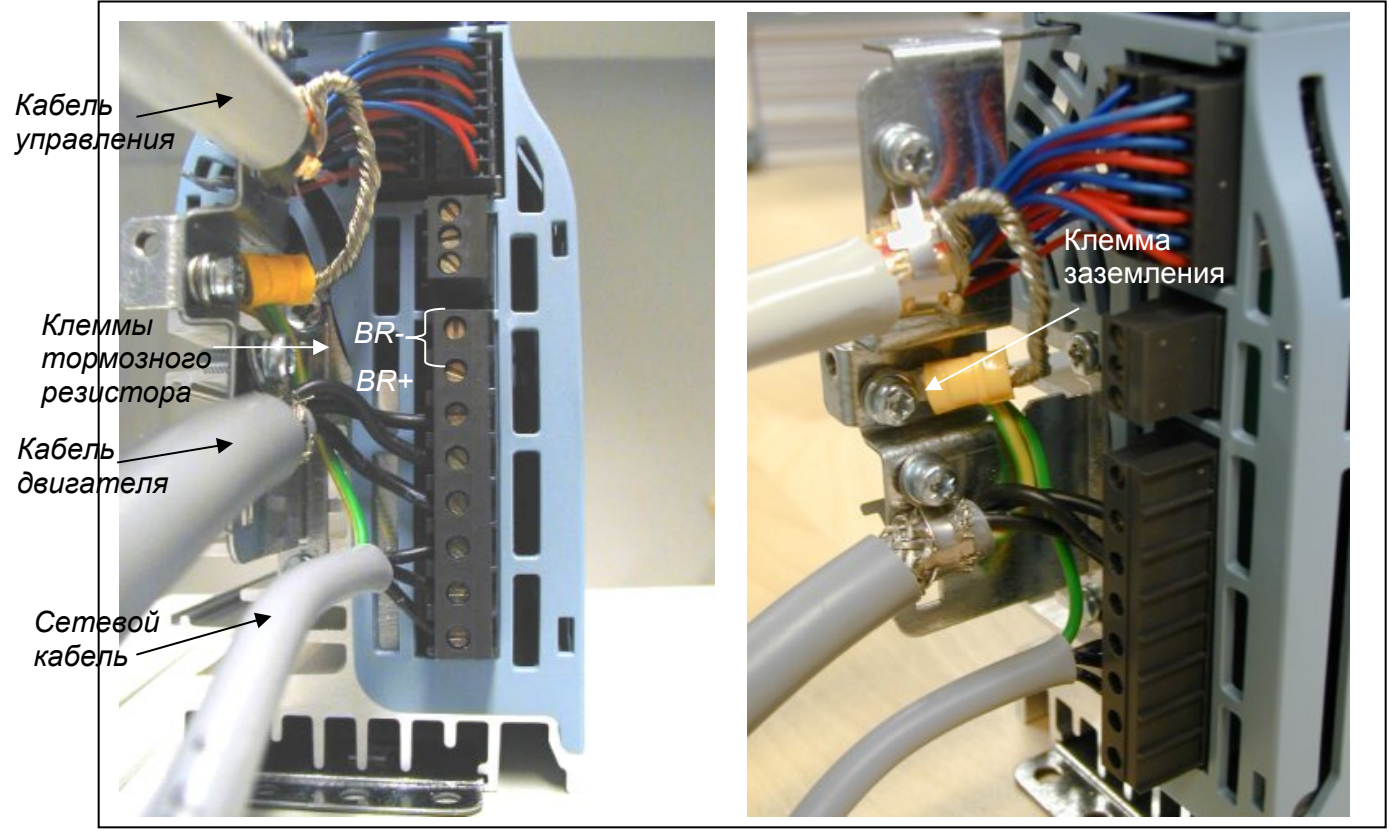

*Рис. 6-9. Подключение кабелей в Vacon NXL, MF3* 

**ПРИМЕЧАНИЕ:** MF2 – MF3: желательно сначала подключить кабели к колодке разъема, а также клемму заземления, а затем уже подключать непосредственно к устройству.

#### *Установка внешнего фильтра радиочастотных помех*

Класс защиты преобразователей частоты Vacon NXL типа MF2 и MF3 по ЭМС можно изменить с **N** на **H**, установив дополнительный фильтр радиочастотных помех. Подключите кабели питания в контакты L1, L2 и L3, а провод заземления — в контакт PE фильтра. См. рисунок ниже. Также см. инструкции по монтажу MF2 на Рис. 5-2.

**Примечание.** Ток утечки превышает 3,5 мА~ В соответствии со стандартом EN61800-5-1 должно быть обеспечено усиленное защитное заземление. См. главу 1.3

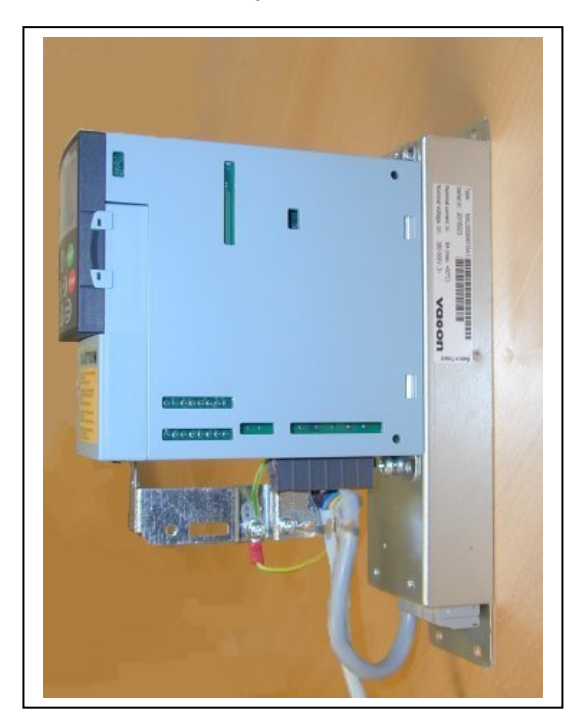

*Рис. 6-10. MF2 с фильтром радиочастотных помех* 

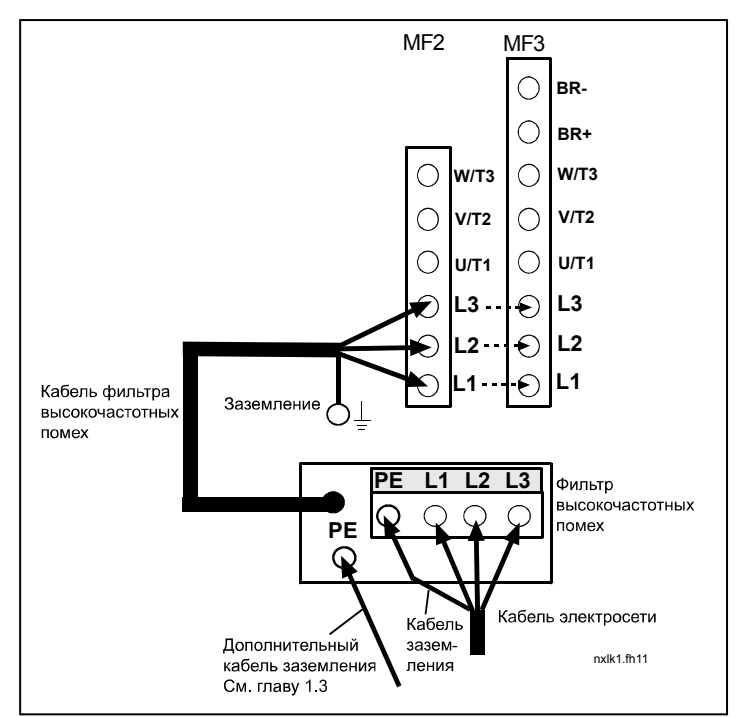

*Рис. 6-11. Подключение кабелей при установке фильтра радиочастотных помех в Vacon NXL* 

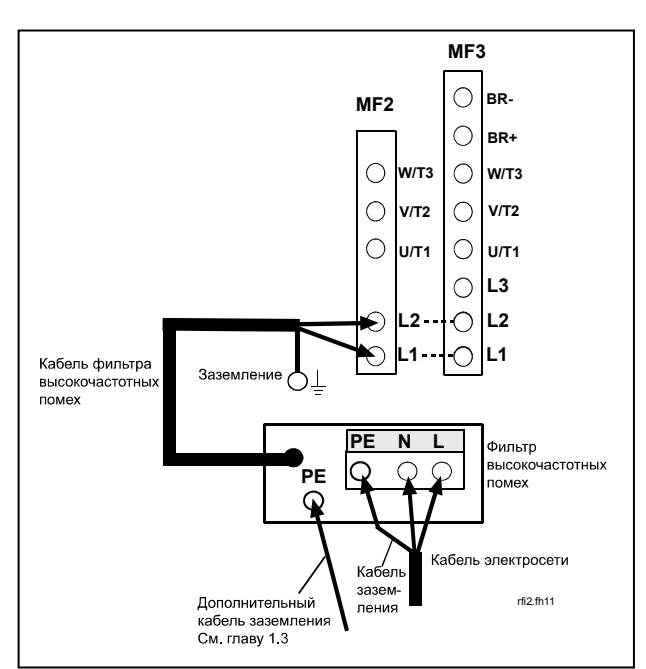

*Рис. 6-12. Подключение кабеля фильтра радиопомех в MF2 и MF3, 208…240V, 1-фазное напряжение. Фильтр типа RFI-0013-2-1*
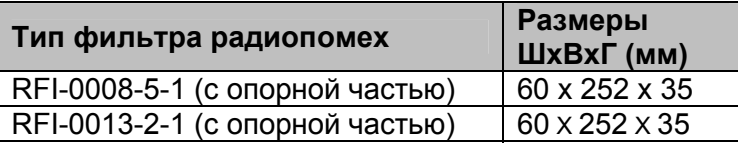

*Табл. 6-6. Типы и размеры фильтров радиопомех*

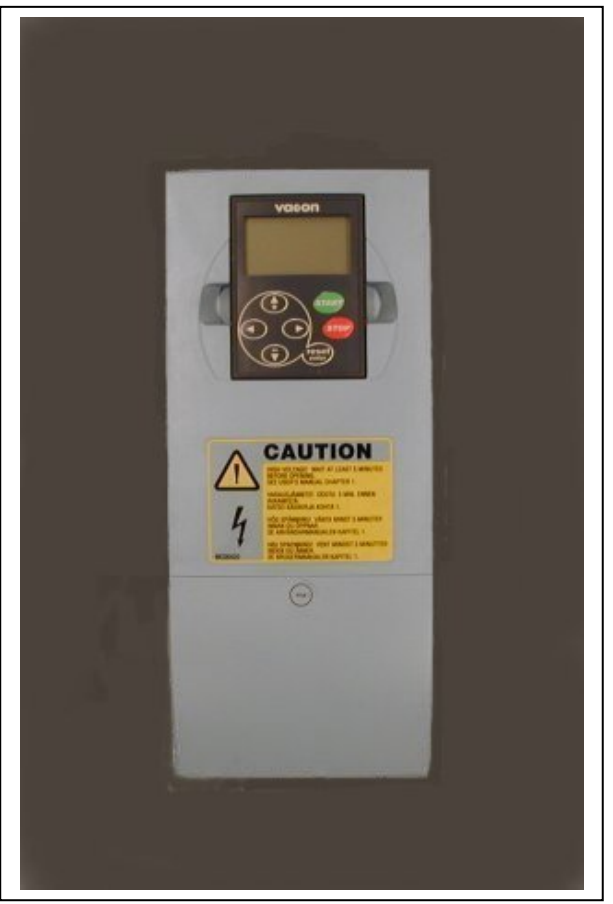

*Рис. 6-13. Vacon NXL, MF4* 

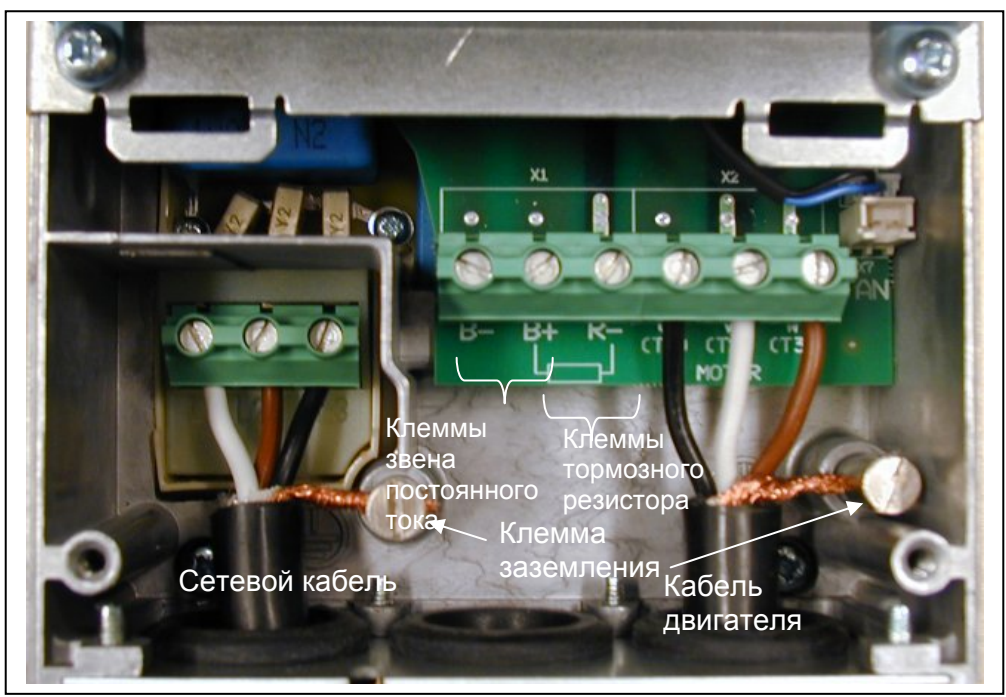

*Рис. 6-14. Подключение кабелей в Vacon NXL, MF4* 

*Примечание для MF4! В соответствии со стандартом EN61800-5-1 для MF4 требуется два защитных проводника. См. Главу 1.3 и рис. 6-15* 

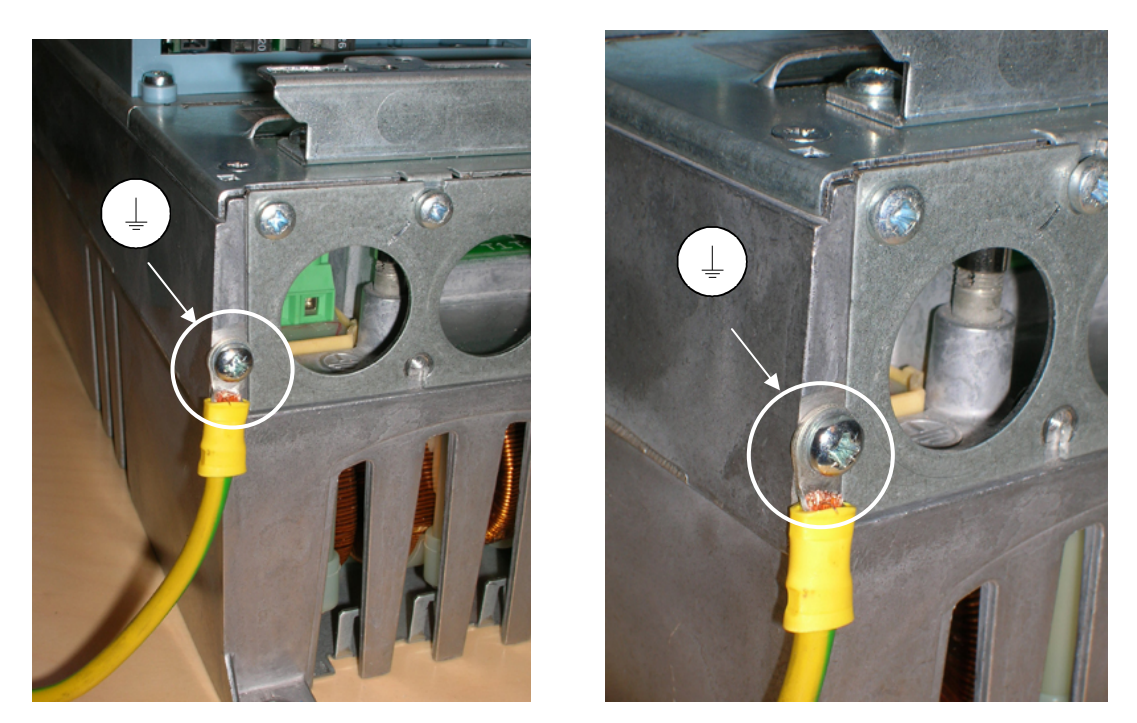

*Рис. 6-15. Подключение дополнительного кабеля заземления, MF4. См. главу 1.3* 

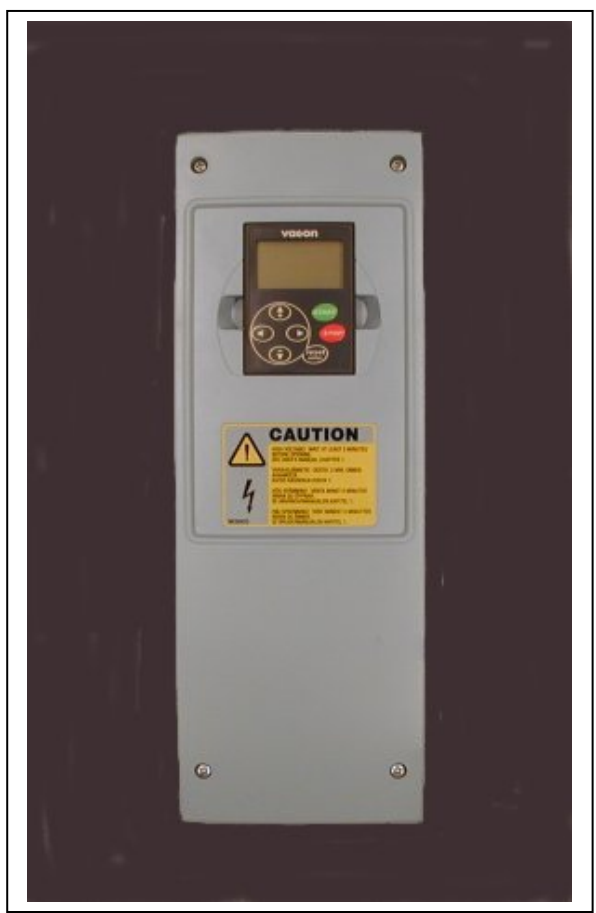

*Рис. 6-16. Vacon NXL, MF5* 

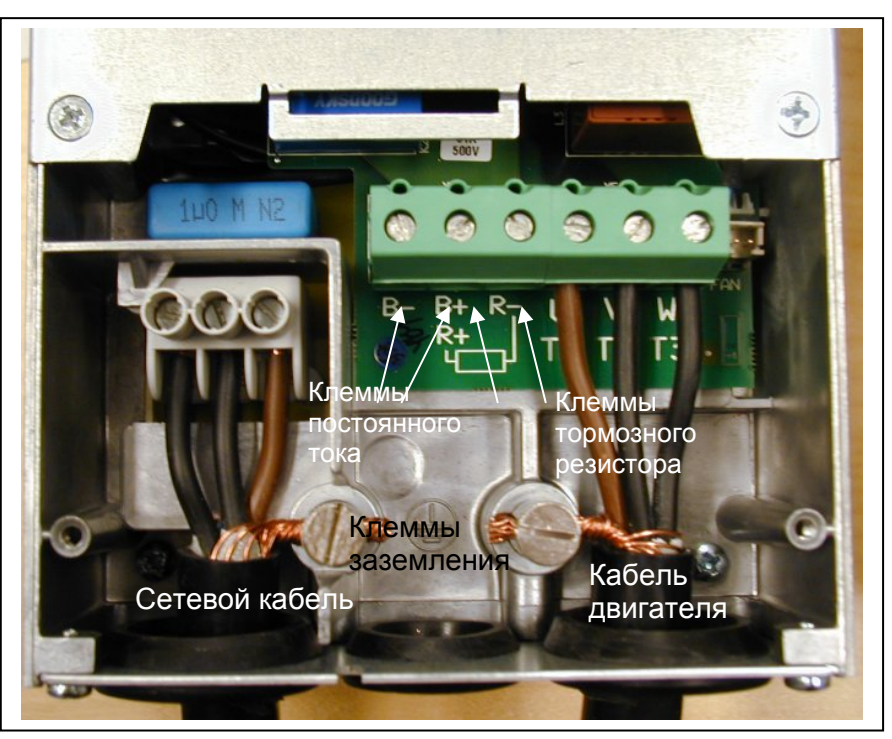

*Рис. 6-17. Подключение кабелей в Vacon NXL, MF5* 

*Примечание для MF5! В соответствии со стандартом EN61800-5-1 должно быть обеспечено усиленное защитное заземление. См. гл. 1.3.* 

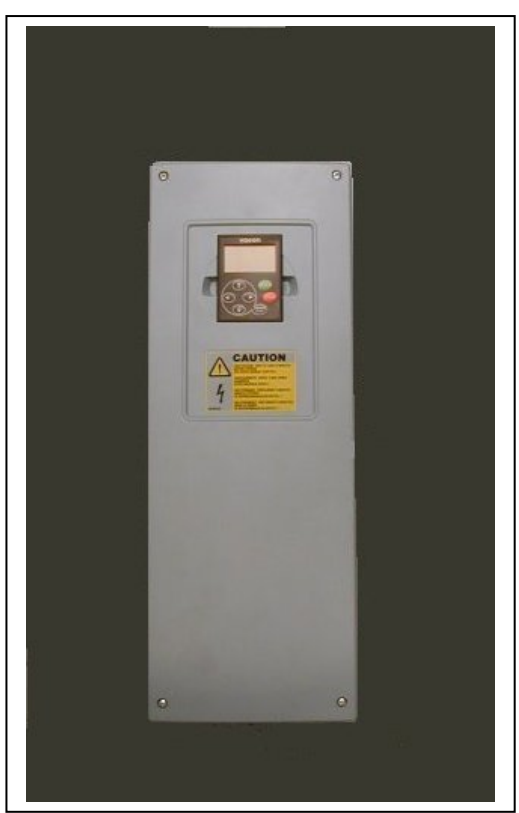

*Рис. 6-18. Vacon NXL, MF6* 

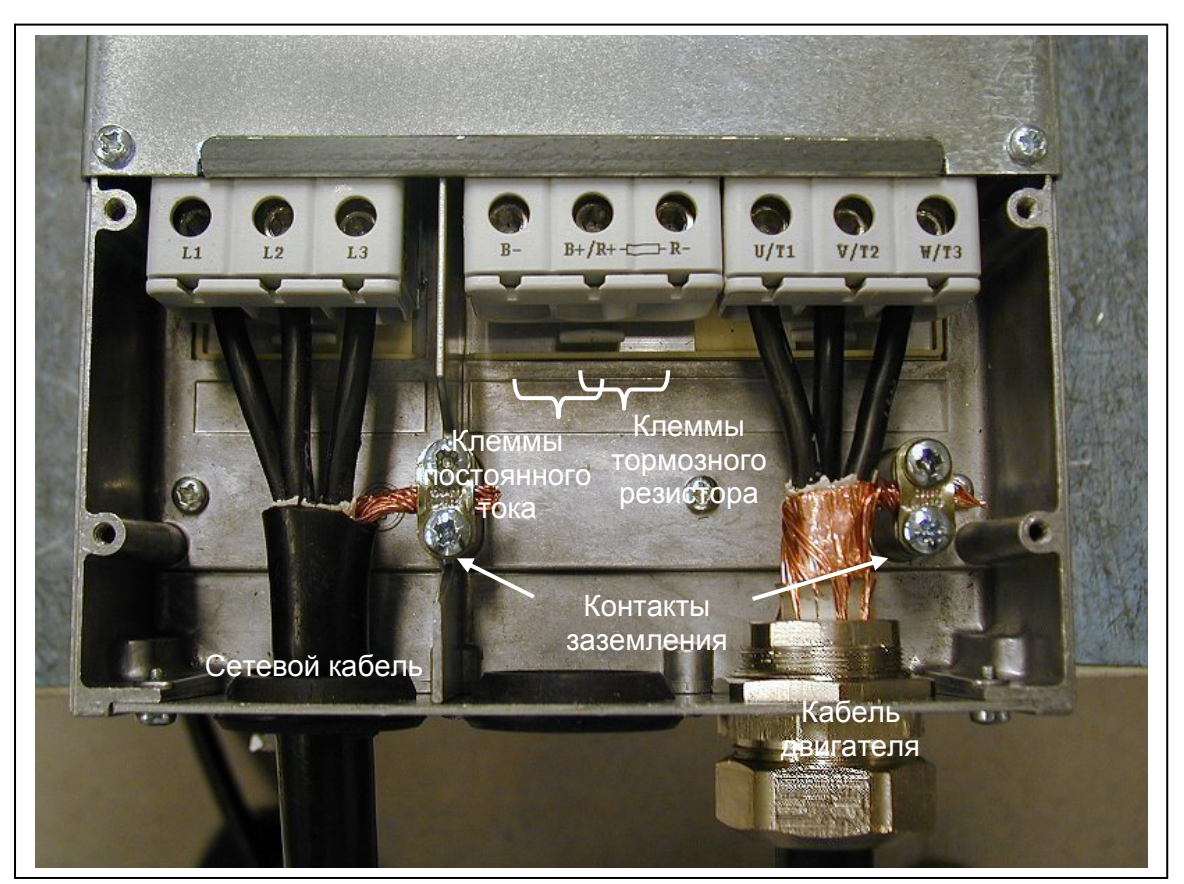

*Рис. 6-19. Подключение кабелей в Vacon NXL, MF6* 

*Примечание для MF6! В соответствии со стандартом EN61800-5-1 должно быть обеспечено усиленное защитное заземление. См. гл. 1.3*

# *6.1.4 Подключение кабелей и стандарты UL*

Чтобы удовлетворить требования UL (Underwriters Labaratories), следует использовать указанный медный кабель с минимальной термостойкостью в +60/75°С.

Использовать только провод класса 1.

Устройства пригодны для использования в цепях, способных передавать симметричный ток с действующим значением не более 100 000 А с напряжением макс. 600 В при использовании предохранителей классов T и J.

Встроенная полупроводниковая защита от короткого замыкания не обеспечивает защиты от замыкания в параллельной цепи. Защита параллельной цепи должна обеспечиваться в соответствии с Национальными правилами эксплуатации и обслуживания электрических установок и другими местными нормативами. Защита параллельной цепи обеспечивается только предохранителями.

Моменты затяжки клемм приведены в главе *Табл. 6-5*.

#### *6.1.5 Проверка изоляции кабеля и двигателя*

1. Проверка изоляции двигателя кабеля

Отсоедините кабель двигателя от клемм преобразователя U, V и W и от двигателя. Измерьте сопротивление изоляции кабеля двигателя между всеми фазовыми проводами, а также между фазовыми проводами и проводами защитного заземления.

Сопротивление изоляции должно быть > 1 МОм.

2. Проверка изоляции сетевого кабеля

Отсоедините сетевой кабель от клемм преобразователя L1, L2 и L3, а также от сети. Измерьте сопротивление изоляции сетевого кабеля между всеми фазовыми проводами, а также между фазовыми проводами и проводами защитного заземления.

Сопротивление изоляции должно быть > 1 МОм.

3. Проверка изоляции двигателя

Отсоедините кабель от двигателя и раскоммутиройте обмотки двигателя в клеммной коробке двигателя. Измерьте сопротивление изоляции всех обмоток двигателя. Напряжение измерений должно быть не меньше номинального напряжения двигателя, но не превышать 1000 В. Сопротивление изоляции должно быть > 1 МОм.

# **6.2 Блок управления**

# *6.2.1 MF2 – MF3*

Блок управления ПЧ Vacon NXL интегрирован с блоком питания и состоит из платы управления и дополнительной платы, которую можно подключать к *разъему (слоту)* платы управления.

# *6.2.2 MF4 – MF6*

В блоках **MF4 – MF6** (устройства управления NXL, исполнения JA, L или в более новых исполнениях) предусмотрены два дополнительных разъема для плат ГНЕЗДО D и ГНЕЗДО Е (см. рис. 6-20). Программное обеспечение версии NXL00005V250 или более новых версий, поддерживает устройства с двумя гнездами для плат. Возможно также использование более старых версий программного обеспечения, однако они не гарантируют нормальную работу таких устройств.

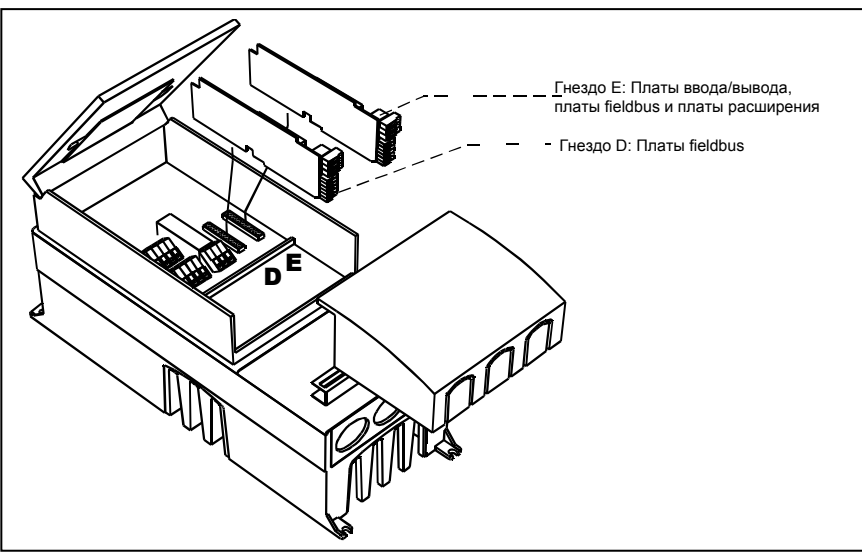

*Рис. 6-20. Дополнительные гнезда разъемов плат D и E в блоках MF4 – MF6* 

# *6.2.2.1 Дополнительные платы, разрешенные для установки в MF4 – MF6:*

Ниже указаны дополнительные платы, которые следует устанавливать в гнезда преобразователей частоты NXL MF4 – MF6:

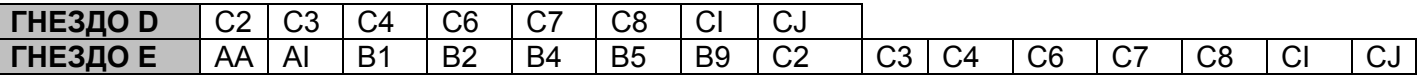

При использовании двух дополнительных плат в **гнездо Е должна устанавливаться плата OPT-AI или OPT-AA**. Не допускается использование двух плат OPT-B\_ или OPT-C\_. Запрещается также комбинация плат OPT-B\_ и OPT-C\_.

См. Описание дополнительных плат OPT-AA и OPT-AI в главах 10 и 11.

#### *6.2.3 Подключение цепей управления*

Подключение основных цепей управления рассматривается ниже.

Описание сигналов многоцелевой программы управления см. ниже и в главе 2 Руководства по эксплуатации.

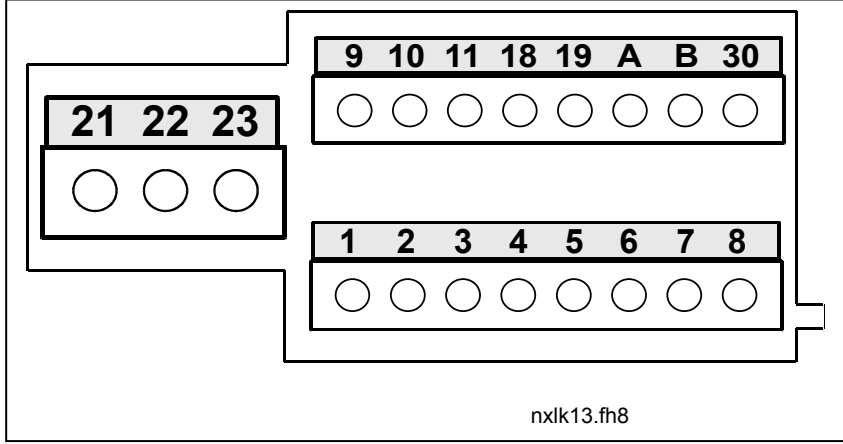

*Рис. 6-21. Клеммы управления, MF2 – MF3* 

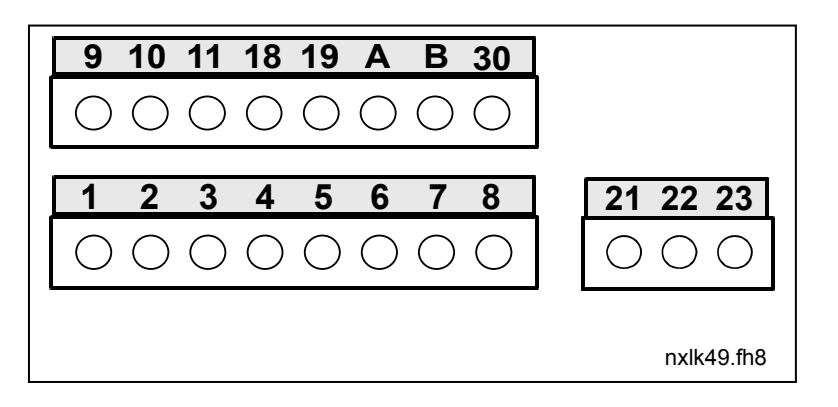

*Рис. 6-22. Клеммы управления, MF4 – MF6* 

## *6.2.4 Подключение цепей управления*

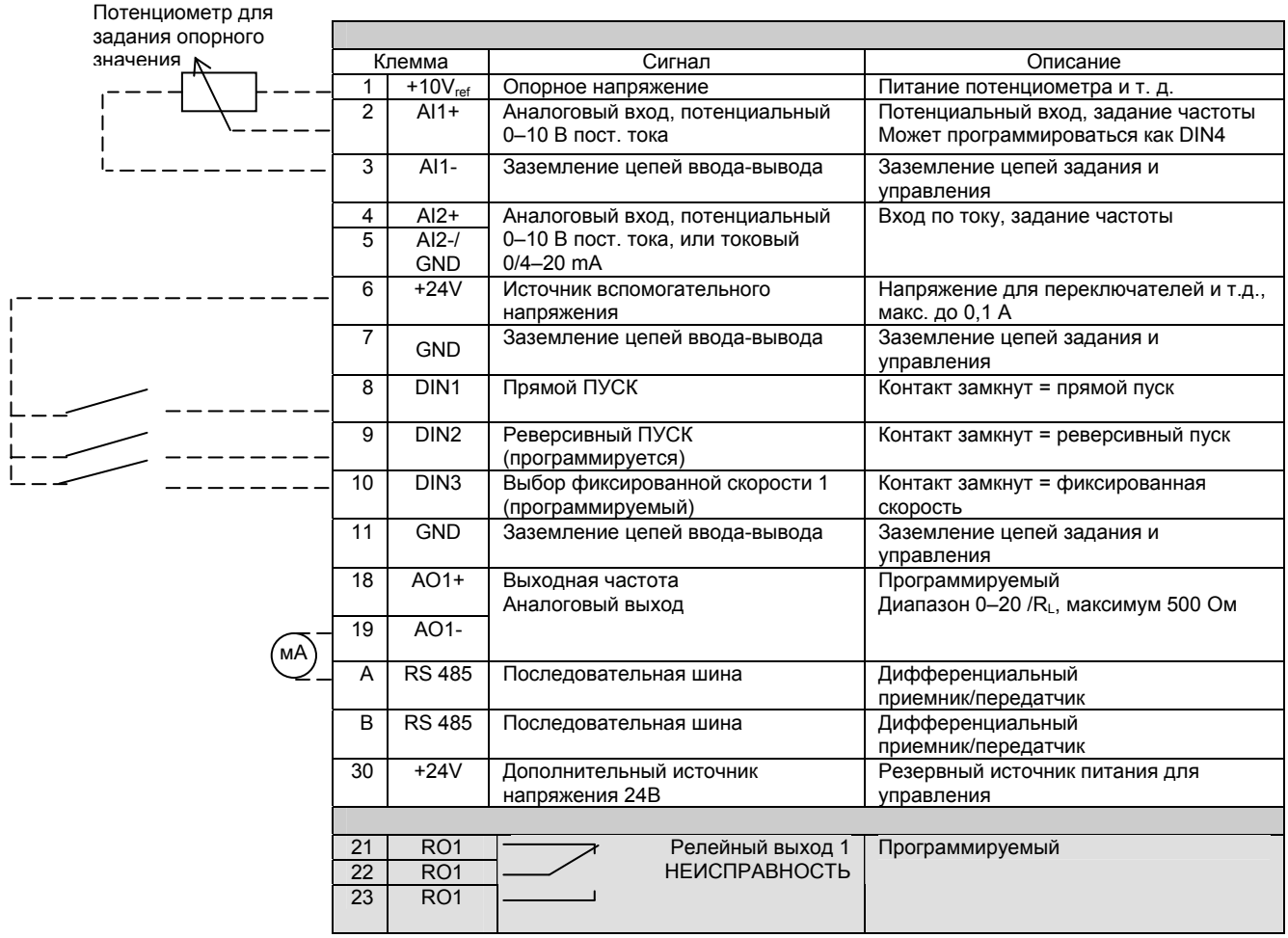

*Таблица 6-7. Стандартная конфигурация ввода/вывода программы управления*

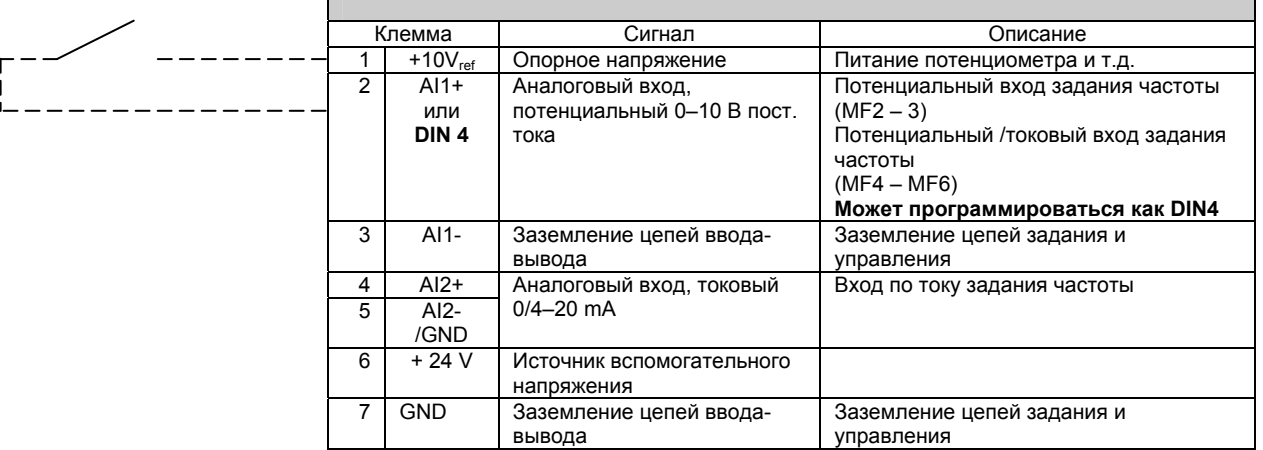

*Таблица 6-8. Конфигурация AI1, при программировании как DIN4* 

# *6.2.5 Сигналы клемм управления*

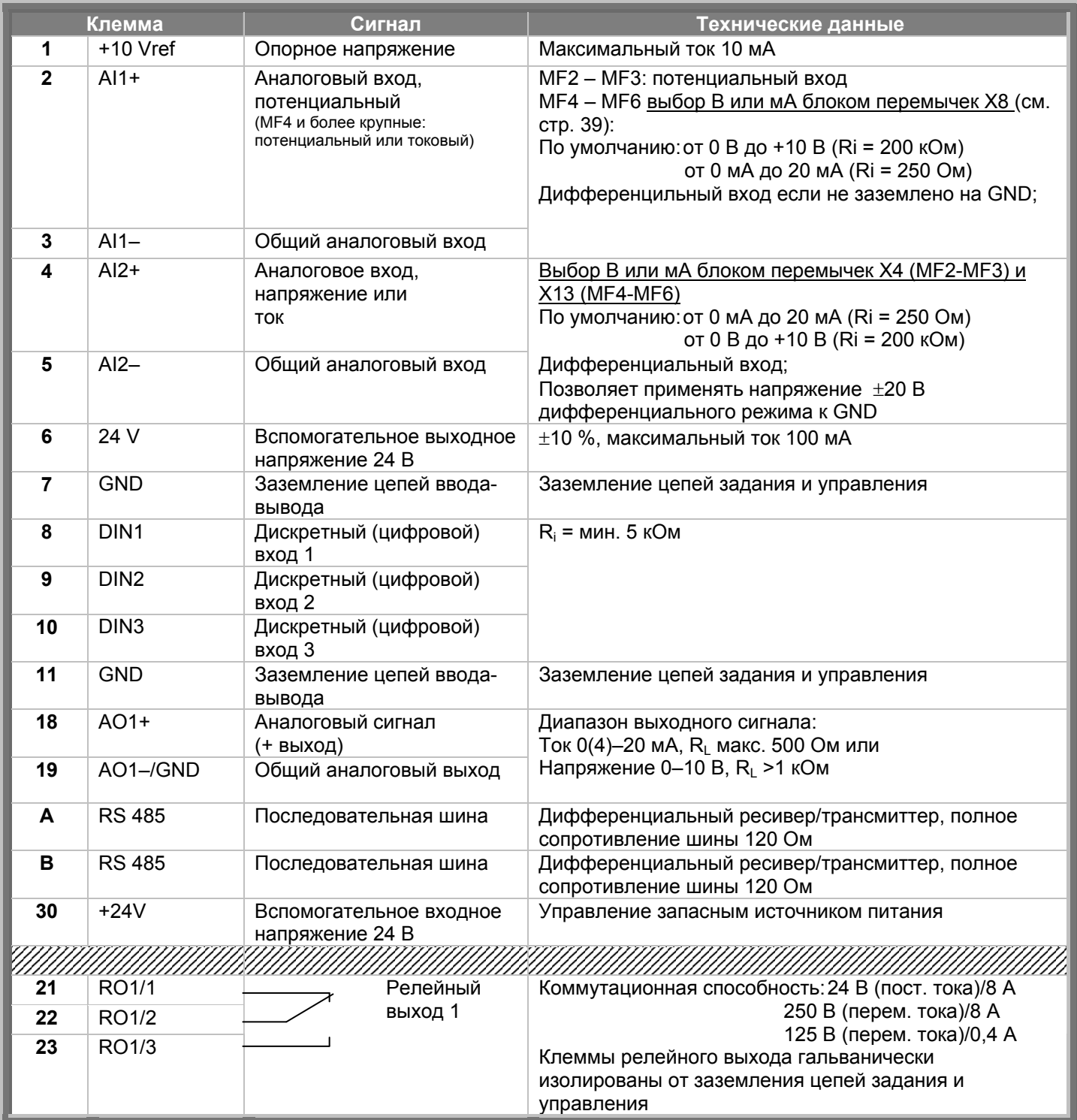

*Табл. 6-9. Сигналы клемм цепей управления*

# *6.2.5.1 Положения перемычек на базовой плате Vacon NXL*

Пользователи могут настраивать функции ПЧ, оптимизируя его работу под свои потребности, выбирая различные положения перемычек платы NXL. Положения перемычек задают тип сигнала аналогового входа (клемма №2), а также то, используется ли согласующий резистор RS485 или нет.

На рисунках ниже представлены положения перемычек ПЧ NXL:

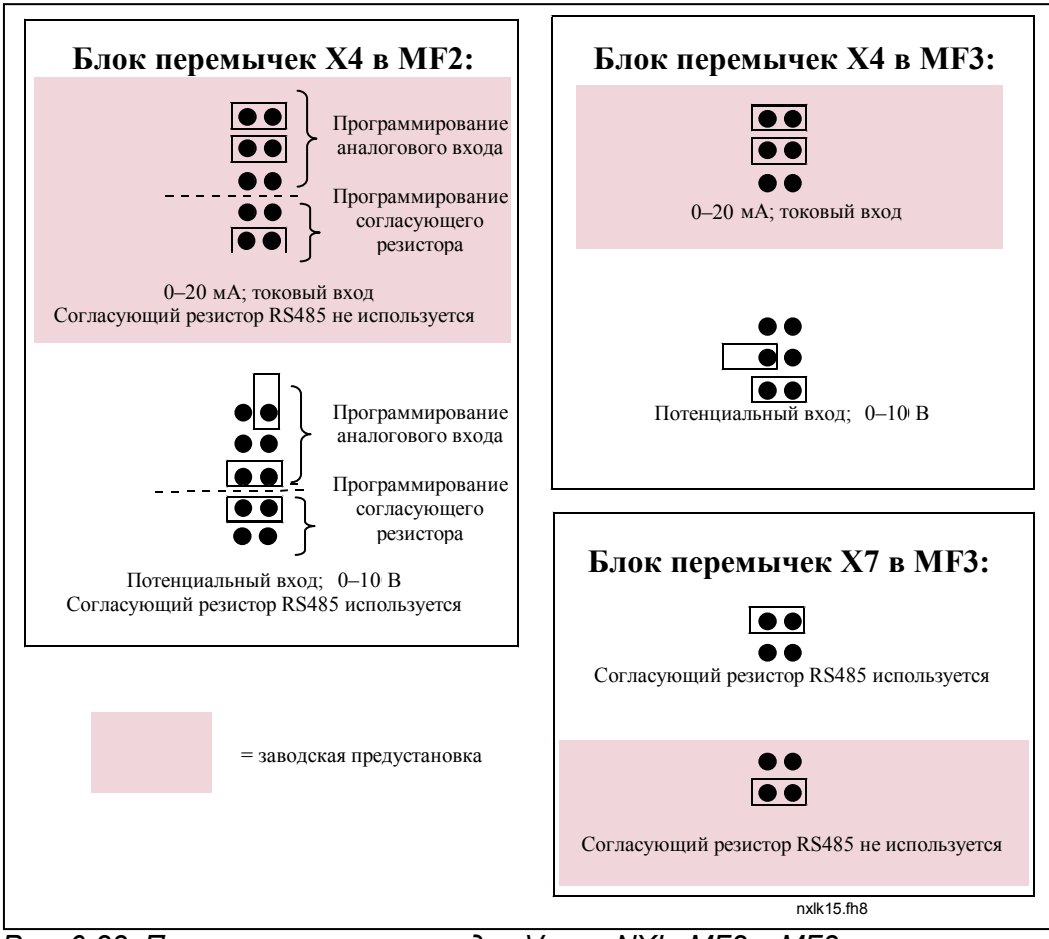

*Рис. 6-23. Положения перемычек для Vacon NXL, MF2 и MF3* 

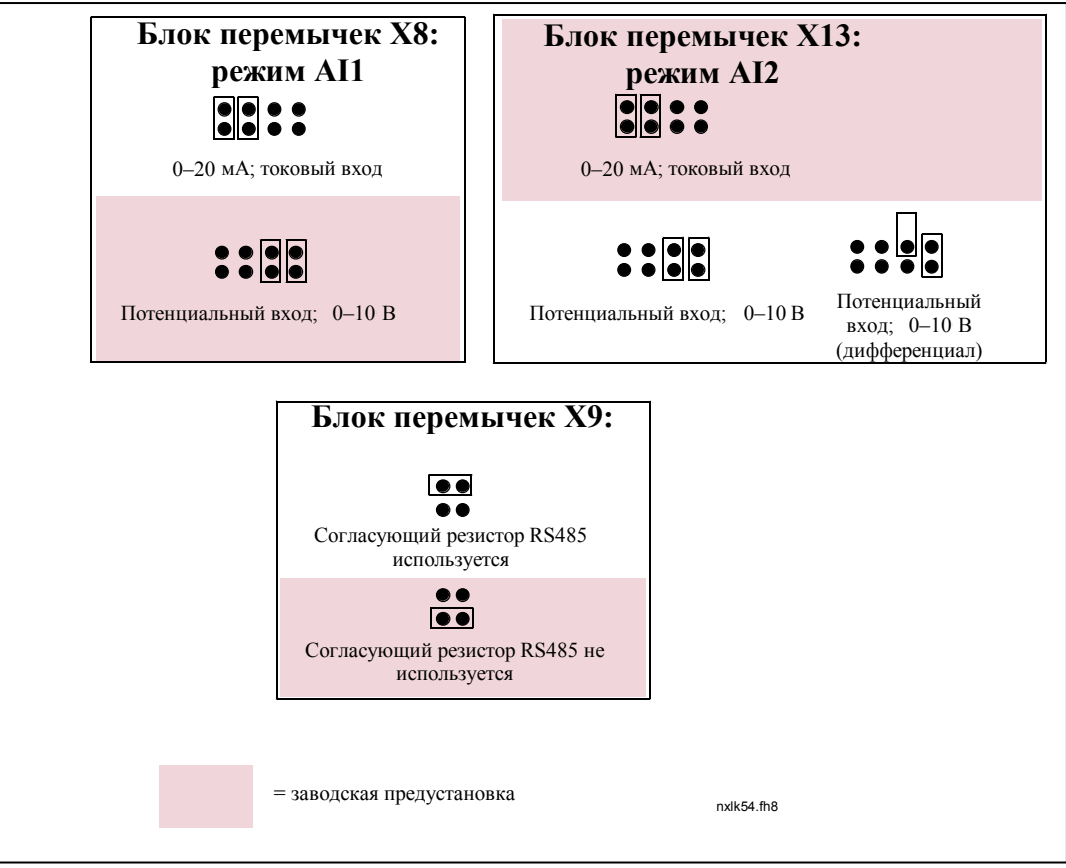

*Рис. 6-24. Положения перемычек для Vacon NXL, MF4 – MF6*

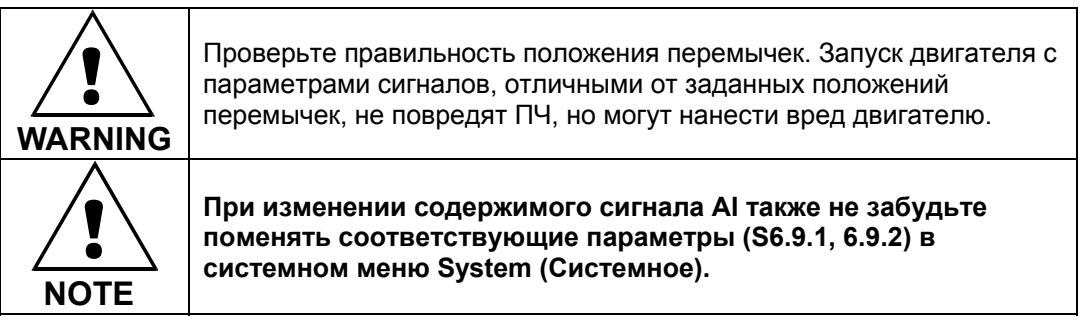

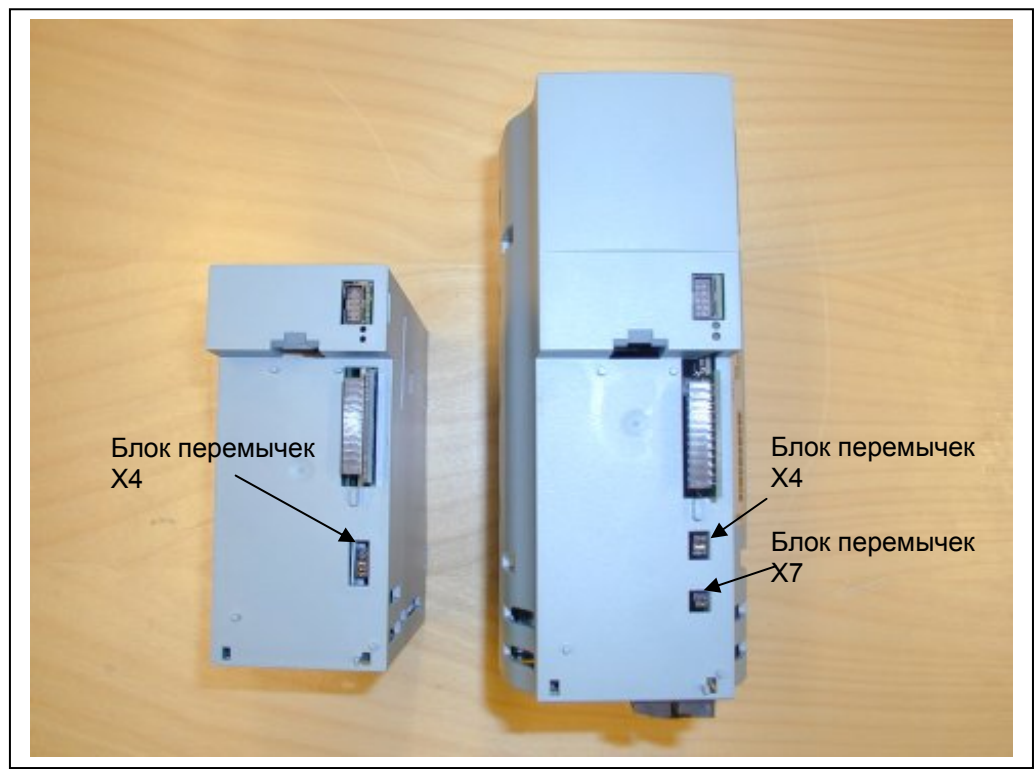

*Рис. 6-25. Расположение блоков перемычек в MF2 (слева) и MF3 (справа)* 

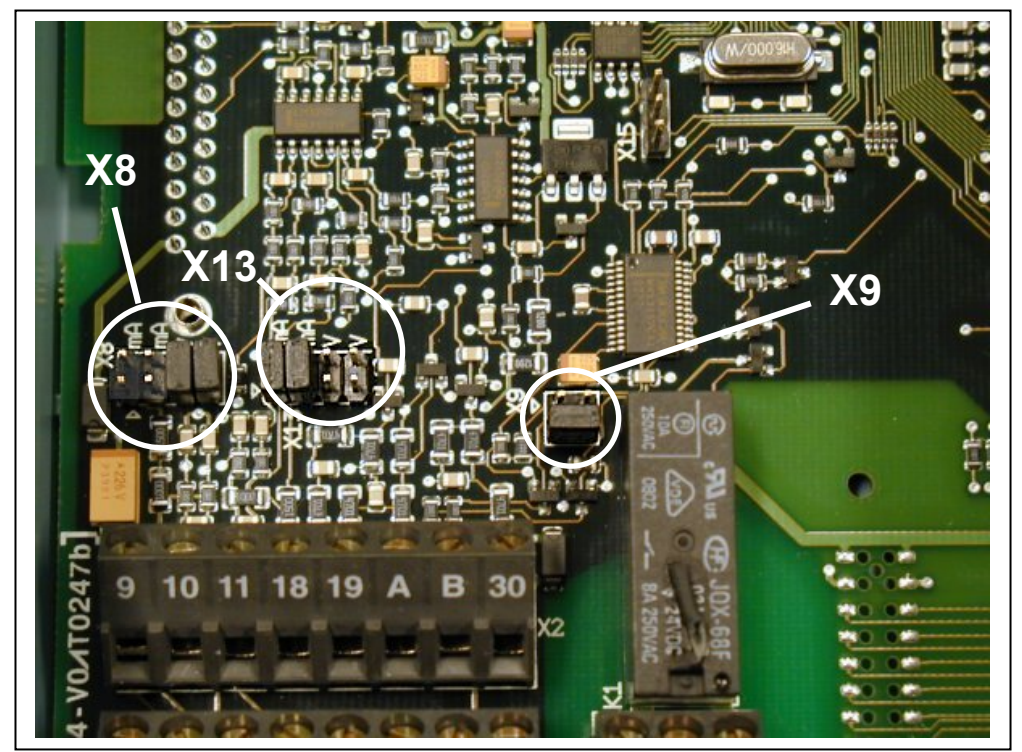

*Рис. 6-26. Расположение блоков перемычек в плате управления MF4 – MF6* 

## *6.2.6 Присоединение терморезистора двигателя (PTC)*

Возможно два варианта подключения PTC резистора (термистора) к Vacon NXL:

**1.** С использованием дополнительной платы OPT-AI (рекомендуемый способ).

Преобразователь Vacon NXL с установленной платой OPT-AI отвечает требованиям стандарта IEC 664, если термистор двигателя изолирован (имеет надежную двойную изоляцию)

**2.** С дополнительной платой OPT-B2 (рекомендуемый способ).

Vacon NXL с дополнительной платой OPT-B2 соответствует требованиям IEC 664, если термистор двигателя изолирован (= имеет надежную двойную изоляцию).

**3.** С цифрового входа (DIN3) ПЧ NXL.

Вход DIN3 подключается к клеммам ввода-вывода ПЧ NXL. Для этого подключения необходима усиленнная или двойная изоляция термистора (согласно IEC 664) для подключения вне ПЧ (в двигателе или между двигателем и ПЧ).

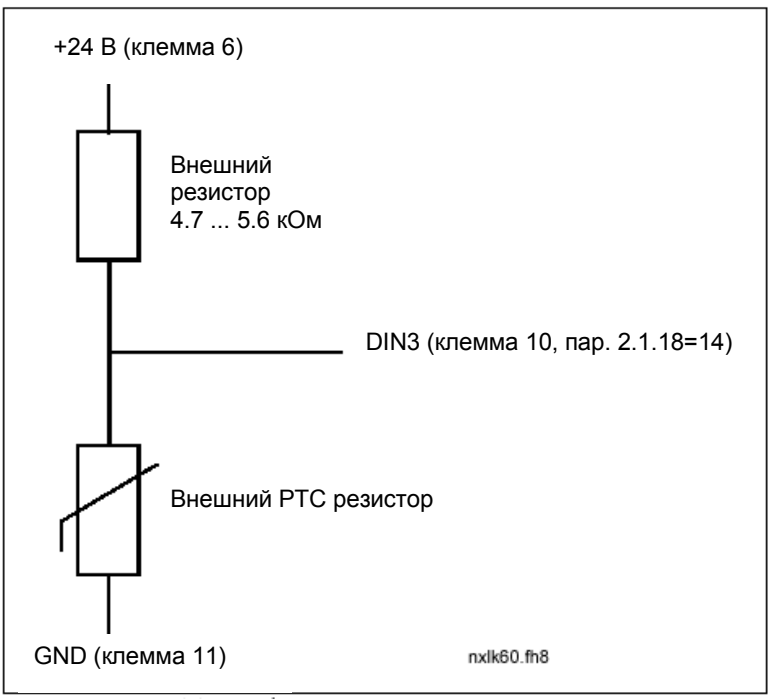

Рис. 6-27*. Подключение термистора двигателя РТС*

**Примечание!** ПЧ NXL реагирует на превышение сопротивления РТС выше 4,7 кОм

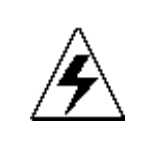

Настоятельно рекомендуем использовать дополнительную плату OPT-AI или OPT-B2 для подключения термистора. Если термистор двигателя подключен к DIN3, **необходимо** соблюдать инструкции, указанные выше, в случае несоблюдения условий существует угроза безопасности при подключении.

# **7. ПАНЕЛЬ УПРАВЛЕНИЯ**

Панель управления является связующим звеном между пользователем и ПЧ Vacon. Она состоит из

7-сегментного дисплея с семью индикаторами текущего рабочего состояния (RUN,  $\widehat{\mathcal{M}}$ , READY, STOP, ALARM, FAULT) и тремя индикаторами поста управления (I/O term, Keypad, Bus/Comm). Информация по системе управления, а именно, количество меню, описание меню, выводимое значение и другая цифровая информация, представлена в трех текстовых строках. Управление преобразователем частоты осуществляется с помощью cеми кнопок панели управления. Кроме того, кнопки панели управления используются для задания значений параметров и мониторинга наблюдаемых величин.

Панель управления – съемная, изолированная от сети.

#### **7.1 Индикаторы дисплея панели управления**

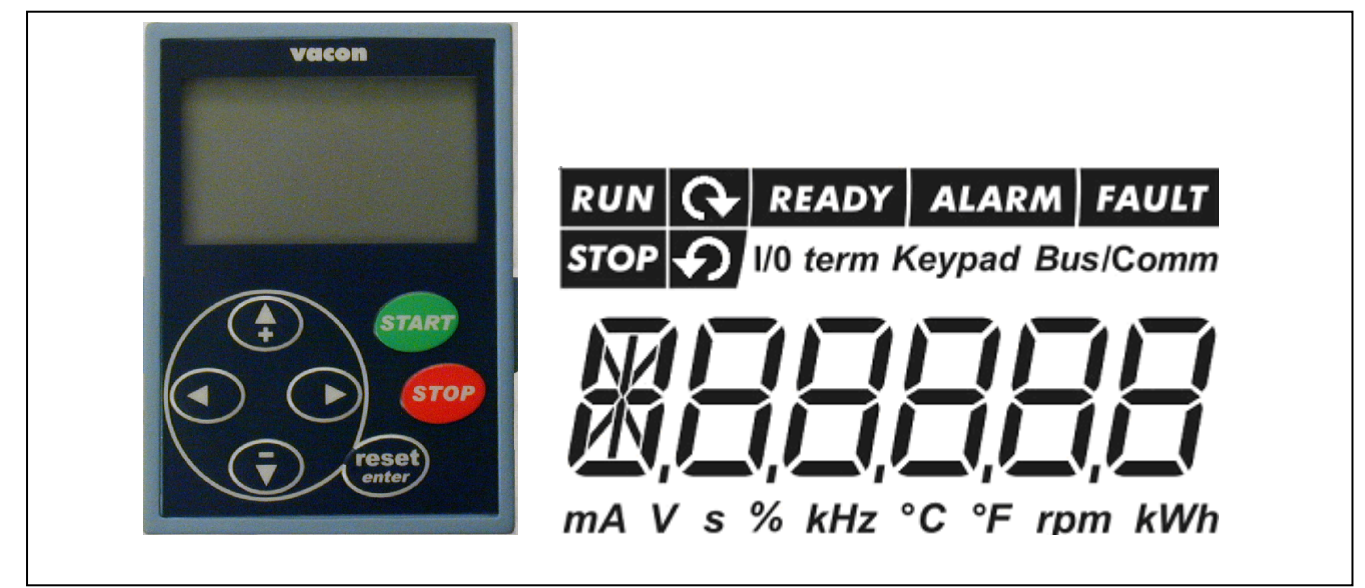

*Рис. 7-1. Индикаторы текущего состояния ПЧ и панели управления*

# *7.1.1 Индикаторы состояния преобразователя частоты*

Индикаторы состояния ПЧ показывают текущее состояние двигателя и электропривода.

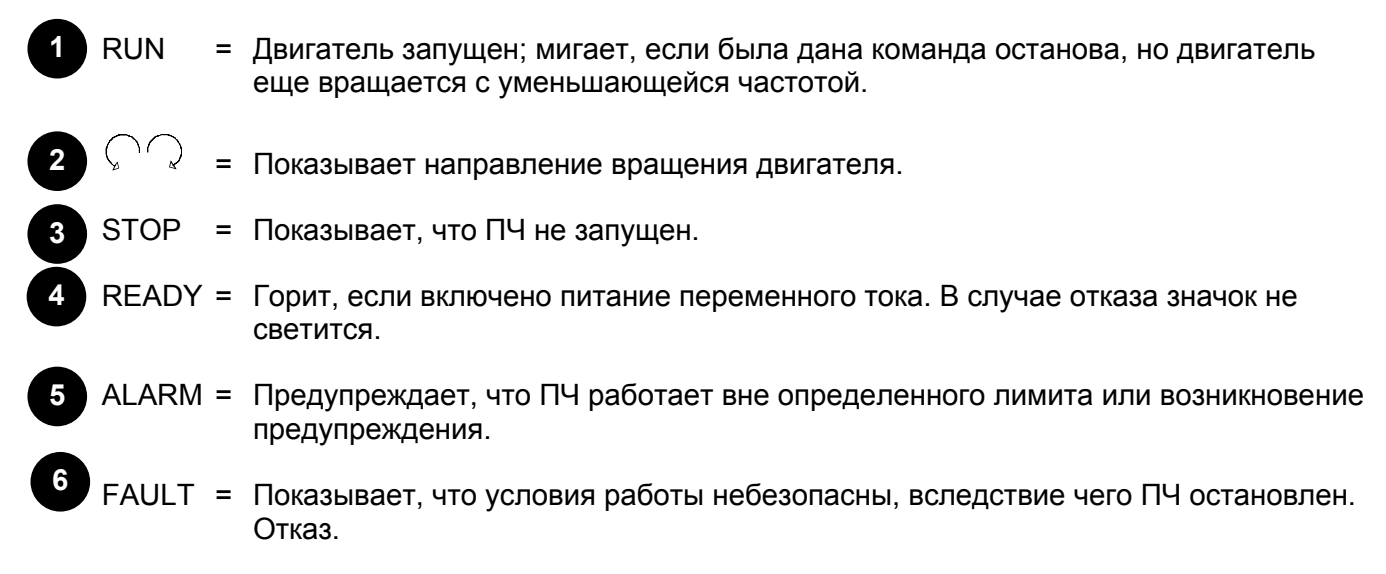

## *7.1.2 Индикаторы состояния поста управления*

Значки *I/O term, Keypad* и *Bus/Comm* (см. главу 7.4.3.1) показывают выбранный в меню панели управления (см. главу 7.4.3) пост управления.

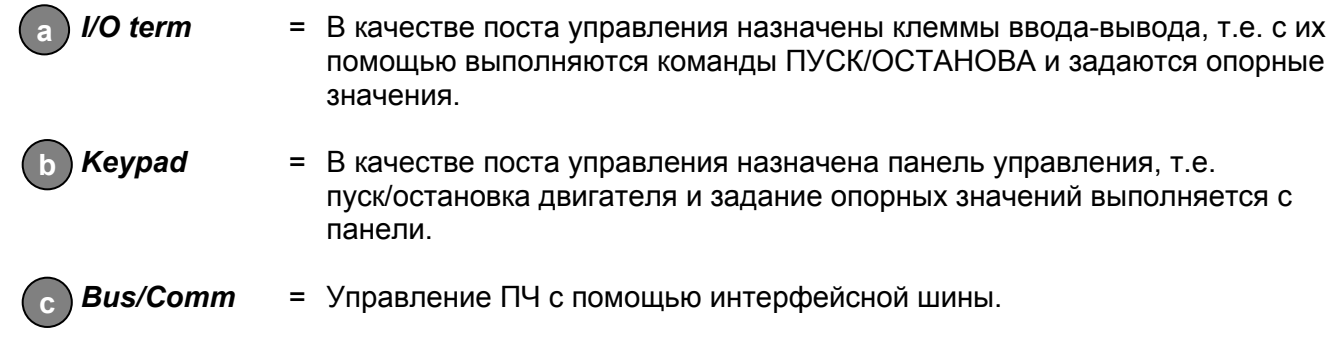

## *7.1.3 Цифровые индикаторы*

Цифровые индикаторы дают сведения о текущем расположении в структуре меню панели управления, а также информацию, связанную с функционированием ПЧ.

#### **7.2 Кнопки панели управления**

В 7-сегментной панели управления Vacon имеется 7 кнопок, используемых для управления ПЧ (и двигателем) и задания параметров.

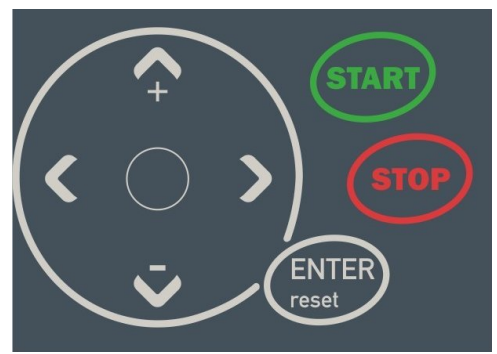

*Рис. 7-2. Кнопки панели управления*

# *7.2.1 Описание кнопок*

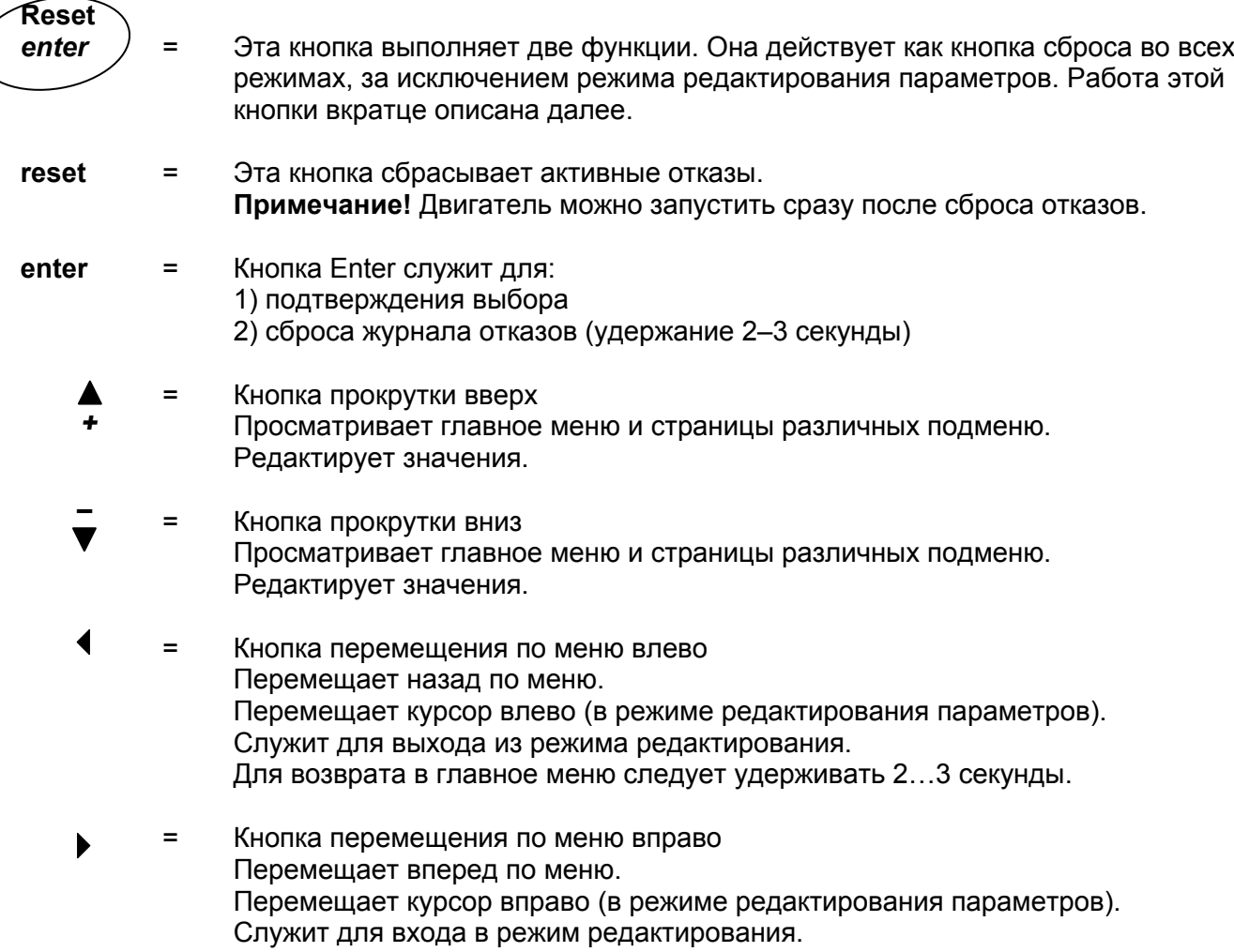

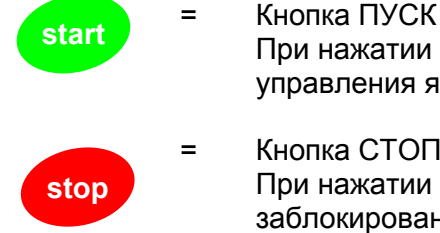

 При нажатии этой кнопки двигатель запускается, если активным постом управления является панель управления. См. главу 7.4.3.1.

Кнопка СТОП При нажатии этой кнопки двигатель останавливается (если эта функция не заблокирована пар. P3.4).

## **7.3 Мастер запуска**

Преобразователь Vacon NXL имеет встроенную программу мастера запуска, которая ускоряет программирование привода. Мастер помогает выбрать один из четырех рабочих режимов: стандартного, управления вентилятором, управления насосом и режима с высокими характеристиками. В каждом режиме обеспечивается автоматическая настройка параметров, оптимизированных для соответствующего режима. Мастер программирования запускается нажатием на *кнопку Stop* в течение 5 секунд, когда привод остановлен. Порядок работы показан ниже.

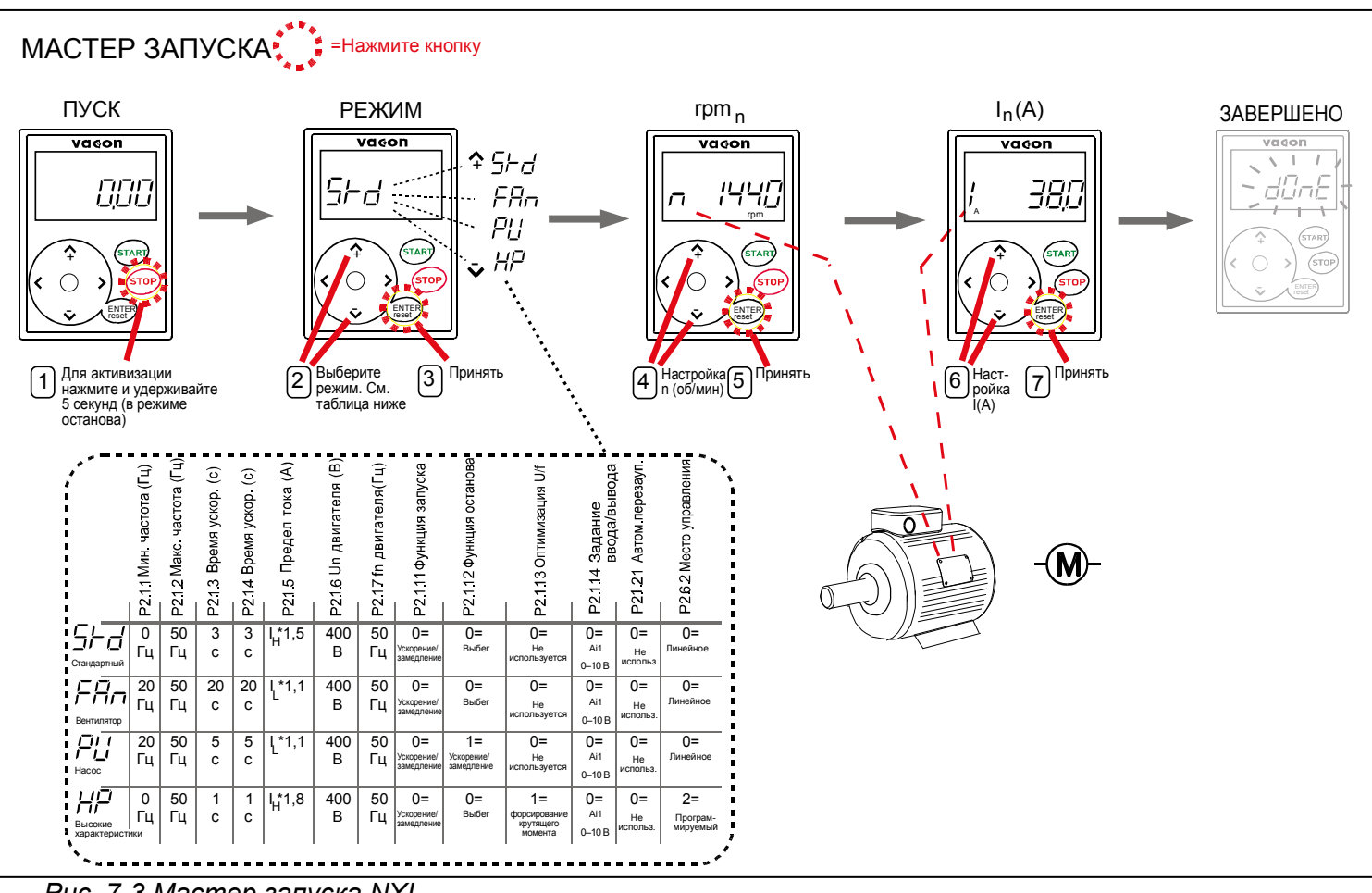

*Рис. 7-3.Мастер запуска NXL* 

**Примечание!** Подробное описание параметров приведено в Руководстве по многоцелевой макропрограмме.

#### **7.4 Навигация в панели управления**

Данные в панели управления размещаются в меню и подменю. Меню используются, например, для вывода и редактирования сигналов измерений и управления, установленных параметров (глава 7.4.2), опорных значений (глава 7.4.3) и вывода сообщений об ошибке (глава 7.4.4).

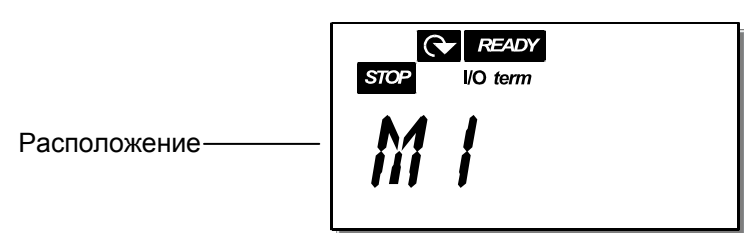

Первый уровень меню состоит из меню M1–E7 и называется *Главным меню*. Пользователь может перемещаться по главному меню с помощью *кнопок прокрутки* вверх и вниз. К нужным подменю можно перейти из главного меню с помощью *кнопок перемещения по меню*. Если в текущем меню или странице имеются страницы, к которым можно перейти, последняя цифра в номере на дисплее мигает и нажав *кнопку перемещения по меню вправо*, вы можете перейти к следующему уровню меню.

Диаграмма навигации в панели управления приведена на стр. 48. Обратите внимание, что меню *M1* располагается в нижнем левом углу. Оттуда можно перемещаться вверх к нужному меню с помощью кнопок прокрутки и перемещения по меню.

Более подробно меню описаны далее в этой главе.

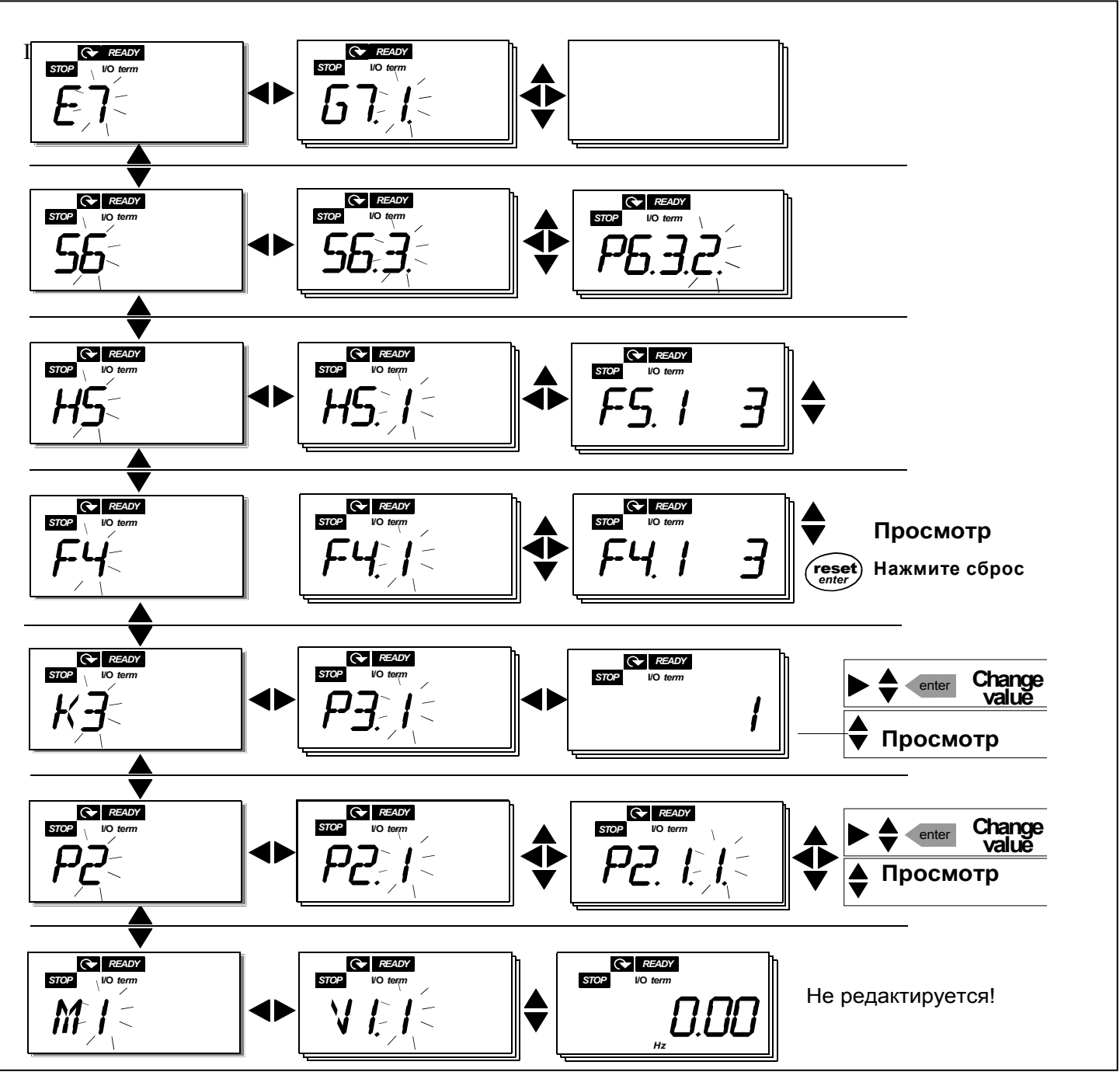

*Рис. 7-4. Диаграмма навигации в панели управления*

#### *Функции меню*

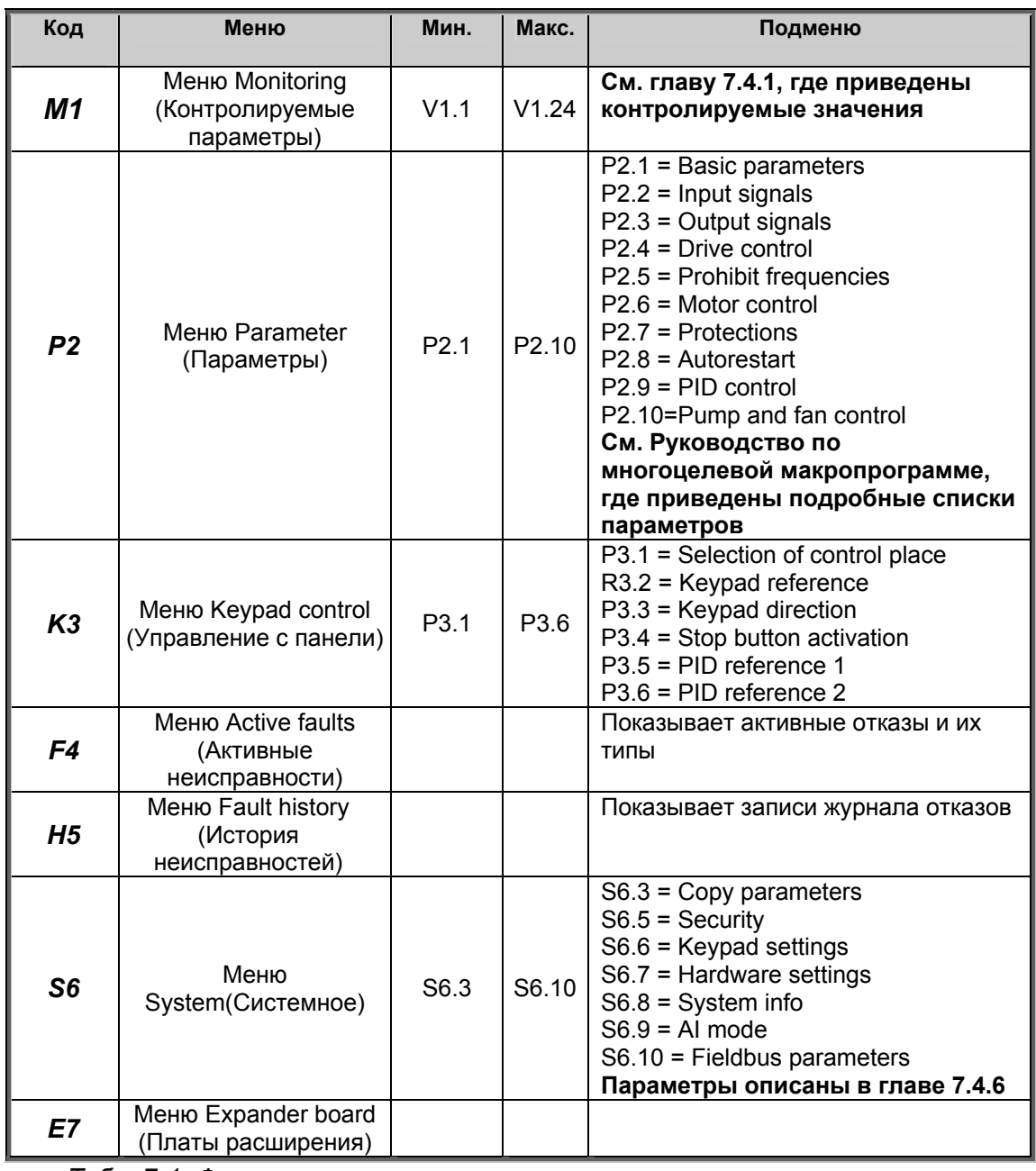

*Табл. 7-1. Функции главного меню*

## *7.4.1 Меню Monitoring (Контролируемые параметры)(M1)*

В меню Monitoring из главного меню можно войти, нажав *кнопку перемещения по меню вправо*, когда на экране высвечивается индикация **M1**. Порядок просмотра контролируемых значений представлен на рис. 7-5, меню «Monitoring»..

Контролируемые сигналы обозначены знаком V#.# и перечислены в Табл. 7-2. Контролируемые сигналы. Значения обновляются каждые 0,3 секунды.

Это меню предназначено только для проверки значений. Изменение контролируемых параметров невозможно. Подробнее об изменении значений параметров — в главе 7.4.2.

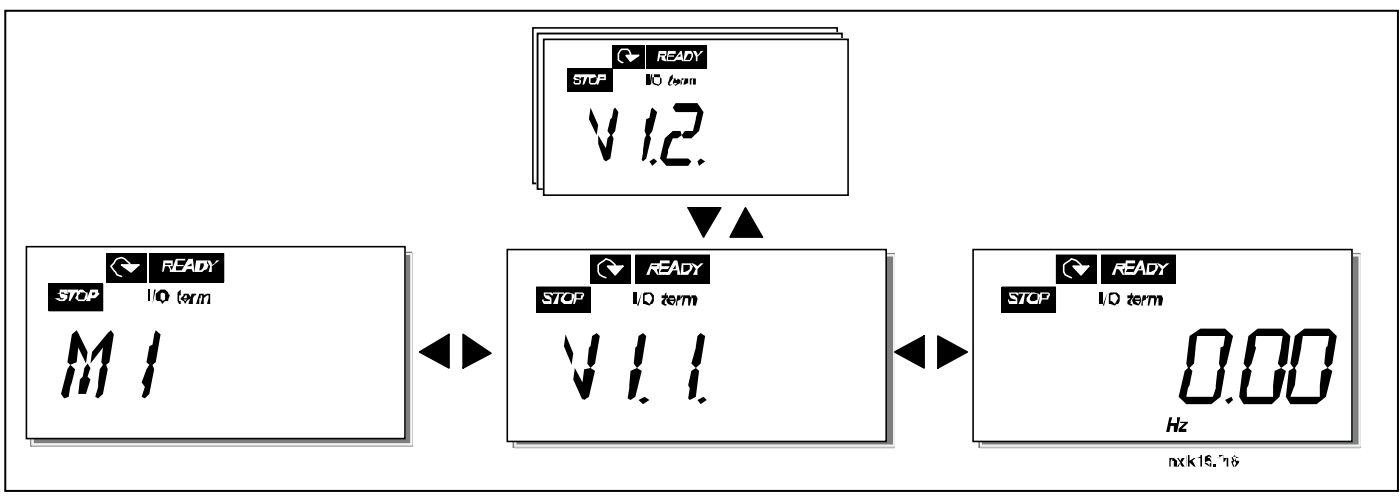

*Рис. 7-5 Меню Monitoring*

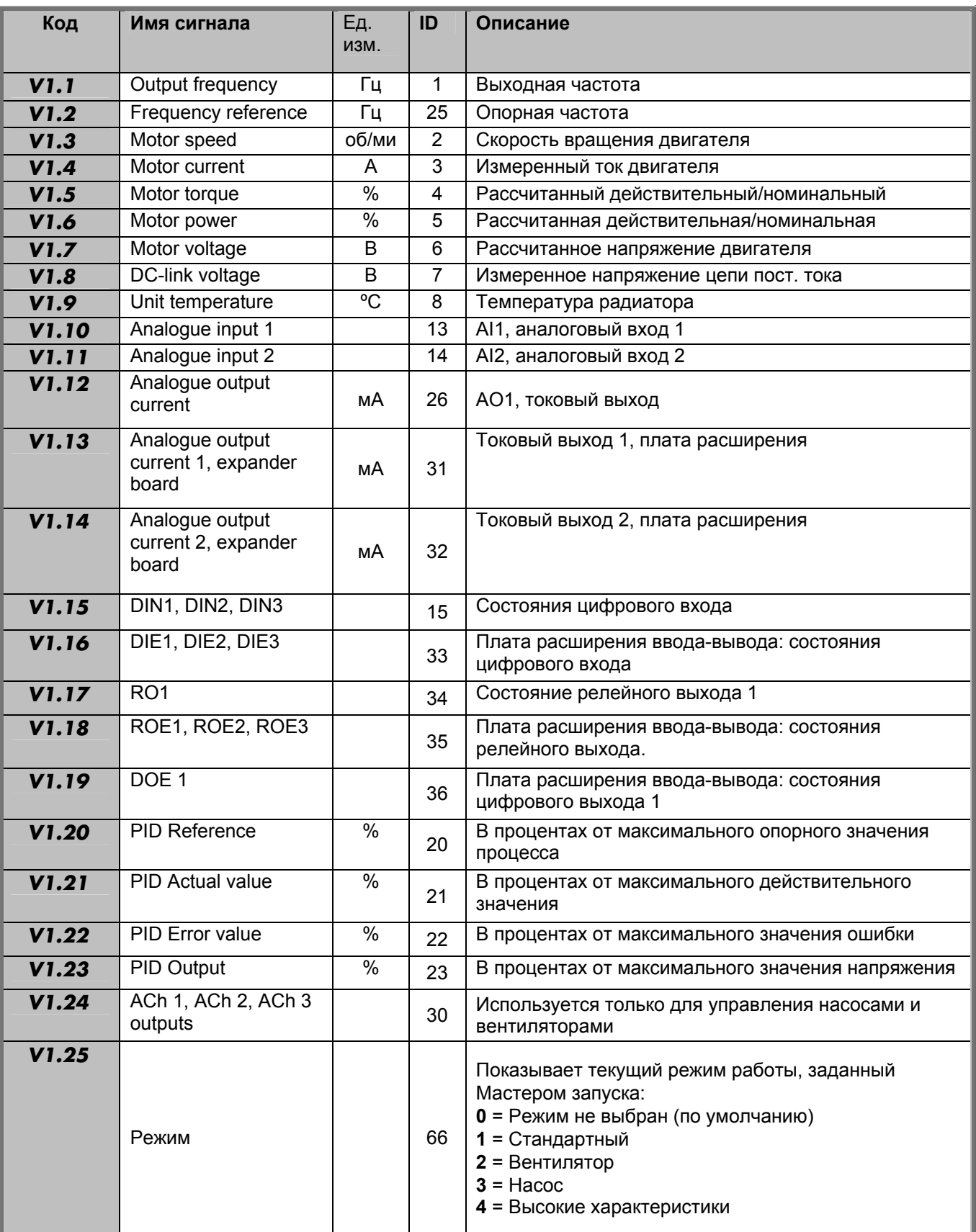

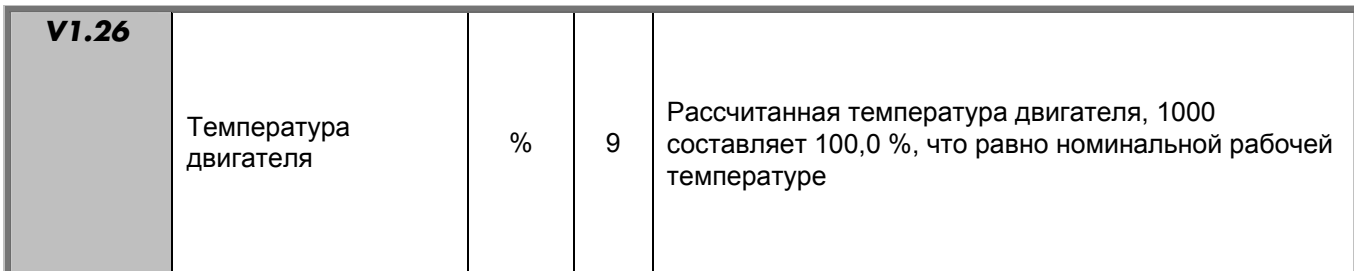

*Табл. 7-2. Контролируемые сигналы*

#### *7.4.2 Меню Parameter (Параметры)(P2)*

Параметры — это способ передачи пользовательских команд преобразователю частоты. Значения параметров можно редактировать, перейдя в меню *Parameter* из главного меню, если на экране высвечивается индикация **P2**. Процедура редактирования значений представлена на рис. 7-6.

Нажмите *кнопку перемещения по меню вправо*, чтобы перейти в меню *Parameter Group (Группа параметров) (G#)*. Выберите нужную группу параметров *кнопками прокрутки* и нажмите *кнопку перемещения по меню вправо* еще раз, чтобы войти в параметры нужной группы. Воспользуйтесь снова *кнопками просмотра*, чтобы найти параметр *(P#)*, который необходимо отредактировать. При нажатии *кнопки перемещения по меню вправо* вы перейдете в режим редактирования. В результате текущее значение параметра начинает мигать. Теперь его можно менять двумя различными способами:

- 1 Задайте новое значение *кнопками прокрутки*, а затем нажмите *кнопку Enter*. В результате параметр перестает мигать, и в соответствующем поле появляется его новое значение.
- 2 Нажмите *кнопку перемещения по меню вправо* еще раз. Теперь можно редактировать значение по цифрам. Таким способом параметры можно редактировать вручную, если требуется задать значение, сильно отличающееся от текущего. Подтвердите изменения, нажав *кнопку Enter*.

**Значение не изменится, если не нажать кнопку Enter.** При нажатии *кнопки перемещения по меню влево* пользователь возвращается к предыдущему меню.

Некоторые параметры заблокированы, т.е. их нельзя редактировать, если ПЧ запущен. Поэтому для их редактирования ПЧ следует остановить.

Параметры также можно заблокировать с помощью функции из меню **S6** (см. главу 7.4.6.2).

Можно вернуться в главное меню в любой момент, удерживая *кнопку перемещения по меню влево* в течение 1–2 секунд.

Базовые параметры перечислены в главе 8.3. Полный список параметров и их описание приведено в Руководстве по многоцелевой макропрограмме.

Если курсор расположен на последнем параметре в группе, перейти к первому параметру можно, нажав *кнопку прокрутки вверх*.

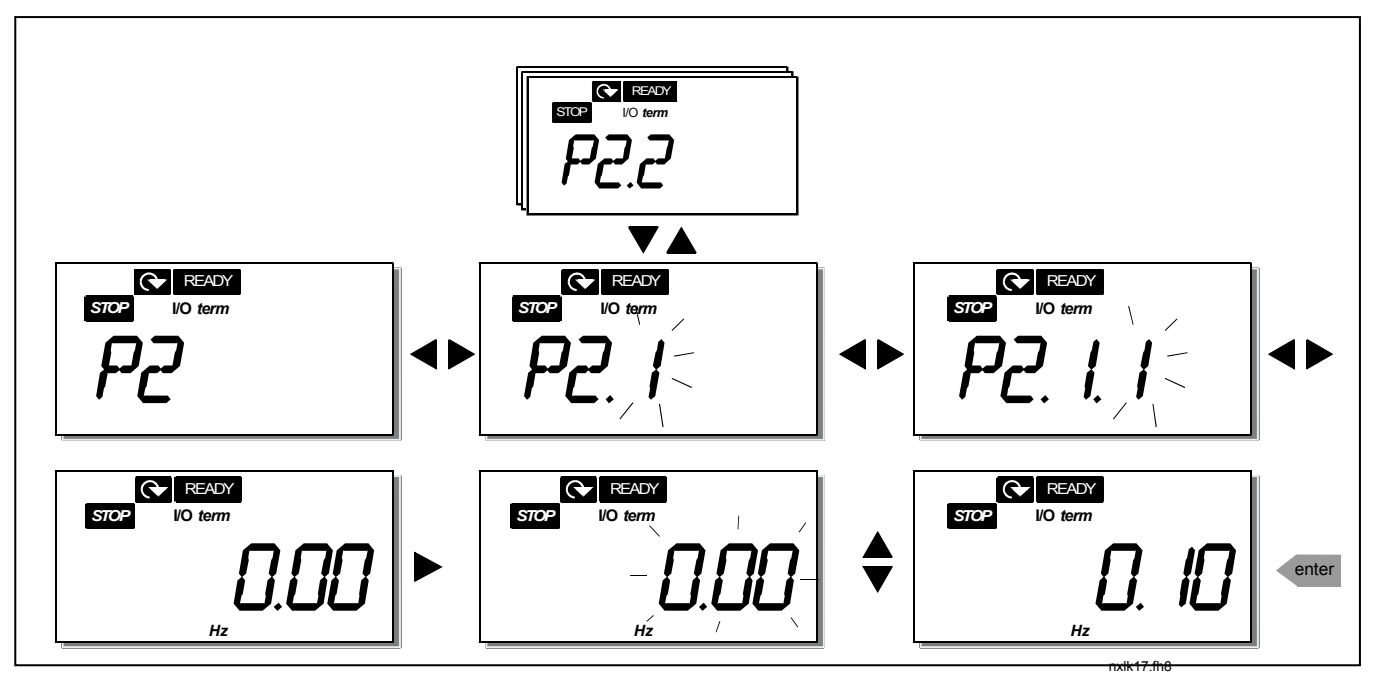

*Рис. 7-6. Процедура изменения значений параметров*

## *7.4.3 Меню Keypad control (Управление с панели)*

В *меню Keypad control* можно задавать пост управления, редактировать опорную частоту и изменять направление вращения двигателя. В подменю этого меню можно войти с помощью *кнопки перемещения по меню вправо*.

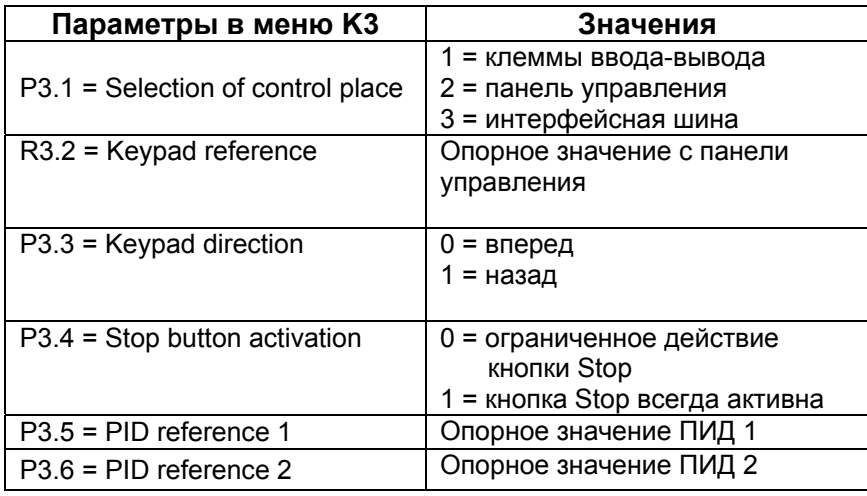

# *7.4.3.1 Выбор поста управления*

Предусмотрено три различных поста (источника) управления преобразователем частоты. Для каждого из них имеется собственное обозначение на алфавитно-цифровом дисплее:

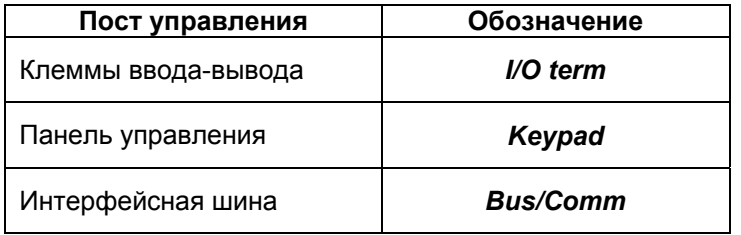

Измените устройство управления в режиме редактирования с помощью кнопки для перемещения по меню вправо. После этого можно просмотреть варианты с помощью кнопок просмотра (*Browser buttons*) Выберите желаемое устройство управления с помощью кнопки ввода (*Enter button*) См. приведенную ниже схему. См. также раздел 7.4.3 выше.

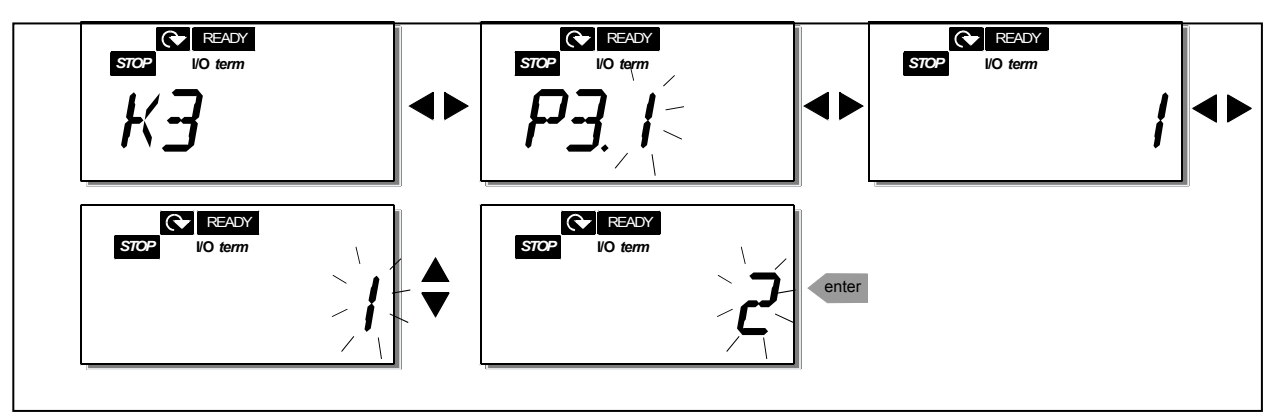

*Рис. 7-7. Выбор поста управления*

**ПРИМЕЧАНИЕ.** В случае выбора клемм ввода/вывода или шины fieldbus в качестве активного источника сигналов управления управление можно передавать на местную клавиатуру и обратно на исходный источник сигналов управления нажатием <sup>в</sup> течение пяти секунд.

## *7.4.3.2 Подменю Keypad reference (Опорное значение с панели управления)*

В подменю Keypad reference **(R3.2)** редактируется опорная частота. Изменения вступают в силу немедленно. **Это опорное значение, тем не менее, не влияет на скорость вращения двигателя, если панель управления не выбрана активным постом управления.** 

**ПРИМЕЧАНИЕ:** максимальная разность между выходной частотой и опорной частотой панели управления составляет 6 Гц. Программное обеспечение автоматически отслеживает частоты панели управления.

См. рис 7-6, где приведен порядок редактирования опорного значения (нажимать *кнопку Enter* необязательно).

## *7.4.3.3 Подменю Keypad direction (Задание направления вращения)*

Подменю Keypad direction позволяет изменять направление вращения двигателя. **Это значение, тем не менее, не влияет на направление вращения двигателя, если панель управления не выбрана активным постом управления.** 

См. рис. 7-7, где показано, как изменять направление вращения.

## *7.4.3.4 Активация кнопки СТОП.*

По умолчанию при нажатии кнопки Стоп (STOP) двигатель **всегда** останавливается независимо от текущего поста управления. Эту функцию можно отключить, присвоив пар. 3.4 значение **0**. В этом случае кнопка СТОП будет останавливать двигатель только в том случае, **если панель управления выбрана активным постом управления.** 

См. рис. 7-7, где показано, как изменять значение этого параметра.

# *7.4.4 Меню Active faults (Активные неисправности)(F4)*

В меню *Active faults (Активные неисправности)* из главного меню можно войти, нажав *кнопку перемещения по меню вправо*, если на экране высвечивается индикация **F4**.

В памяти может храниться до 5 историй неисправности в порядке их возникновения. Их список можно очистить с помощью *кнопки Reset (СБРОС)*, и индикатор вернется в состояние до возникновения отказов. Отказ остается активным до очистки кнопкой *Reset* или сигналом сброса с клеммы ввода-вывода.

**Примечание!** Отмените внешний сигнал пуска до сброса отказа, чтобы не допустить случайного перезапуска ПЧ.

> Нормальное состояние, неисправности нет:

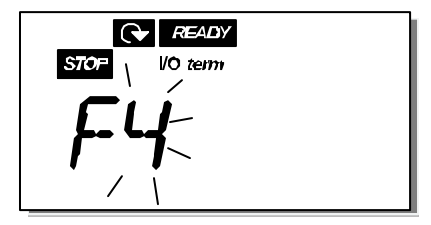

# *7.4.4.1 Типы неисправности*

В преобразователе NXL могут возникать неисправности двух типов. Эти типы различаются по дальнейшей реакции ПЧ. См. табл. 7-3. Типы отказов.

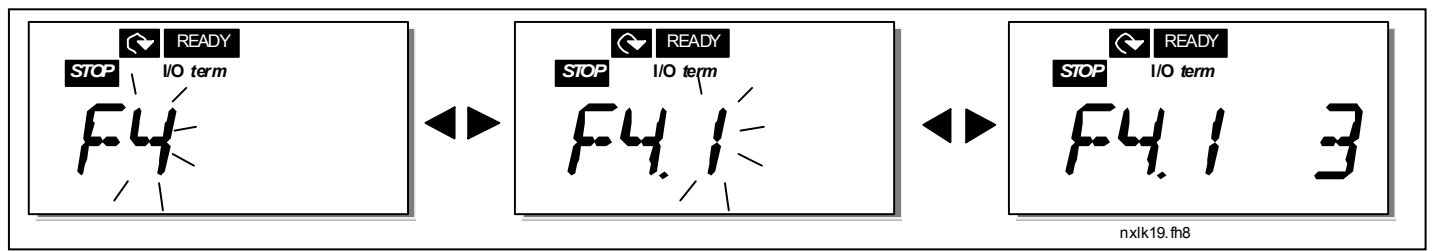

*Рис. 7-8. Вывод неисправности*

| Обозначение типа       | Описание                                                |
|------------------------|---------------------------------------------------------|
| неисправности          |                                                         |
|                        | Этот тип неисправности возникает в результате           |
| (Alarm,                | нестандартных условий работы. Он не приводит к          |
| предупреждение)        | остановке ПЧ и не требует каких-либо специальных        |
|                        | действий. Неисправность типа «А» отображается на        |
|                        | дисплее в течение приблизительно 30 секунд.             |
|                        | Неисправность типа «F» приводит к остановке ПЧ. Для его |
| (Fault, неисправность) | перезапуска следует выполнить соответствующие           |
|                        | действия.                                               |

*Табл. 7-3. Типы несправностей*

# *7.4.4.2 Коды неисправностей*

Коды неисправностей, их причины и методы устранения представлены в таблице ниже. Затененными являются только неисправности типа «A». Строки таблицы, написанные белым на черном фоне, содержат описание неисправностей, для которых можно запрограммировать различные виды реакции для применения. См. группу параметров Protections (Защиты). **Примечание!** В случае необходимости обращения на завод-изготовитель или к местному представителю по вопросам возникновения неисправностей желательно написать текстовое описание и коды всех неисправностей, высвечивающихся на панели управления.

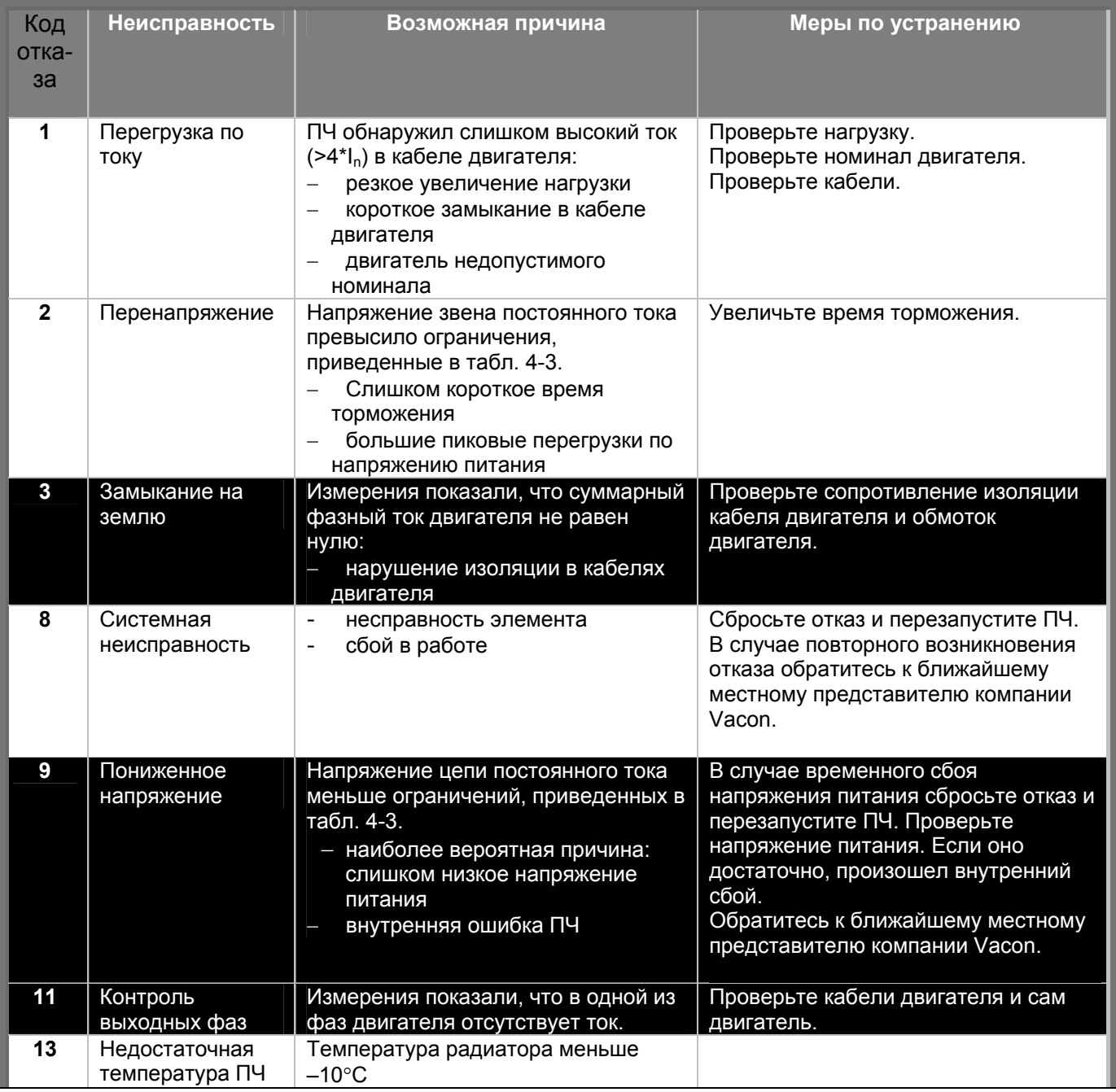

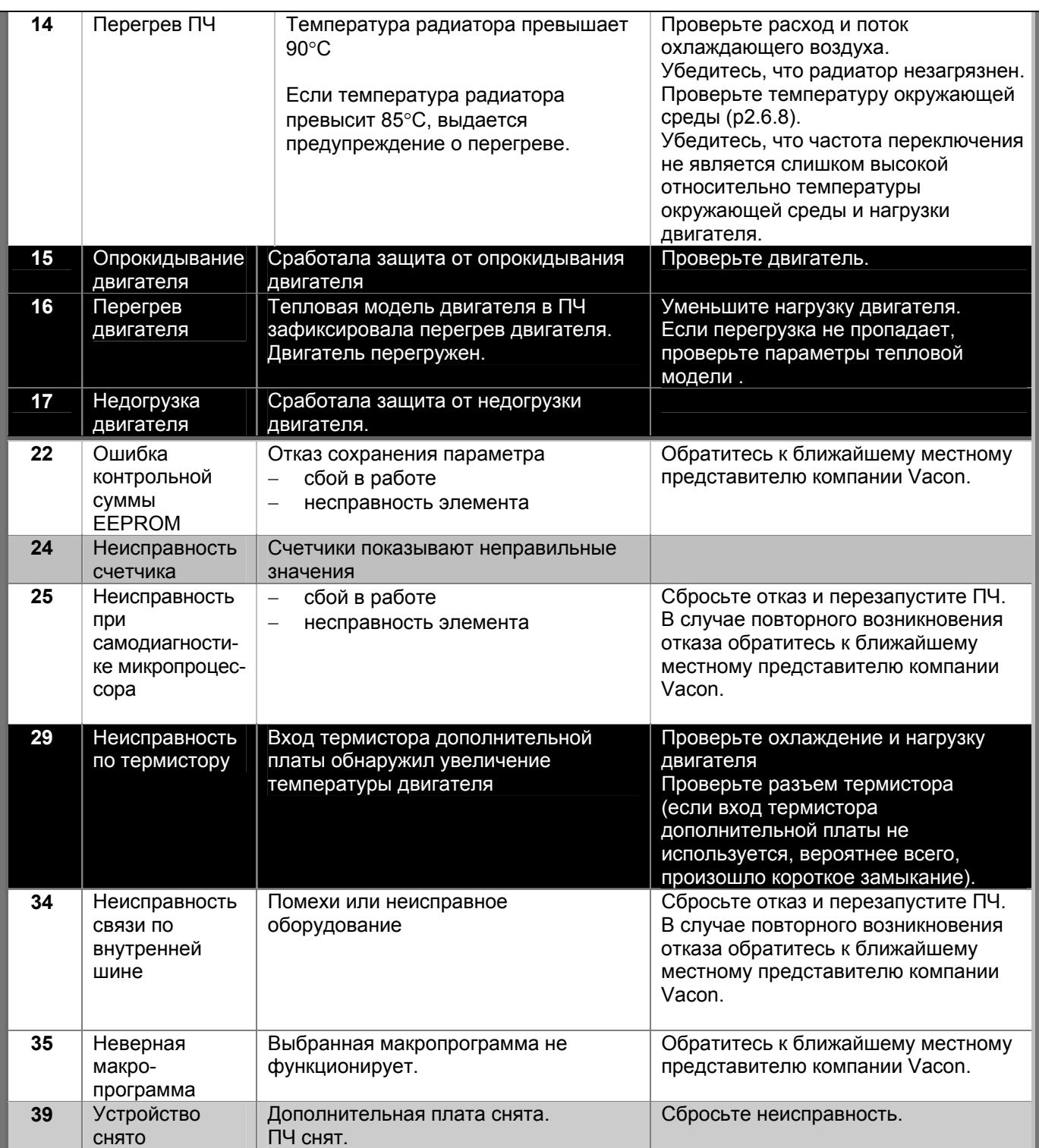

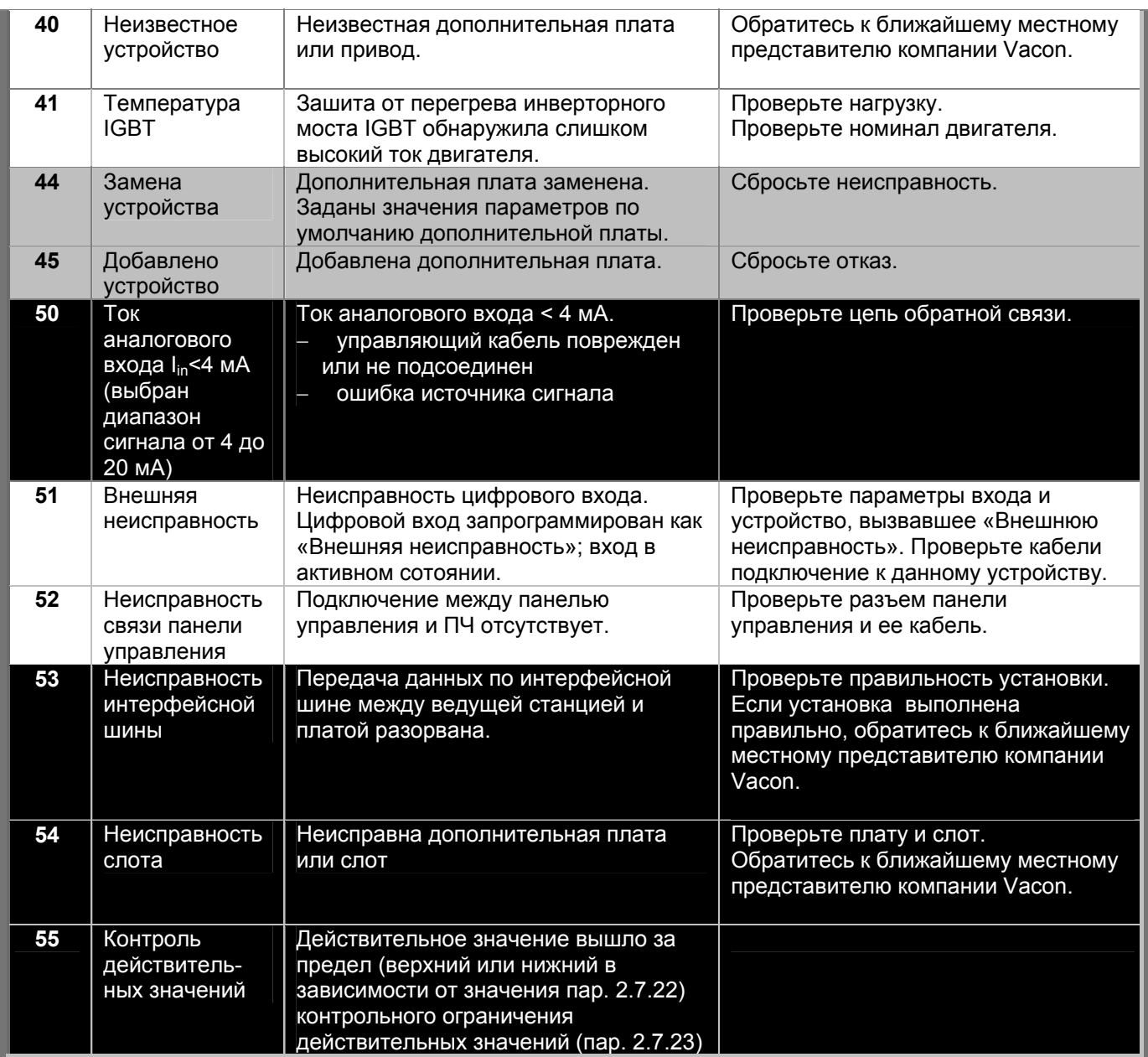

*Табл. 7-4. Коды отказов*

# *7.4.5 Меню Fault history (история неисправностей)*

В меню *Fault history* из главного меню можно войти, нажав *кнопку перемещения по меню вправо*, если на экране высвечивается индикация **H5**.

Все отказы хранятся в меню *Fault history*, где их можно просматривать с помощью *кнопок прокрутки*. Можно в любой момент вернуться к предыдущему меню, нажав *кнопку перемещения по меню влево*.

В памяти ПЧ может храниться до 5 отказов в порядке их возникновения. Самый последний обозначается H5.1, предпоследний — H5.2 и т.д. Если в памяти находится 5 нестертых отказов, следующий заменит самый давний из них.

Удержание *кнопки Enter* приблизительно в течение 2–3 секунд приведет к стиранию всего журнала отказов.

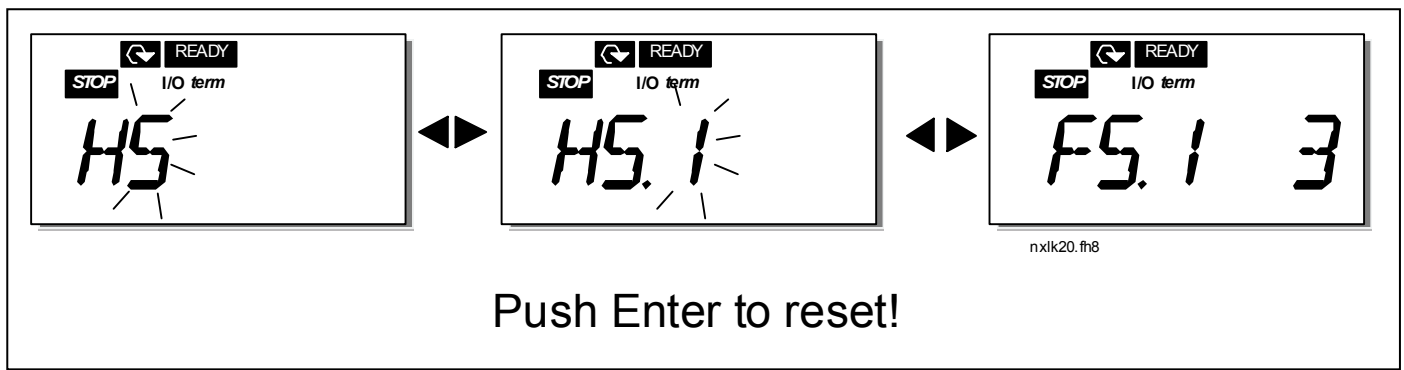

*Рис. 7-9. Меню Fault history* 

#### *7.4.6 Меню System (Системное меню)(S6)*

В меню *System* из главного меню можно войти, нажав *кнопку перемещения по меню вправо*, если на экране высвечивается индикация **S6**.

Общие элементы управления ПЧ, например, задание параметров панели управления, настройка наборов параметров или информация об аппаратном и программном обеспечении, расположены в меню *System*. Далее приведен список функций, доступных в меню System.

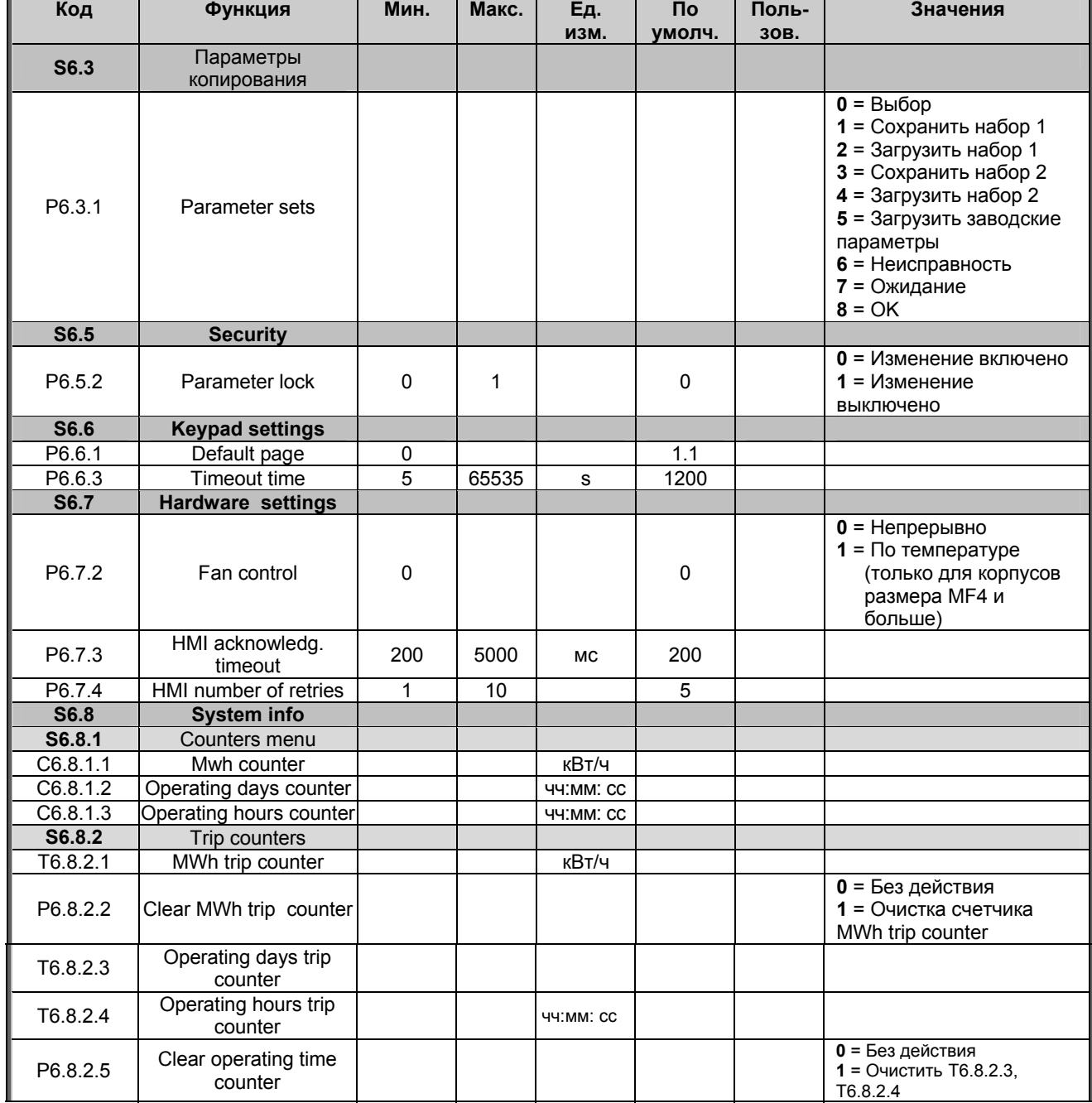

#### *Функции меню System*

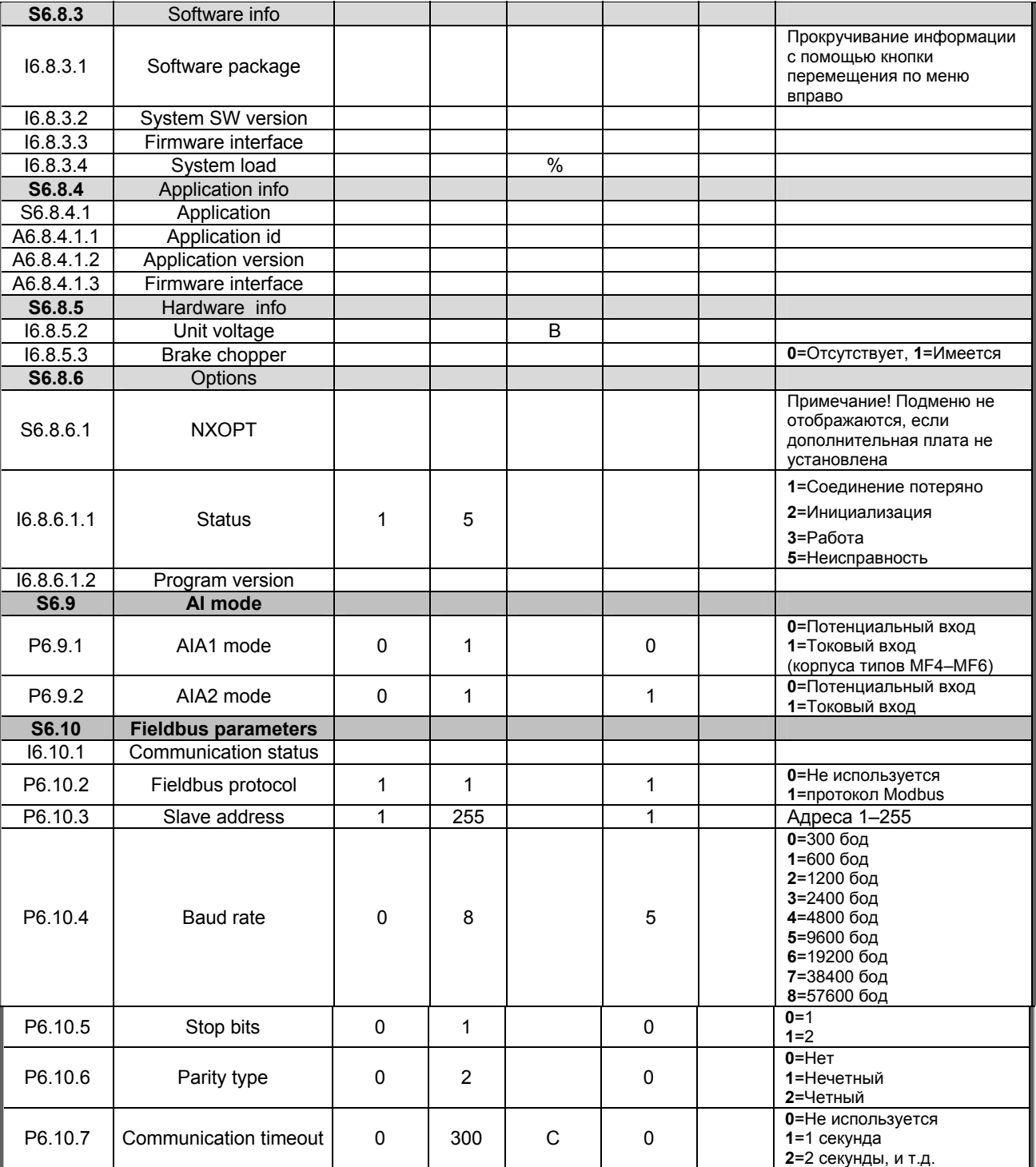

*Табл. 7-5. Функции системного меню*
# *7.4.6.1 Подменю Copy parameters*

Подменю Copy parameters **(S6.3)** расположено в меню *System.* ПЧ Vacon NX позволяет пользователям сохранять и загружать два набора настраиваемых параметров (все параметры, включенные в макропрограмму, а не в параметры системного меню), а также восстанавливать заводские предустановки значений параметров.

# *Parameter sets (S6.3.1)*

На странице *Parameter sets* **(S6.3.1)** нажмите *кнопку перемещения по меню вправо*, чтобы войти в меню *Edit* . Можно записывать или загружать два набора настраиваемых параметров либо восстанавливать заводские предустановки. Подтвердите изменения, нажав *кнопку Enter*. Дождитесь, пока на дисплее появится сообщение **8 (=OK)**.

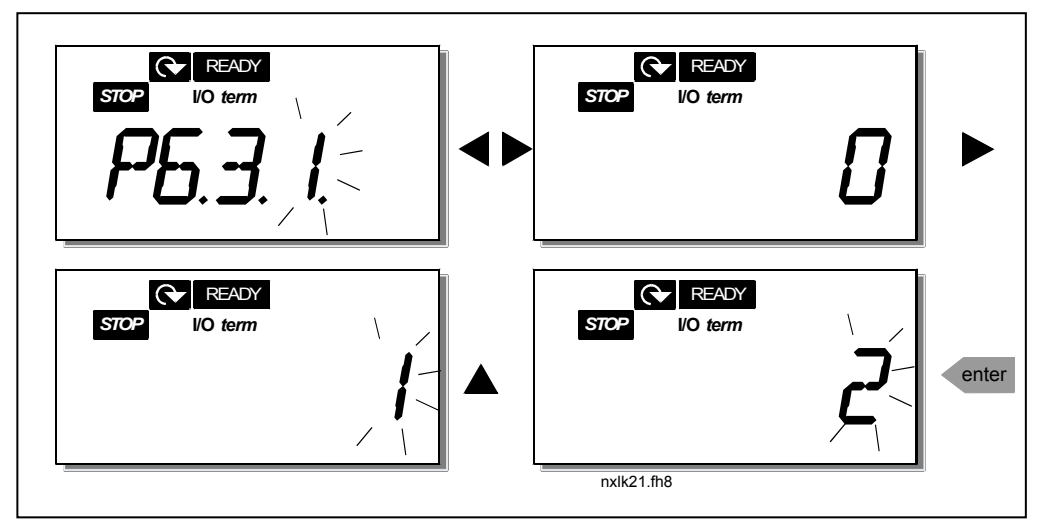

*Рис. 7-10. Запись и загрузка наборов параметров*

# *7.4.6.2 Подменю Security*

Подменю Security **(S6.5)** меню System имеет функцию, позволяющую запрещать изменения параметров.

# *Parameter lock (P6.5.2)*

Если активирована блокировка параметров, их значения нельзя редактировать.

### **ПРИМЕЧАНИЕ: Данная функция не предотвращает несанкционированное редактирование значений параметров.**

Войдите в режим редактирования, нажав *кнопку перемещения по меню вправо*. Используйте *кнопки прокрутки* для изменения состояния блокировки параметров (**0** = изменения включены, **1** = изменения выключены). Подтвердите изменение *кнопкой Enter* либо вернитесь к предыдущему уровню *кнопкой перемещения по меню влево*.

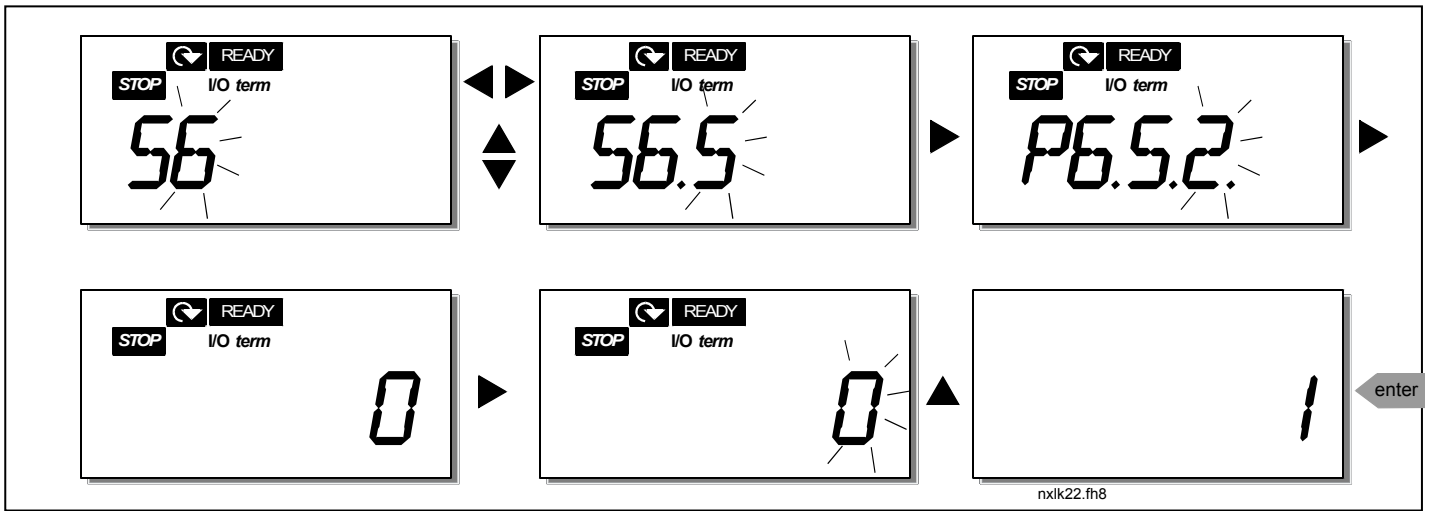

*Рис. 7-11. Блокировка параметров*

# *7.4.6.3 Подменю Keypad settings*

В подменю **S6.6** меню *System* можно проводить настройку пользовательского интерфейса ПЧ.

Перейдите к подменю Keypad settings **(S6.6)**. В нем имеется две страницы **(P#)**, связанные с работой панели управления: *Default Page (P6.6.1)* и *Timeout time (P6.6.3).*

# *Default page (P6.6.1)*

Здесь можно задавать расположение (страницу), на которую автоматически переходит дисплей по истечении времени задержки (см. далее) или при включении питания панели управления.

Нажмите один раз *кнопку перемещения по меню вправо*, чтобы перейти в режим редактирования. При повторном нажатии *кнопки перемещения по меню вправо* вы сможете редактировать номер подменю /страниц по цифрам. Подтвердите изменение номера страницы по умолчанию кнопкой *Enter*. Можно в любой момент вернуться к предыдущему этапу, нажав *кнопку перемещения по меню влево*.

**Примечание!** Если задается страница, не существующая в меню, на экране появится страница с самым последним номером.

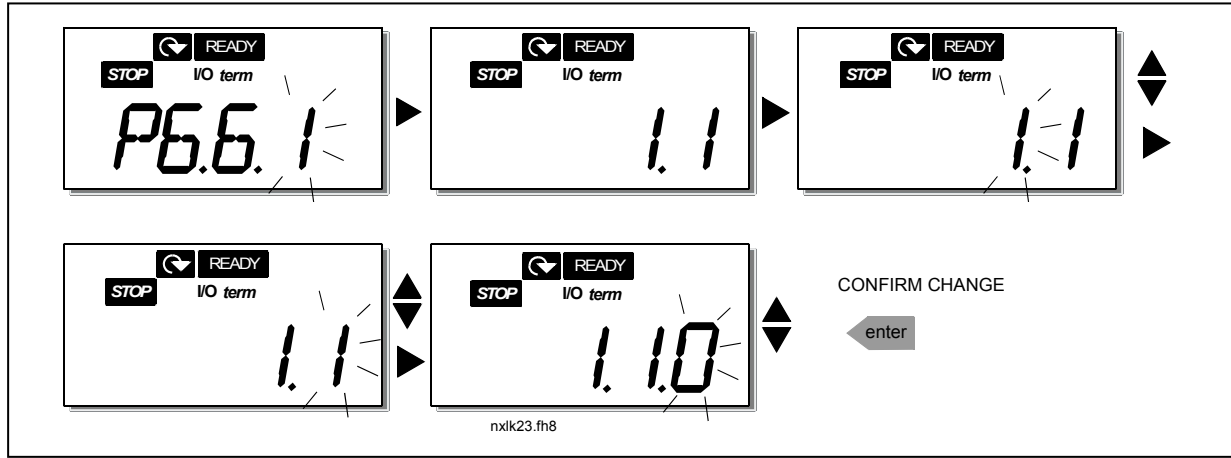

*Рис. 7-12. Функция Default page* 

## *Timeout time (P6.6.3)*

Параметр Timeout time задает время, через которое дисплей панели управления возвращается к странице по умолчанию (P6.6.1) (см. выше).

Перейдите к меню Edit, нажав кнопку перемещения по меню вправо. Задайте нужное время задержки и подтвердите изменение кнопкой *Enter*. Можно в любой момент вернуться к предыдущему этапу, нажав *кнопку перемещения по меню влево*.

**ПРИМЕЧАНИЕ.** Эту функцию нельзя отключить.

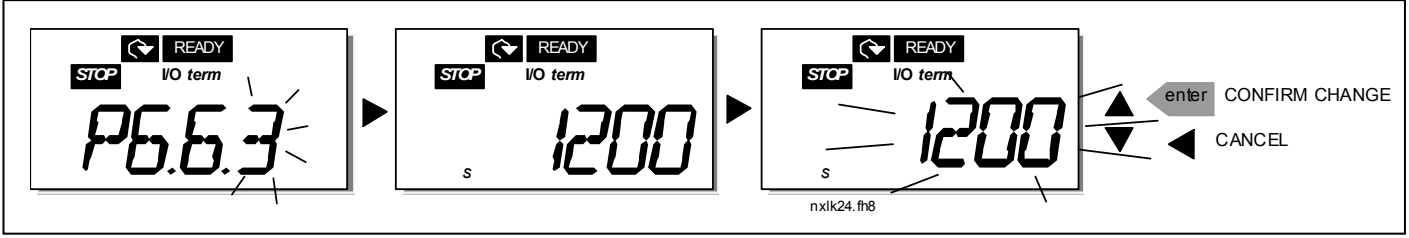

*Рис. 7-13. Настройка времени задержки*

## *7.4.6.4 Подменю Hardware settings*

В подменю Hardware settings **(S6.7)** можно настраивать следующие параметры ПЧ: *управление вентилятором, допустимая задержка HMI и число повторений HMI.* 

### *Fan control (P6.7.2)*

Примечание! Охлаждающим вентилятором оборудованы только ПЧ с типоразмером больше MF3, в модулях меньшей мощности его следует приобретать отдельно.

Если в типоразмере MF3 установлен вентилятор, он работает все время, когда питание включено.

### **Корпуса типоразмеров MF4 и выше:**

Эта функция позволяет управлять охлаждающим вентилятором ПЧ. Можно задавать режим работы охлаждающего вентилятора непрерывно при включенном питании, либо в зависимости от температуры устройства. При выборе второго варианта вентилятор включается автоматически, когда температура радиатора достигает 60°С. Команда останова дается, когда температура падает ниже 55C. Однако вентилятор работает еще приблизительно минуту после этого, как и после изменения значения параметра с **0** *(непрерывно)* на **1** *(температура).* 

Войдите в режим редактирования, нажав *кнопку перемещения по меню вправо*. Отображаемый текущий режим начинает мигать. Используйте *кнопки прокрутки* для изменения режима работы вентилятора. Подтвердите изменение *кнопкой Enter* либо вернитесь к предыдущему уровню *кнопкой перемещения по меню влево*.

# *HMI acknowledge timeout (P6.7.3)*

Эта функция позволяет изменять допустимое время задержки HMI.

**Примечание!** Если ПЧ подключен к ПК **обычным кабелем**, значения по умолчанию пар. 6.7.3 и 6.7.4 (200 и 5) **нельзя изменять.**

Если ПЧ подключен к ПК по модему и передача сообщений осуществляется с задержкой, значение пар. 6.7.3 следует задавать в соответствии с задержкой следующим образом: Пример:

- задержка передачи данных между ПЧ и ПК составляет 600 мс
- Пар. 6.7.3 присвоено значение 1200 мс (2 x 600, задержка отправки + задержка получения)
- Соответствующие значения следует ввести в разделе [Misc] файла NCDrive.ini: Retries = 5 AckTimeOut = 1200  $TimeOut = 6000$

Также следует принимать во внимание, что интервалы короче AckTimeOut нельзя использовать в ходе мониторинга NC-Drive.

Войдите в режим редактирования, нажав *кнопку перемещения по меню вправо*. Используйте *кнопки прокрутки* для изменения допустимого времени задержки. Подтвердите изменение *кнопкой Enter* либо вернитесь к предыдущему уровню *кнопкой перемещения по меню влево*. См рис. 7-14, где показано, как менять допустимую задержку HMI.

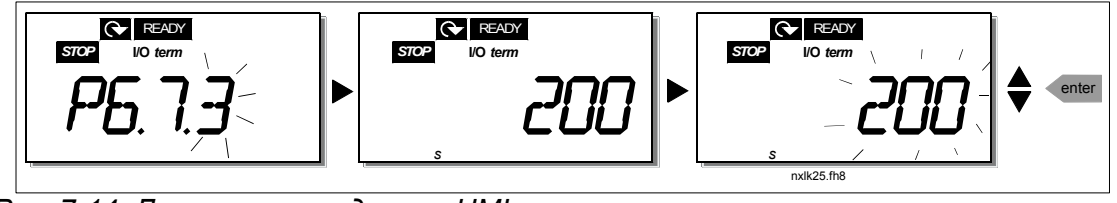

*Рис. 7-14. Допустимая задержка HMI* 

# *Number of retries to receive HMI acknowledgement (P6.7.4)*

Этим параметром задается число попыток HMI-допуска, если он не произошел за допустимое время (P6.7.3).

Войдите в режим редактирования, нажав *кнопку перемещения по меню вправо*. Отображаемое текущее значение начинает мигать. Используйте *кнопки прокрутки* для изменения числа попыток. Подтвердите изменение *кнопкой Enter* либо вернитесь к предыдущему уровню *кнопкой перемещения по меню влево*.

# *7.4.6.5 Подменю System information*

В подменю **S6.8** меню *System* приводятся сведения об оборудовании и ПО преобразователя частоты, а также сведения, связанные с его работой*.*

Войдите в информационное меню, нажав *кнопку перемещения по меню вправо*. Теперь можно просматривать информационные страницы *кнопками прокрутки*.

### *Подменю Counters (S6.8.1)*

В подменю *Counters* **(S6.8.1)** располагаются сведения, связанные с работой ПЧ, например, общее количество MWh, прошедших дней и часов работы. В отличие от счетчиков из trip counters menu, эти значения нельзя сбросить.

**Примечание!** Счетчик времени работы (дней и часов) всегда включен, когда включено питание.

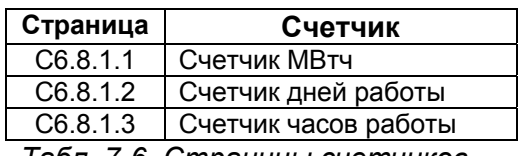

*Табл. 7-6. Страницы счетчиков*

# *Подменю Trip counters (S6.8.2)*

Значения *рабочих счетчиков* (меню **S6.8.2)** можно сбрасывать до нуля. Предусмотрены следующие сбрасываемые счетчики:

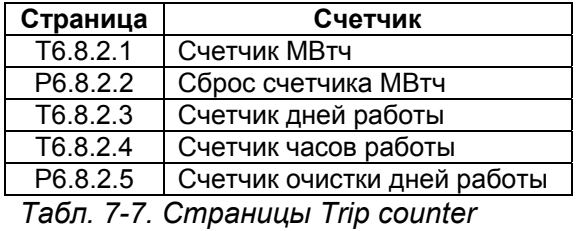

**Примечание!** Рабочие счетчики активны, только если двигатель запущен.

**Пример:** Если необходимо сбросить счетчики работы ПЧ, сделайте следующее:

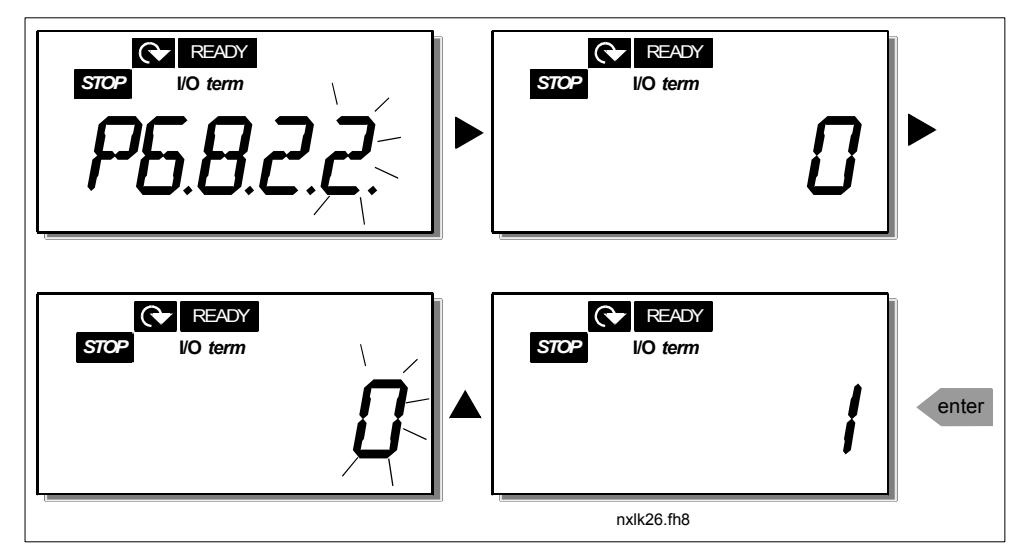

*Рис. 7-15. Сброс счетчика МВтч*

# *Подменю Software info (S6.8.3)*

В подменю Software info содержится следующая информация (S6.8.3):

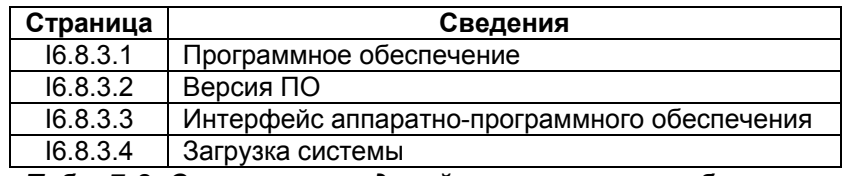

*Табл. 7-8. Страницы сведений о программном обеспечении*

## *Подменю Application info (S6.8.4)*

В подменю Application info содержится следующая информация (S6.8.4)

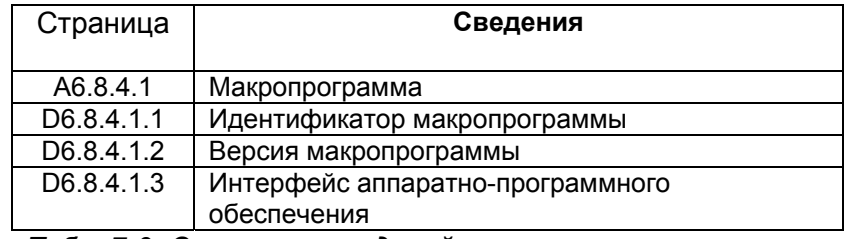

*Табл. 7-9. Страницы сведений о макропрограмме*

## *Подменю Hardware info (S6.8.5)*

В подменю Hardware info содержится следующая информация (S6.8.5)

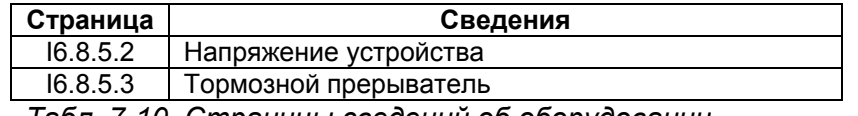

*Табл. 7-10. Страницы сведений об оборудовании*

### *Подменю Connected options (S6.8.6)*

Подменю Connected options (S6.8.6) содержит следующую информацию о дополнительной плате, подключенной к ПЧ:

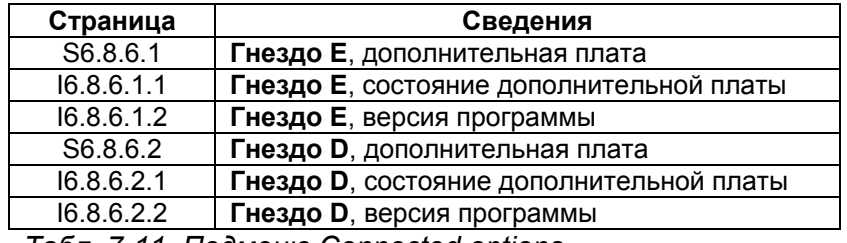

*Табл. 7-11. Подменю Connected options* 

В этом подменю располагаются сведения о дополнительной плате, подключенной к плате управления (см. главу 6.2).

Состояние слота можно проверять, входя в меню дополнительной платы с помощью *кнопки перемещения по меню вправо* и *кнопка прокрутки*. Нажмите *кнопку перемещения по меню вправо* еще раз, чтобы вывести сведения о состоянии платы. Варианты приведены в табл. 7-5. На панели также будет выведена версия программы соответствующей платы при нажатии на одну из *кнопок прокрутки*.

Подробнее о параметрах платы расширения — в главе 7.4.8.

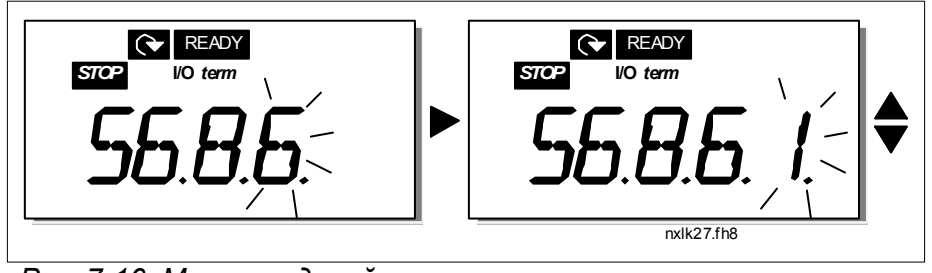

*Рис. 7-16. Меню сведений о плате расширения*

# *7.4.6.6 Режим AI*

Пар.P6.9.1 и P6.9.2 задают режим аналогового входа. **P6.9.1** действителен только для корпусов классов **MF4–MF6**

**0** = потенциальный вход (значение пар. 6.9.1 по умолчанию)

**1** = токовый вход (значение пар. 6.9.2 по умолчанию)

**Примечание!** Убедитесь, что положения перемычек соответствуют вариантам значений данного параметра. См. рис. 6-25

## *7.4.7 Интерфейс Modbus*

Преобразователь NXL имеет встроенную интерфейсную шину Modbus RTU. Уровни сигналов интерфейса соответствуют стандарту RS-485.

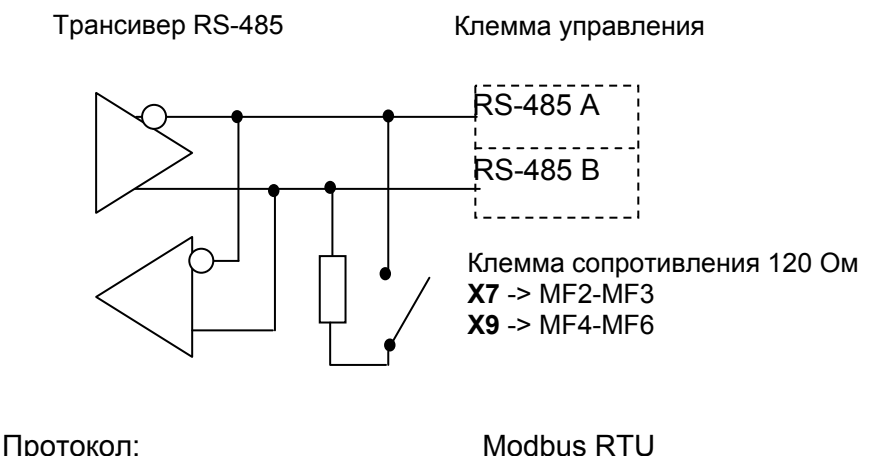

Скорость передачи данных: 300, 600, 1200, 2400, 4800,

Входной импеданс: 2 кОм

 9600, 19200, 38700, 57600 (бит/с) Уровень сигнала: RS-485 (TIA/EIA-485-A)

# *7.4.7.1 Протокол Modbus RTU*

Протокол Modbus RTU является простым и в то же время высокопроизводительным протоколом шины fieldbus. Сеть Modbus имеет топологию шины, при этом каждое устройство имеет индивидуальный адрес. Благодаря индивидуальным адресам устройств, соединенных с шиной, команды поступают на отдельные устройства внутри сети. Modbus поддерживает также передачу данных сразу на все устройства, которые принимаются каждым отдельным устройством, подключенным к шине. Сообщения на все устройства передаются по адресу «0», зарезервированному для таких сообщений.

Протокол включает выявление ошибок путем контроля с циклическим избыточным кодом и контроль четности, что позволяет предотвратить обработку сообщений, содержащих ошибки. Данные передаются асинхронно в шестнадцатеричной форме, и в качестве символа окончания используется разрыв шириной примерно 3,5 символа. Длительность разрыва зависит от используемой скорости передачи данных.

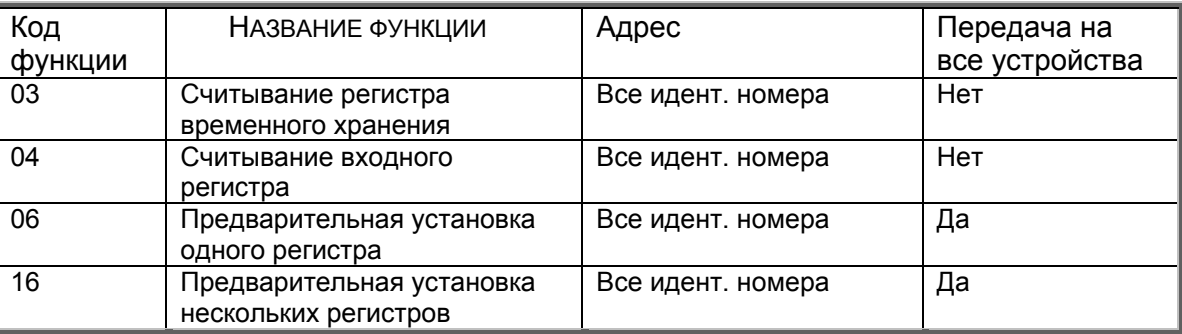

*Табл. 7-12. Команды Modbus, поддерживаемые NXL* 

# *7.4.7.2 Согласующий резистор*

На обоих концах шины RS-485 устанавливаются согласующие резисторы сопротивлением 120 Ом. Преобразователь NXL имеет встроенный согласующий резистор, который отключен по умолчанию. В разделе 6.2.5.1 показано, как устанавливаются перемычки.

# *7.4.7.3 Modbus address area*

Шина Modbus в NXL в качестве адресов использует идентификационные номера устройств. Идентификационные номера можно найти в таблице параметров в Руководстве по многоцелевой макропрограмме Vacon.

Когда считывается несколько параметров/контролируемых величин одновременно, эти значения должны выстраиваться в последовательность. Одновременно может считываться 11 адресов, представляющих собой параметры или контролируемые величины.

# *7.4.7.4 Обрабатываемые данные Modbus*

Обрабатываемые данные – это адресное пространство, используемое при управлении по шине fieldbus. Управление по Fieldbus включено, если параметр 3.1 (Устройство управления) имеет значение 2 (=fieldbus). Содержание обрабатываемых данных должно быть определено в прикладной программе. В приведенных ниже таблицах представлено содержание обрабатываемых данных в различных вариантах управления

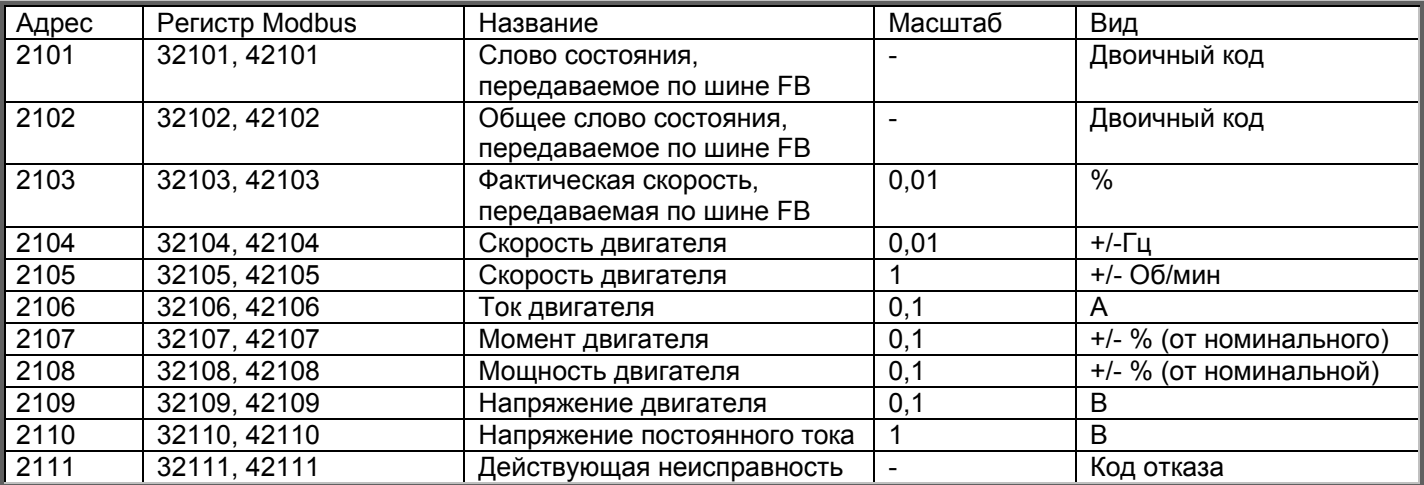

### *Выходные обрабатываемые данные*

### *Входные обрабатываемые данные*

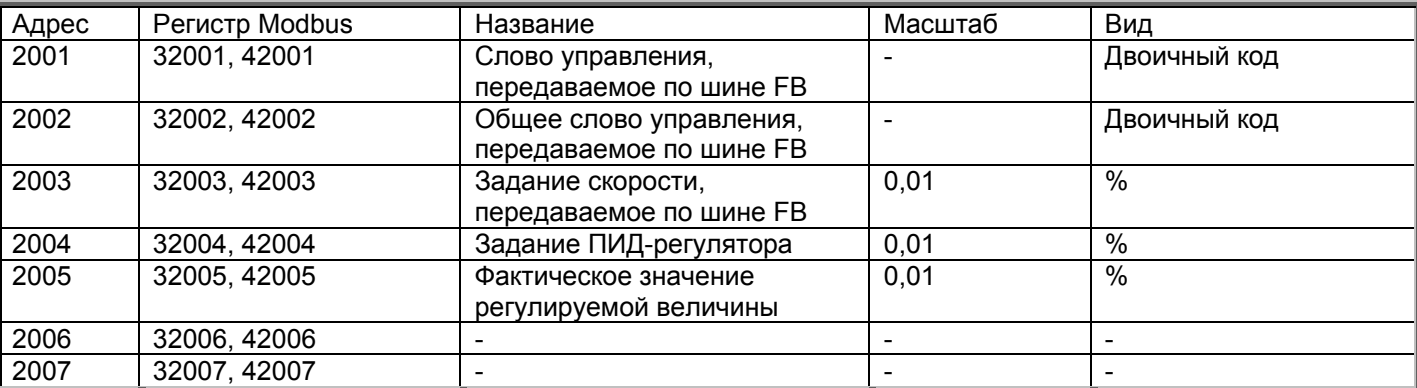

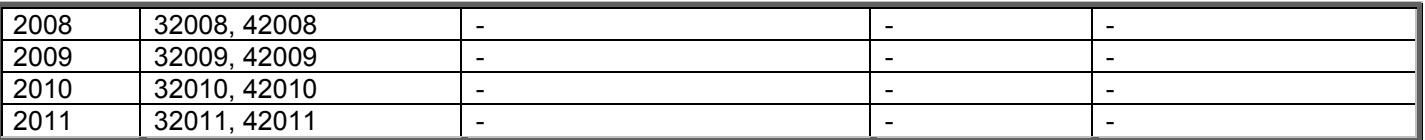

#### *Слово состояния*

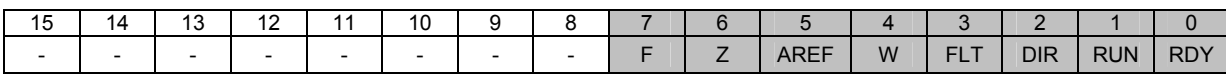

В слове состояния содержатся информация о состоянии устройства и сообщения. Слово состояния содержит 16 битов, значения которых рассматриваются в приведенной ниже таблице:

#### *Фактическая скорость*

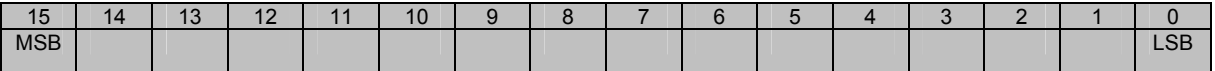

Это фактическая частота преобразователя частоты. Масштабирование в пределах от -10 000 до 10 000. В приложении величина масштабируется в процентах от диапазона частот между заданными минимальной и максимальной частотами.

#### *Слово управления*

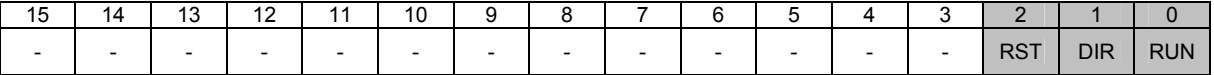

В приложениях для Vacon, три первые бита слова управления используются для управления преобразователем частоты. Однако можно заказать содержание слова управления в соответствии с конкретным применением, поскольку слово управления поступает на преобразователь частоты как таковое.

#### *Задание скорости*

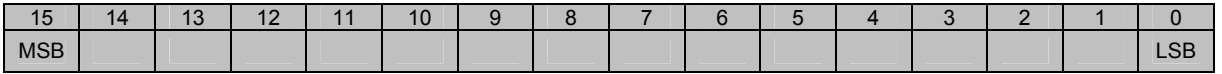

Это задание 1 для преобразователя частоты. Обычно используется как задание скорости. Масштабирование в пределах от -10 000 до 10 000. В приложении величина масштабируется в процентах от диапазона частот между заданными минимальной и максимальной частотами.

#### *Определения битов*

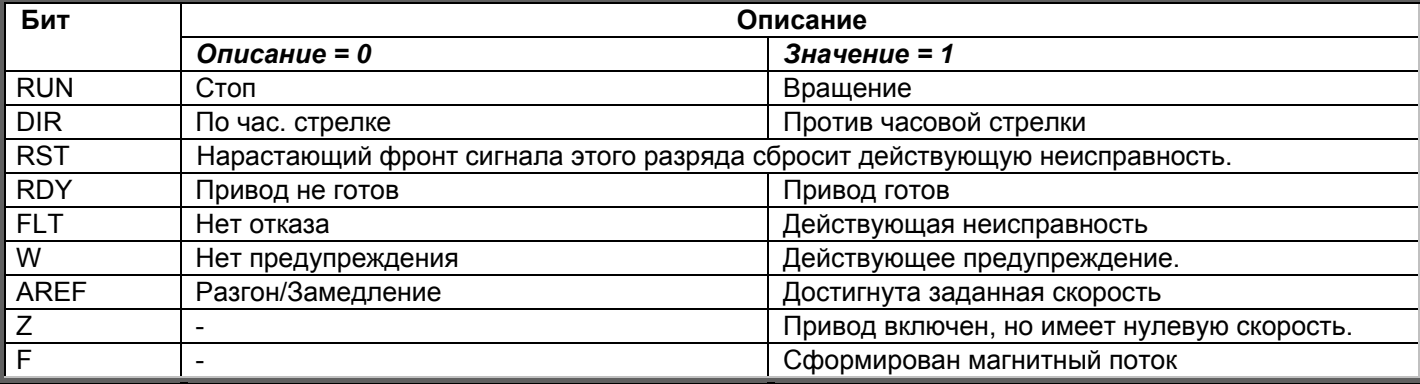

## *7.4.7.5 Параметры интерфейсной шины*

#### *RS-485 Communication status (I6.10.1)*

Данная функция позволяет проверять состояние шины RS 485. Если эта шина не используется, значение параметра равно **0.**

#### **xx.yyy**

xx = 0–64 (число сообщений, содержащих ошибки) yyy = 0–999 (число сообщений, полученных корректно)

#### *Fieldbus protocol (P6.10.2)*

Данная функция выбирает коммуникационный протокол интерфейсной шины.

**0** = Не используется **1** = протокол Modbus

#### *Slave address (P6.10.3)*

Здесь задается ведомый адрес протокола Modbus. Выбирать можно из адресов от 1 до 255.

### *Band rate (P6.10.4)*

Выбирает скорость передачи данных по коммуникационному протоколу Modbus.

= 300 бод = 600 бод = 1200 бод = 2400 бод = 4800 бод = 9600 бод = 19 200 бод = 38 400 бод = 57 600 бод

### *Stop bits (P6.10.5)*

Задайте число стоповых битов, используемых при связи по протоколу Modbus

**0** = 1 стоповый бит **1** = 2 стоповых бита

### *Parity type (P6.10.6)*

Выбирает тип контроля по четности, используемого в протоколе Мodbus.

 $0 = HeT$ **1** = Нечетный

## *Communication time-out (P6.10.7)*

Если связь между двумя сообщениями прерывается на время, большее, чем указано этим параметром, инициализируется ошибка связи. Если данному параметру присвоено значение **0**, функция не используется.

- **0** = Не используется
- **1** = 1 секунда
- **2** = 2 секунды и т.д.

## *7.4.8 Меню Expander board (E7)*

Меню *Expander board* позволяет пользователю: 1) просматривать, какая плата расширения подключена к плате управления и 2) редактировать параметры, связанные с платой расширения. Перейдите к следующему уровню меню **(E#)** с помощью *кнопки перемещения по меню вправо*. Теперь можно просматривать и редактировать параметры способом, описанным в главе 7.4.2.

### **7.5 Остальные функции панели управления**

В ПЧ Vacon NXL реализованы дополнительные функции, связанные с работой макропрограммы. Подробнее об этом — в Руководстве по многоцелевой макропрограмме Vacon.

## **8. Ввод в эксплуатацию**

# **8.1 Безопасность**

*Перед пуском устройства ознакомьтесь со следующими инструкциями и предупреждениями:* 

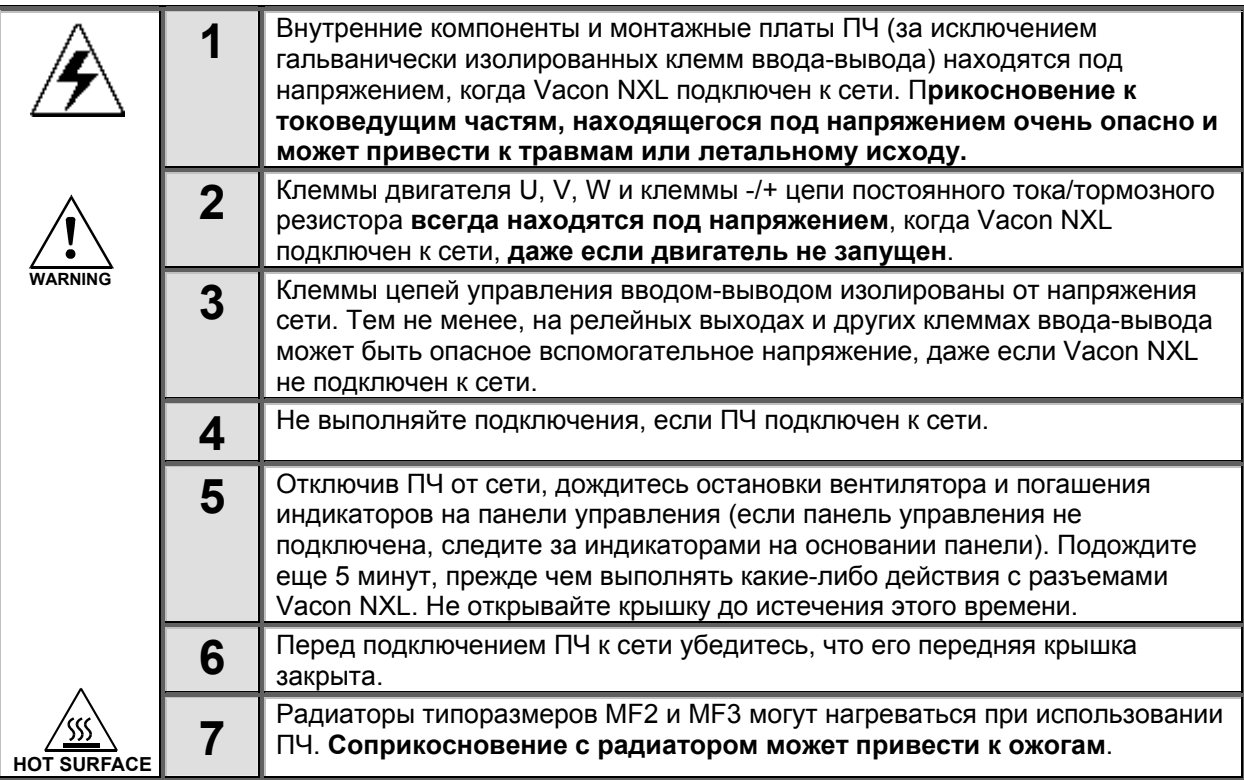

## **8.2 Пуск преобразователя частоты**

- **1** Прочтите внимательно правила техники безопасности из главы 6 и следуйте им.
- **2** После установки убедитесь, что:
	- и ПЧ, и двигатель заземлены.
	- сетевые кабели и кабель двигателя соответствуют требованиям, изложенным в главе 6.1.1.
	- управляющие кабели расположены как можно дальше от кабелей питания (см. главу 6.1.3,

этап 3), экраны экранированных кабелей подключены к защитному заземлению  $(\frac{1}{2})$ . Провода, проложенные в ПЧ, не касаються электрических компонентов ПЧ.

- **только для дополнительных плат**: убедитесь, что общие провода цифровых входов подключены к клемме +24V или «земле» клемм ввода-вывода, или к внешнему питанию.
- **3** Проверьте качество и количество охлаждающего воздуха (глава 5.2).
- **4** Проверьте внутреннюю часть ПЧ на предмет конденсации.
- **5** Убедитесь, что все переключатели ПУСК/ОСТАНОВ, подключенные к клеммам вводавывода, находятся в положении останова.
- **6** Подключите ПЧ к сети.
- **7** Задайте значения параметров группы 1 согласно своей сфере применения. Эти параметры следует задать обязательно:
	- номинальное напряжение двигателя;
	- номинальная частота двигателя;
	- номинальная частота вращения двигателя;
	- номинальный ток двигателя.

Необходимые значения данных параметров приведены на заводском шильдике двигателя, либо в техническом паспорте двигателя.

**ПРИМЕЧАНИЕ!** Также возможна работа с Мастером запуска. Дополнительную информацию можно найти в главе 7.3.

**8** Выполните тест запуска **без двигателя**.

Выполняйте либо тест A, либо тест Б:

*A Управление с клемм ввода-вывода:* 

- *a) Переведите переключатель ПУСК/ОСТАНОВА в положение Включить (ON).*
- *б*) *Измените опорное значение частоты (потенциометром)*

*в) Проверьте в меню Monitoring (M1), что значение выходной частоты меняется в соответствии с изменениями опорной частоты.*

- *г) Переведите переключатель ПУСК/ОСТАНОВКА в положение Выключить (OFF).*
	- *Б Управление с панели управления:*
- *a) Измените пост управления с клемм ввода-вывода на панель управления, как объясняется в главе 7.4.3.1.*
- *б) Нажмите кнопку пуска на панели управления*
- *в) Перейдите к меню Keypad Control (K3) и подменю Keypad Reference (глава 7.4.3) и измените опорную частоту с помощью кнопок прокрутки*

**start**

**stop**

*.*

*.*

# **+ -** *.*

*г) Проверьте в меню Monitoring (M1), что значение выходной частоты меняется в соответствии с изменениями опорной частоты.*

*д) Нажмите кнопку пуска на панели управления*

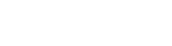

- **9** Выполните тесты запуска без двигателя, если возможно. Если это невозможно, строго выполняйте все правила техники безопасности перед началом каждого теста. Сообщите коллегам о результатах тестов.
- *a) Отключите питание и дождитесь остановки двигателя, как описано в главе 8, этап 5.*
- *б) Подключите кабель к двигателю и к клеммам кабеля ПЧ.*
- *в) Убедитесь, что все переключатели ПУСК/ОСТАНОВА находятся в положении останова.*
- *г) Включите питание.*
- *д) Повторите тест 8A или 8B*.
- **10** Подключите двигатель (если тест запуска выполнялся без него).
- *a) Перед выполнением тестов убедитесь в соблюдении правил безопасности.*
- *б) Сообщите коллегам о результатах тестов.*
- *в) Повторите тест 8A или 8B.*

## **8.3 Базовые параметры**

Далее приводится список параметров, необходимых для пуска ПЧ. Более подробные сведения о них, а также других специальных параметрах содержатся в руководстве по многоцелевой макропрограмме.

**Примечание!** Если требуется редактирование специальных параметров, пар. 2.1.22 следует присвоить значение **0**.

### **Пояснения к столбцам:**

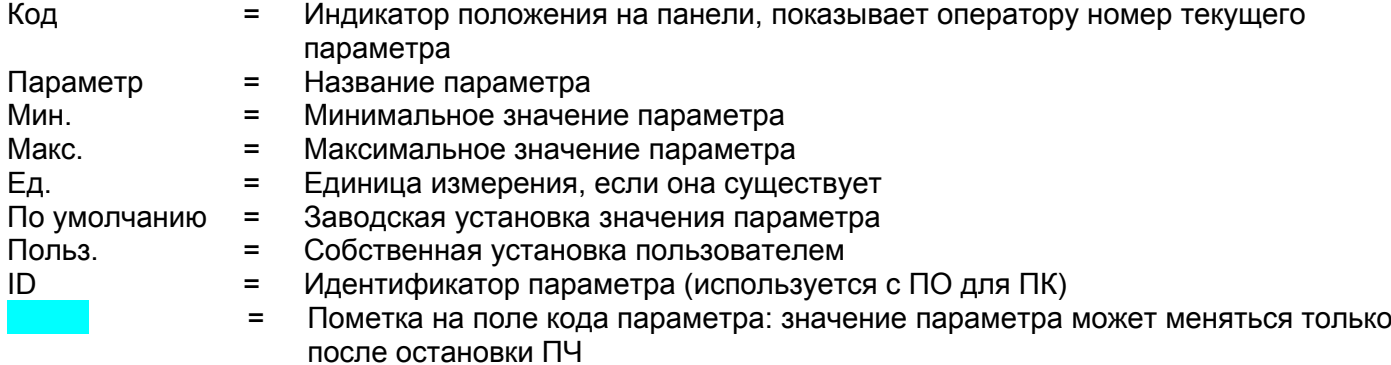

### *8.3.1 Контролируемые значения (панель управления: меню M1)*

Контролируемые значения — это действительные значения параметров и сигналов, а также их состояния и результаты измерений сигналов. Контролируемые значения не могут редактироваться. Боле подробные сведения содержаться в главе 7.3.1 Руководства пользователя Vacon NXL.

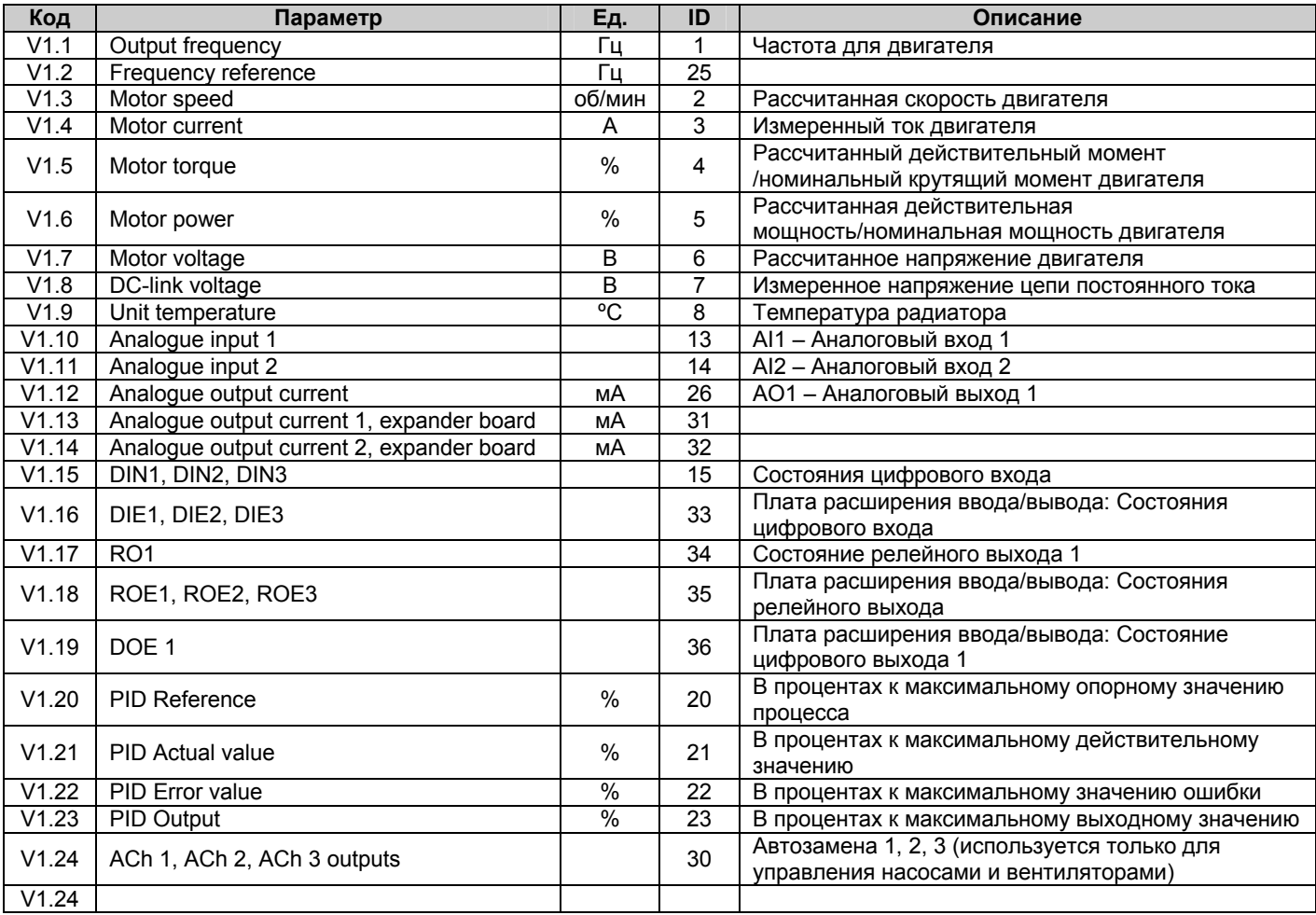

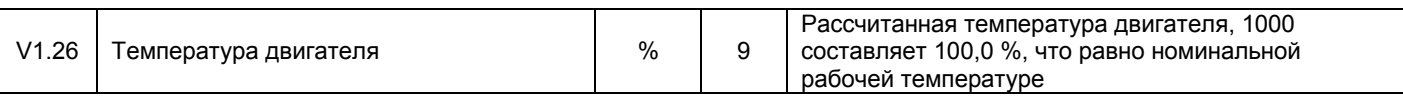

*Табл. 8-1. Контролируемые значения*

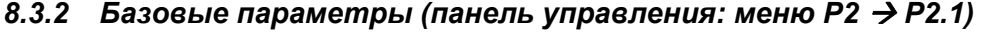

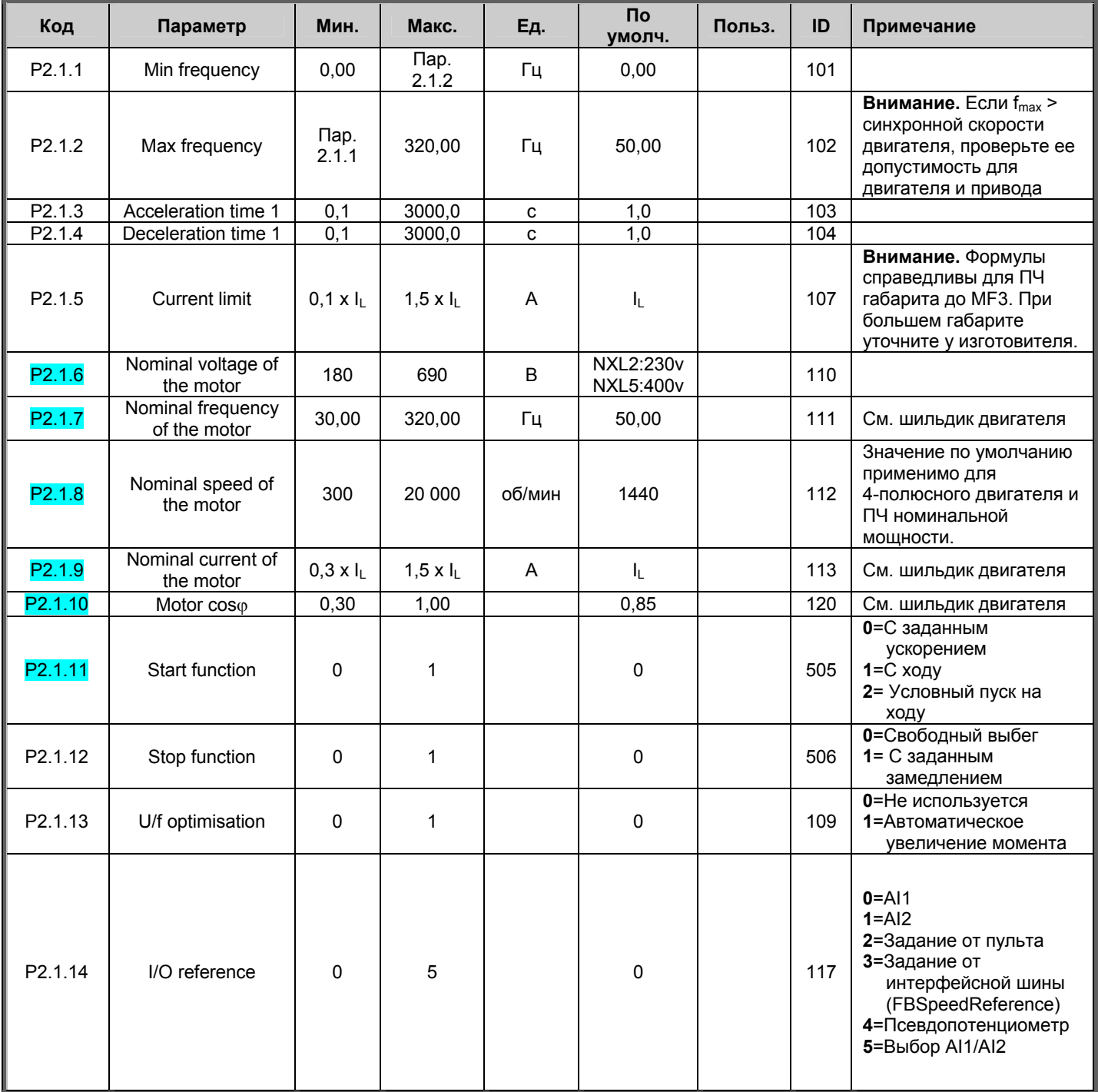

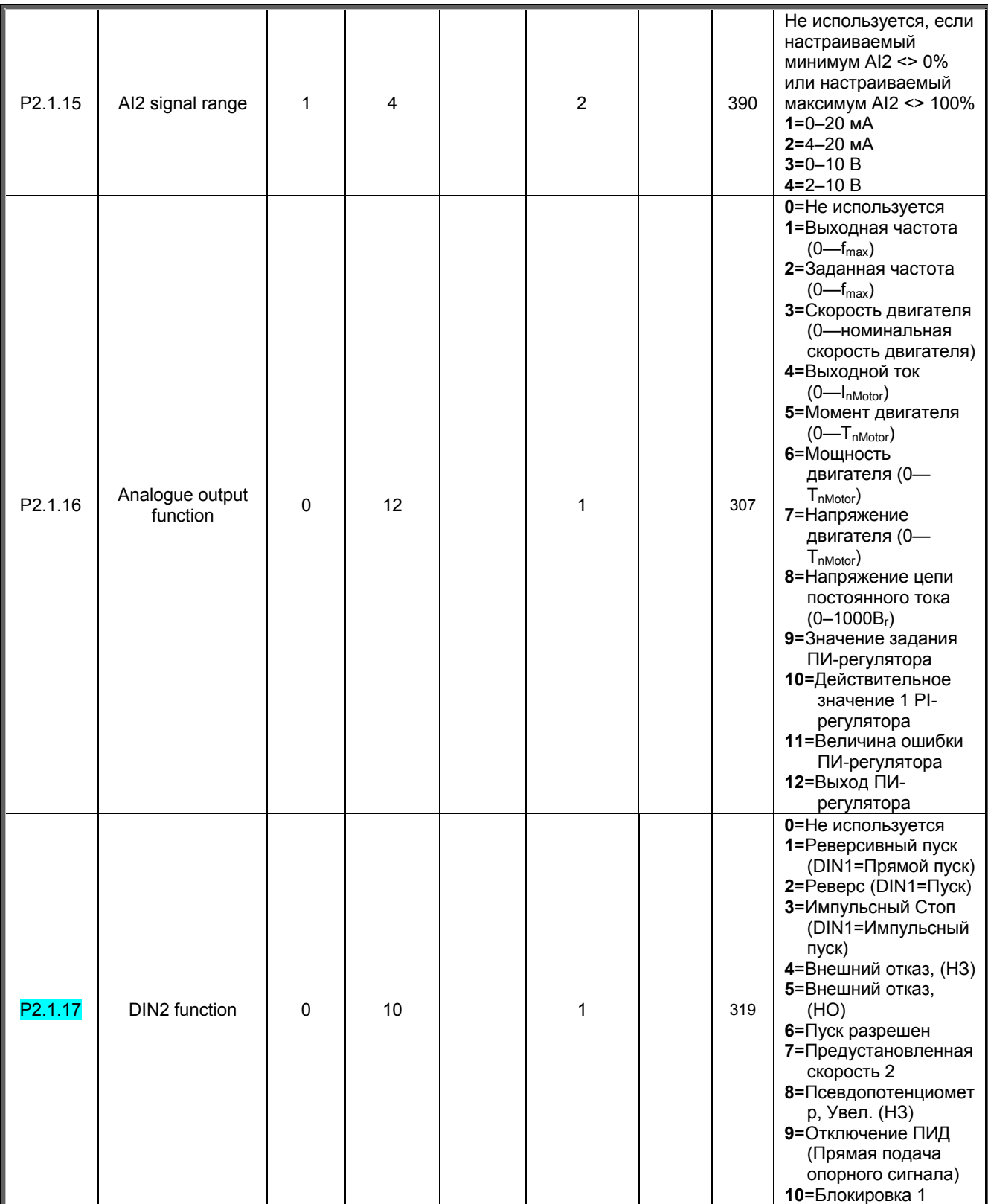

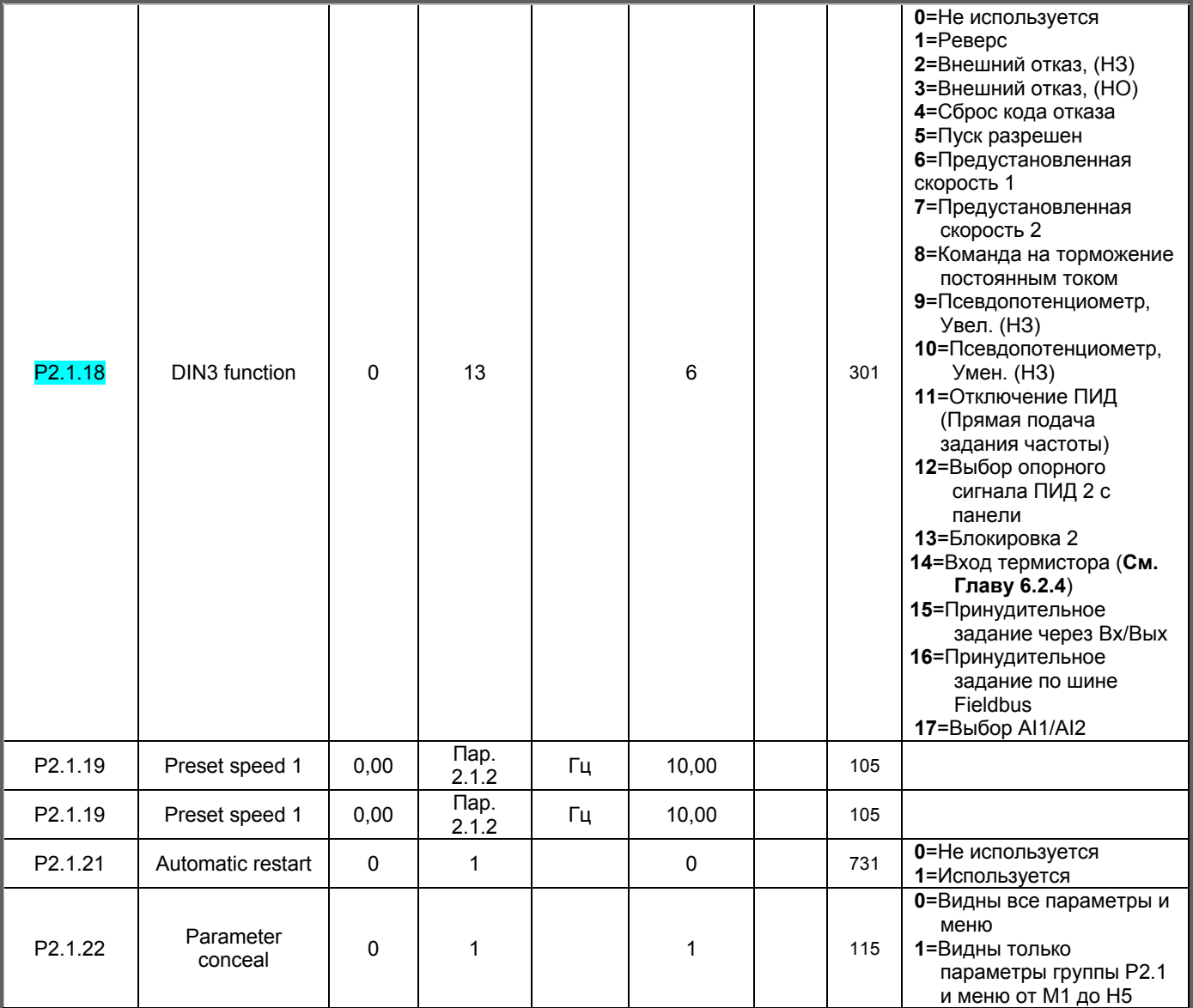

*Табл. 8-2. Базовые параметры B2.1* 

# **9. ПОИСК НЕИСПРАВНОСТЕЙ**

Если управляющая электроника ПЧ определяет неисправность, привод останавливается и на дисплее появляется символ **F** с обычным номером и кодом неисправности. Неисправность можно сбросить с помощью *кнопки Reset* на панели управления или с клеммы ввода-вывода. Неисправности хранятся в меню Fault history (H5). Коды неисправностей приведены в нижеприведенной таблице.

Коды неисправностей, их причины и методы устранения представлены в таблице ниже. Затененными являются только неисправности типа «A». Строки таблицы, написанные белым на черном фоне, содержат описание неисправностей, для которых можно запрограммировать различные виды реакции в макропрограмме. См. группу параметров Protections (Защиты).

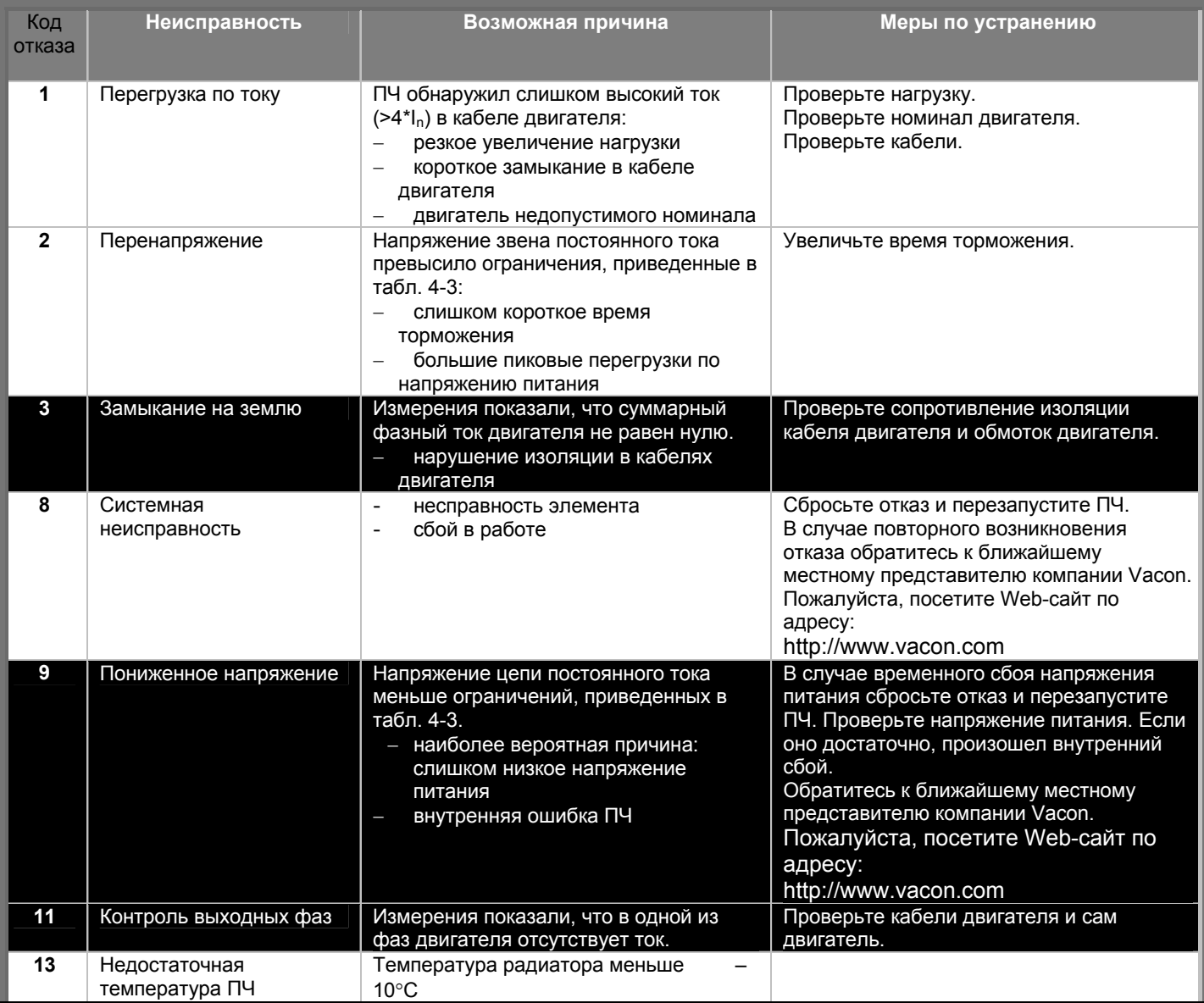

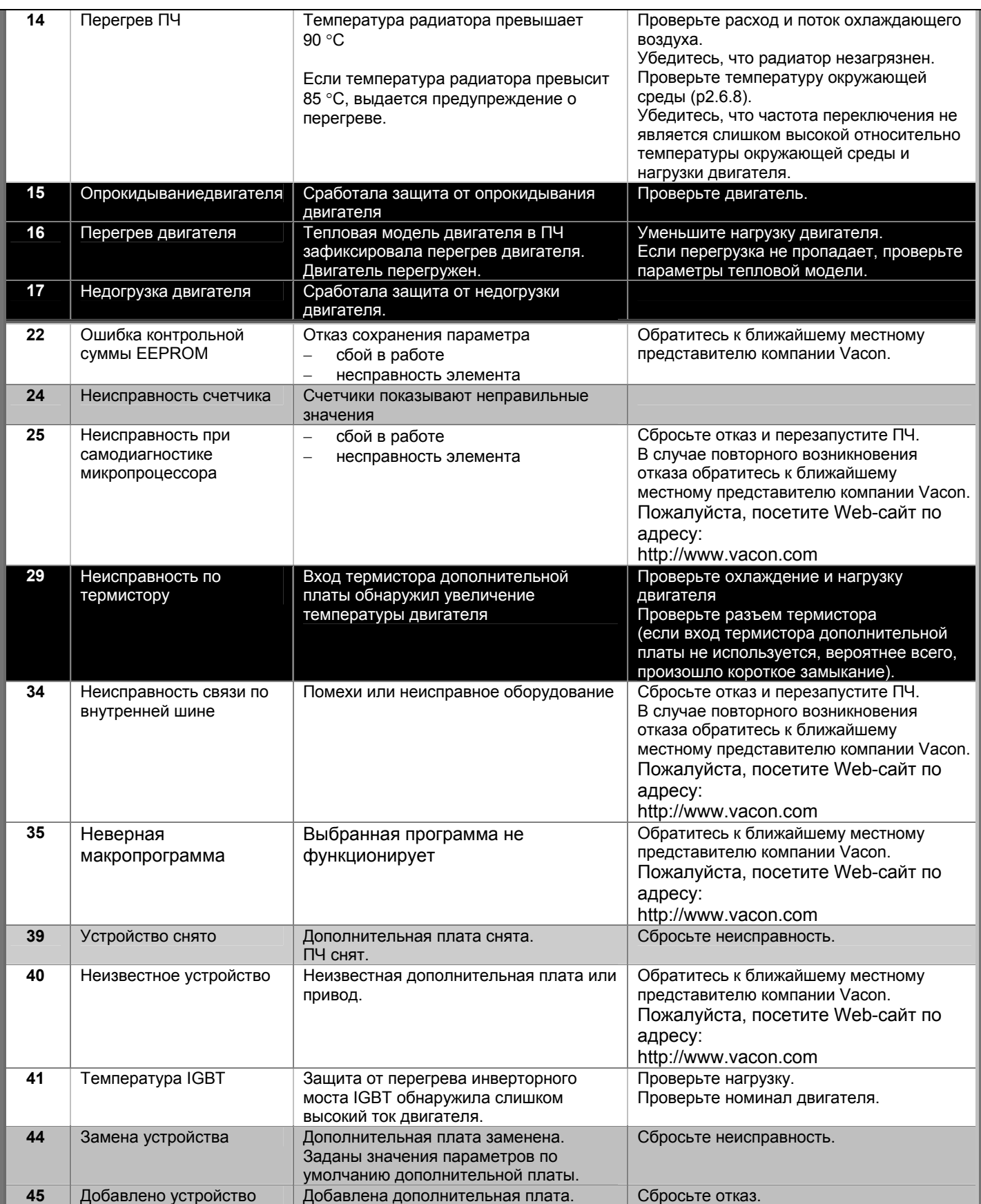

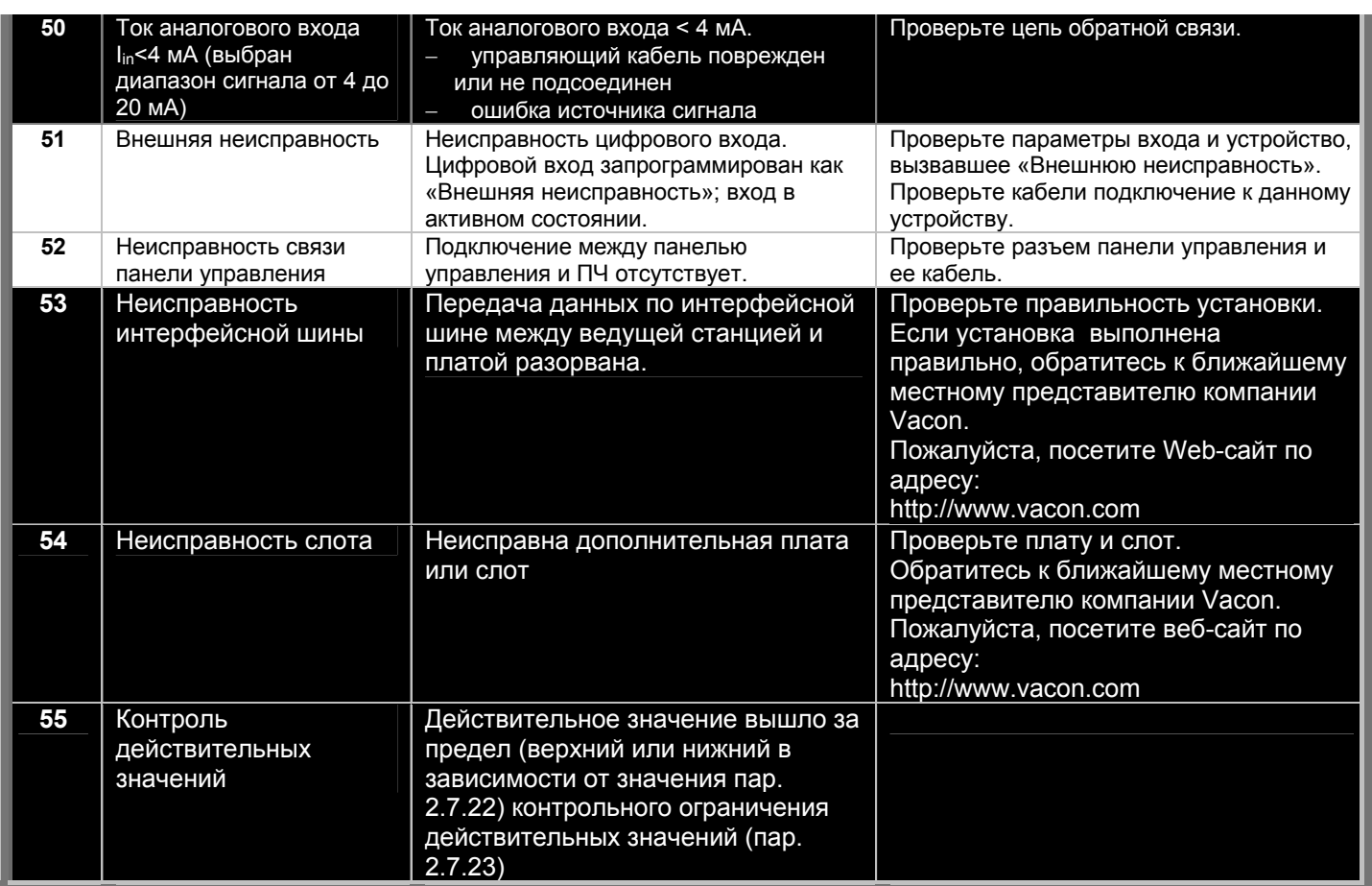

*Табл. 9-1. Коды отказов*

## **10. ОПИСАНИЕ ПЛАТЫ РАСШИРЕНИЯ OPT-AA**

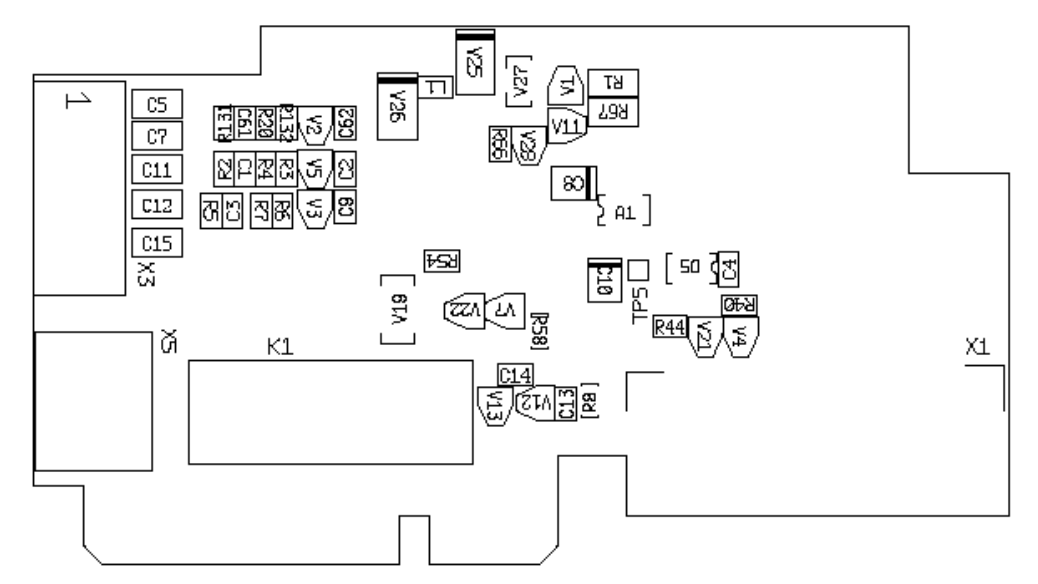

Описание: плата расширения ввода-вывода с одним релейным выходом, одним выходом открытого коллектора и тремя цифровыми входами.

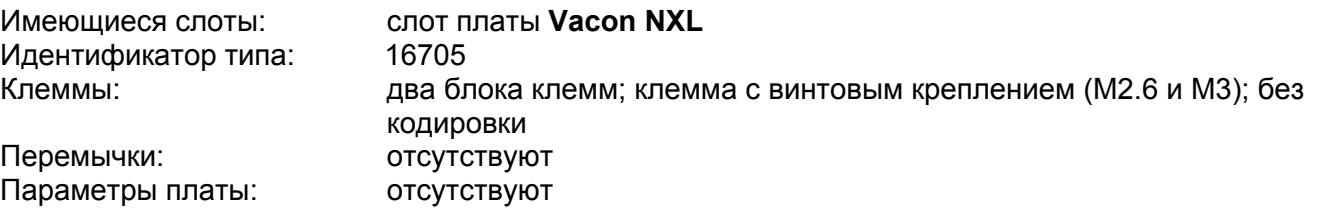

#### **Клеммы ввода-вывода платы OPT-AA**

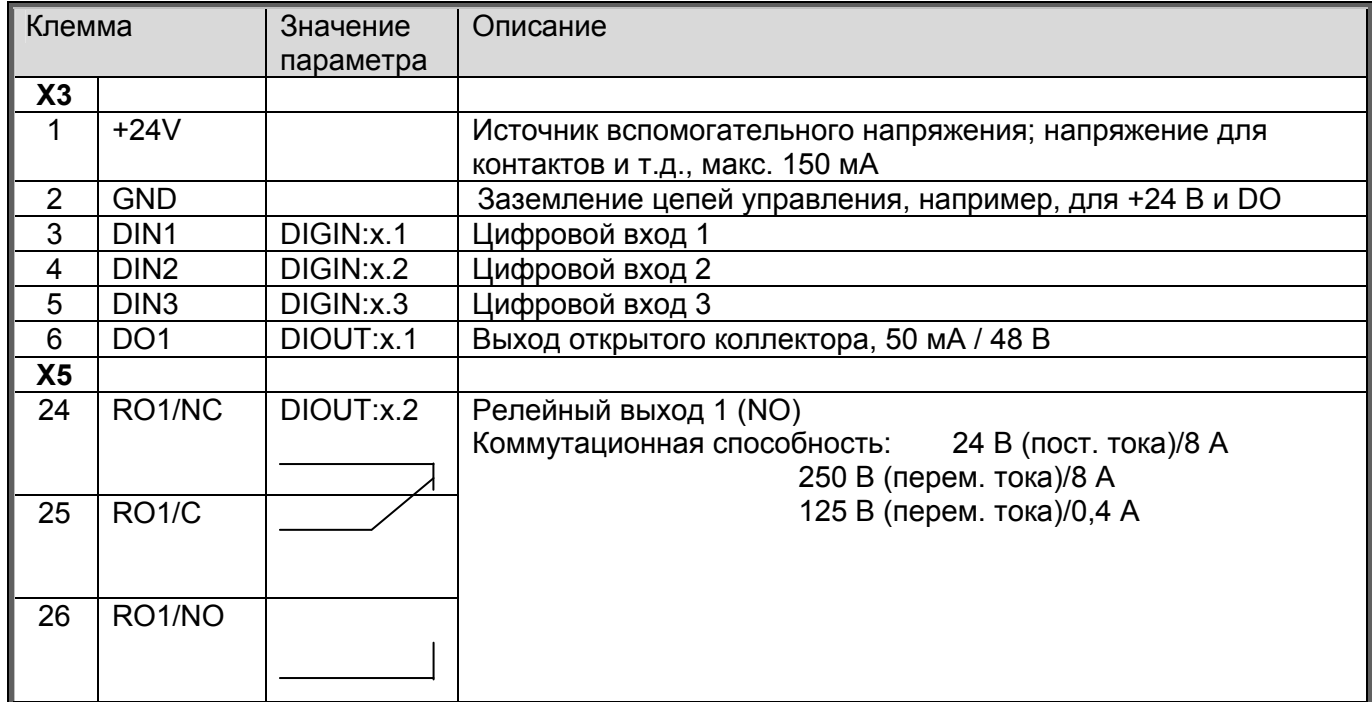

*Табл. 10-1. Клеммы ввода-вывода платы OPT-AA* 

**Примечание!** Клемму вспомогательного напряжения +24 В также можно использовать для питания блока управления (но не блока питания).

# **11. ОПИСАНИЕ ПЛАТЫ РАСШИРЕНИЯ OPT-AI**

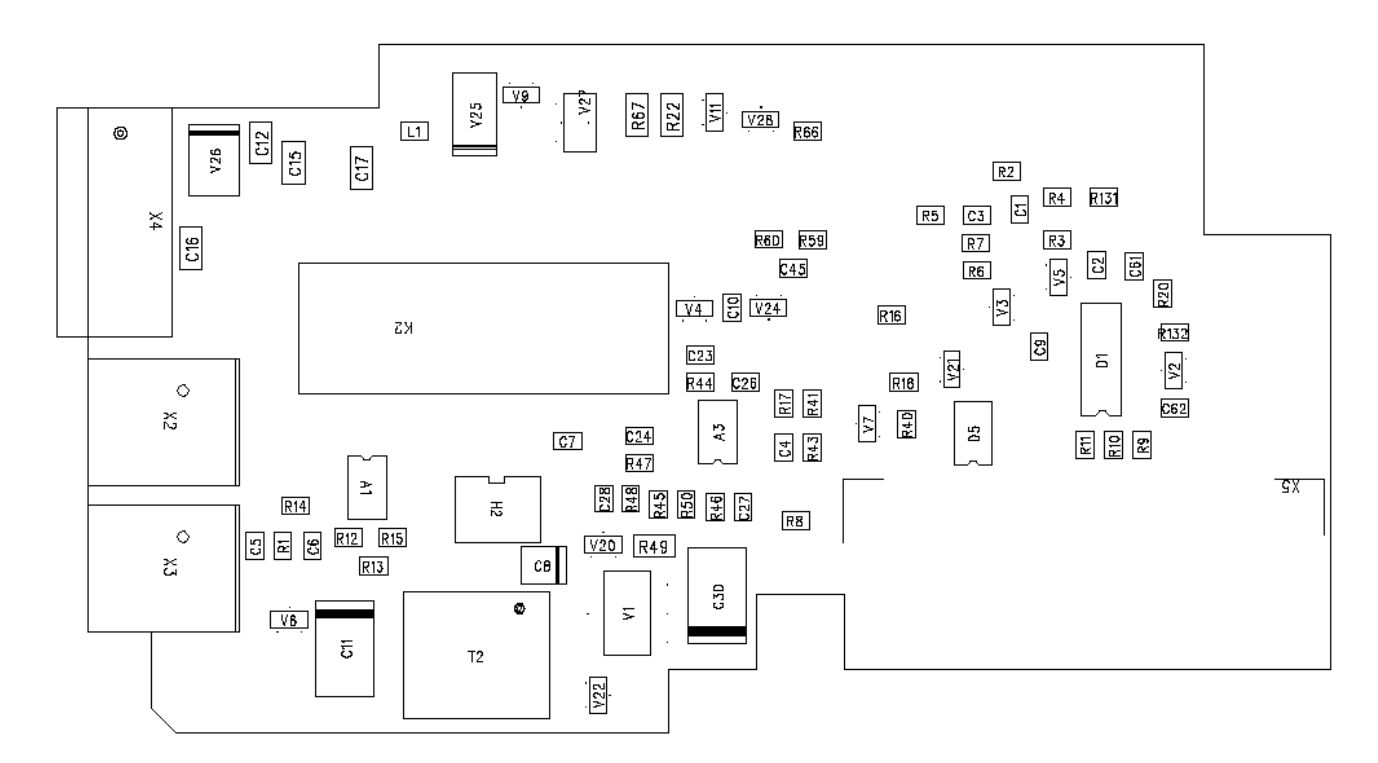

### Описание: предназначенная для преобразователя частоты Vacon NXL плата расширения ввода-вывода с одним выходом реле (НР контакт), тремя дискретными входами и одним входом для термистора

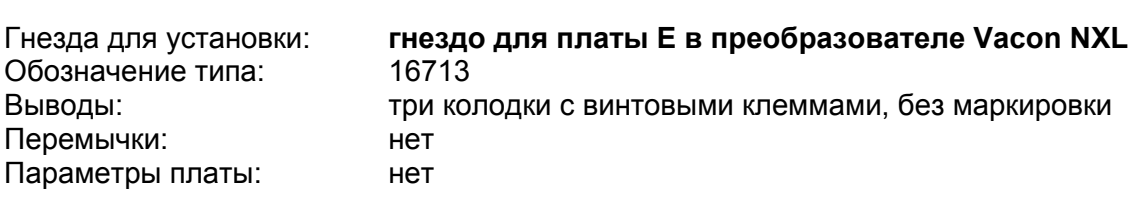

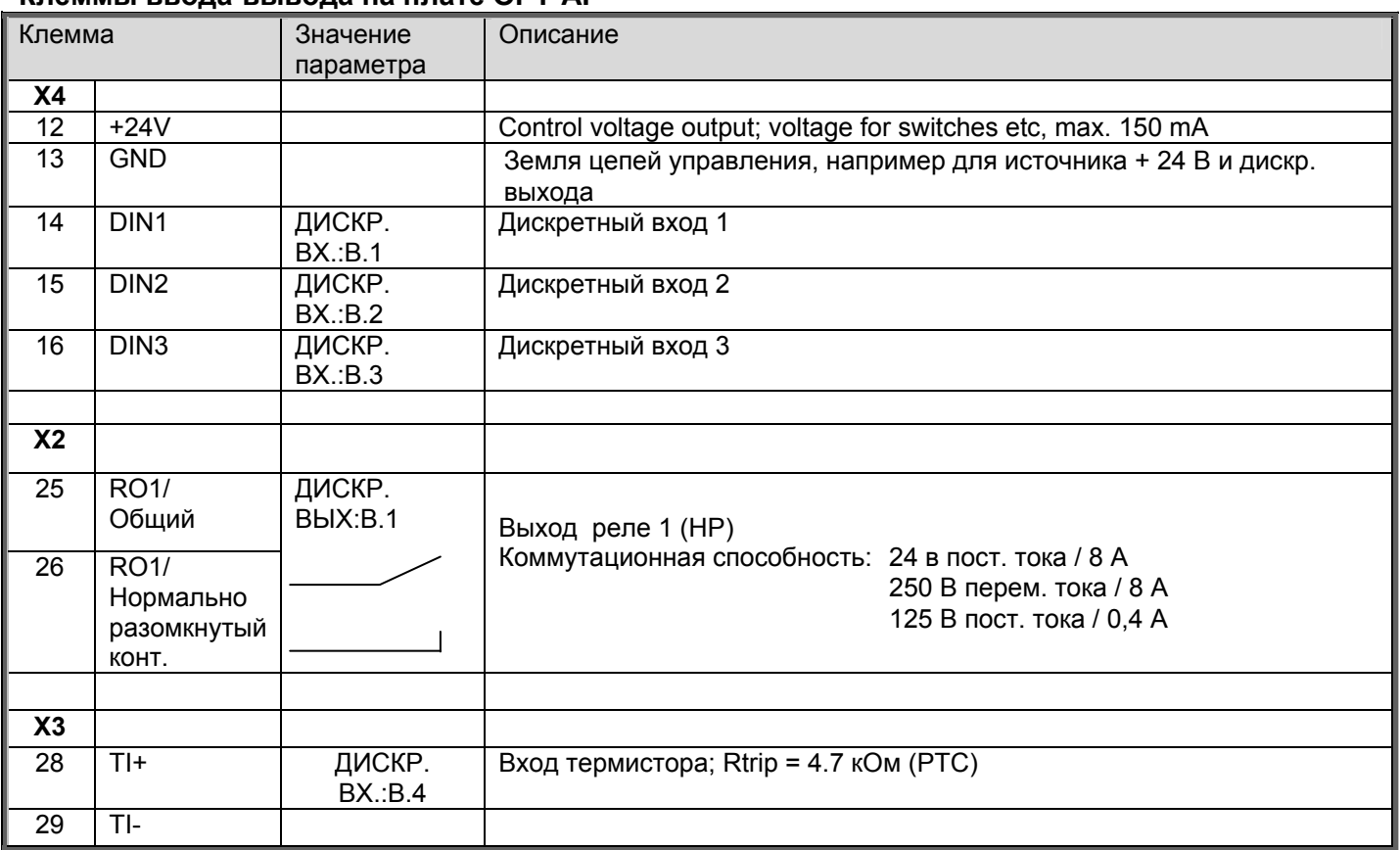

**Клеммы ввода-вывода на плате OPT-AI** 

*Табл. 11-1. Клеммы ввода-вывода на плате OPT-AI* 

**Примечание!** Клемма напряжения + 24 В может также использоваться для питания модуля управления (но не модуля питания).

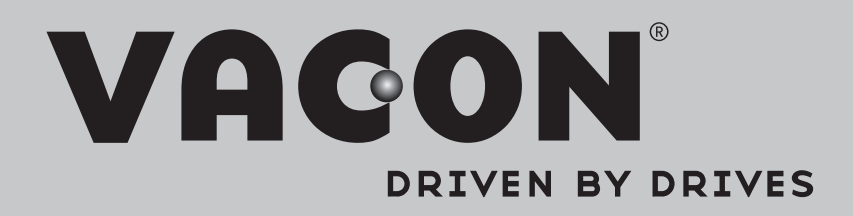

Find your nearest Vacon office on the Internet at:

www.vacon.com

Manual authoring: documentation@vacon.com

Vacon Plc. Runsorintie 7 65380 Vaasa Finland

Subject to change without prior notice © 2014 Vacon Plc.

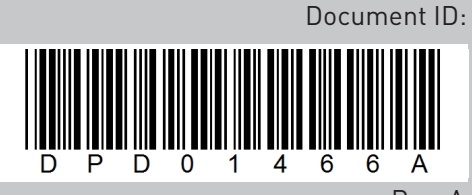

Rev. A